# ArchiMAD<sup>8</sup>

- Algoritmeillä onneen
- ArchiCAD SE 2018 Askel korkeammalle
- Suunnittelun optimointi avaa uusia näkymiä arkkitehdin työhön
- Dronekuvaus, fotogrammetria ja virtuaalitodellisuus
- Algoritmiavusteinen suunnittelu käytännän arkkitehtisuunnittelutyössä
- AAD ja ArchiCAD
- Rhino 6
- SketchUpin näkymät
- Vinkit
- Generative Art 2017 Ravenna
- Joustavaa puurakennesuunnittelua ArchiFramen avulla
- Virtuaaliretki tulevaisuuden kouluun
- ArchiMAD-iltoina pääset omin käsin kokemaan arkkitehtuuria
- Uutiset
- ArchiMAD-sivut

# **ArchiMAI**

ArchiMAD on ArchiMAD-yleisön jäsenlehti, joka on suunnattu lähinnä ArchiCAD-ohjelmaa käyttäville arkkitehdeille ja muille suunnittelijoille.

Kaikki oikeudet julkaistuihin teksteihin ja kuviin pidätetään tekijänoikeuslain nojalla. Tekstien ja kuvien kopiointi ilman tekijän tai M.A.D.in lupaa on kielletty.

ArchiMAD on M.A.D.in rekisteröimätön tavaramerkki. Teksteissä käytetään muiden yritysten rekisteröityjä ja rekisteröimättömiä tavaramerkkejä ilman eri mainintaa.

#### Julkaisija

#### **M.A.D.**

Annankatu 25 hsto 61, 00100 Helsinki Puhelin: 020 741 9700 Sähköposti: mad@mad.fi Kotisivut: www.mad.fi

#### Toimitus

**Päätoimittaja** Severi Virolainen, sv@mad.fi

**Toimittaja** Nina Metz, nina@mad.fi

Ulkoasu Nina Metz, nina@mad.fi

#### Mediamyynti

Nina Metz, nina@mad.fi

#### Kannen kuva

Severi Virolainen, GDL

#### Painopaikka

SP-Paino Oy, Nurmijärvi

#### **ISSN**

1239-2499

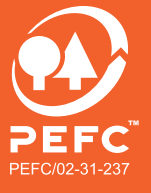

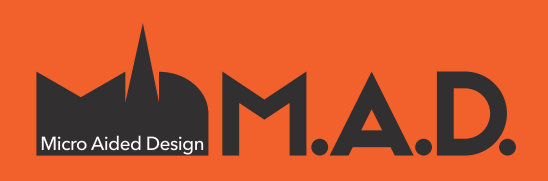

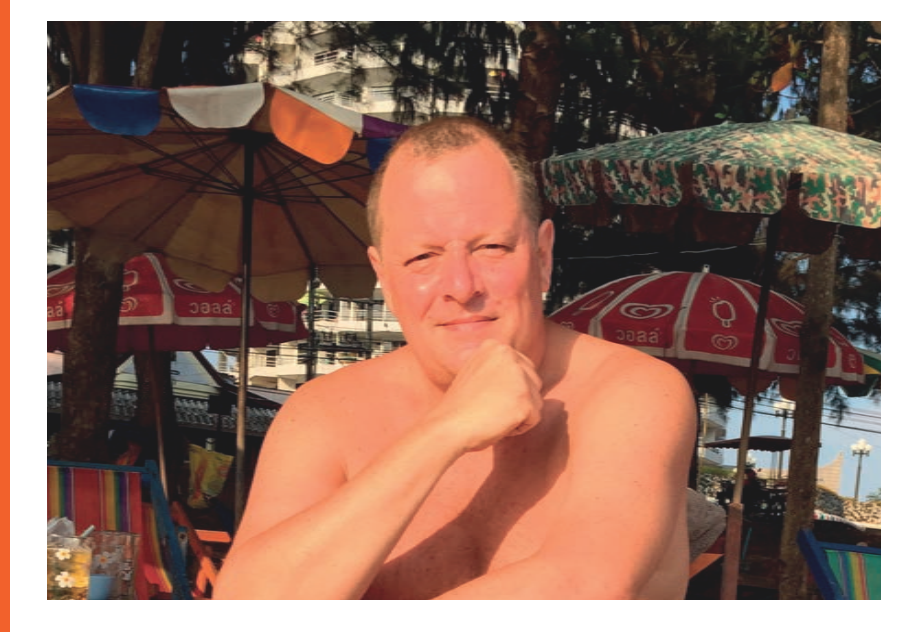

### **Algoritmeillä onneen**

Kehitys on nopeaa, jopa expotentiaalista, eikä se ole lainkaan kontrollissa. Väestömäärä räjähtää – omana elinaikanani maailman väkiluku on jo kaksinkertaistunut. Lääketiede ratkaisee yhä uskomattomampia ongelmia. Tietotekniikan tehokehitykselle ei näytä olevan rajoja. Ilmasto lämpenee – toistaiseksi vielä hitaasti, mutta kehitys saattaa olla arvaamatonta, sillä koko ajan löytyy uusia syy-seuraus-suhteita. Merieläimet syövät muovia, jota merissä riittää yhä enemmän. Jos et ole nähnyt elokuvaa WALL-E (Pixar 2008), niin käy katsomassa. Se on oiva yhteenveto maailman nykymenosta.

Arkkitehdin ja rakentamisen maailmaa mullistavat samat ilmiöt. Teknologia mahdollistaa lähes minkä tahansa vision rakentamisen, jos vain rahaa riittää ja jollakin aina riittää. Rakennussuunnitelmat muuttuvat nopeasti algoritmiseen suuntaan. Algoritmisen rakennuksen ei tarvitse olla vapaamuotoinen ihmeellisyys. Algoritminen rakennus voi olla ihan tavallinen talo, jonka ulkonäköä, rakennetta ja muita piirteitä hallitaan parametreillä. Parametrit voivat tulla suunnittelijalta, mutta myös ympäristöstä, viranomaisilta, tilaajalta, käyttäjältä tai vaikka naapureilta. Suunnittelijan uusi rooli on luoda algoritmi, joka tuottaa parametrien mukaisen laadukkaan lopputuloksen.

Kuulostaa hurjalta ja sitä se onkin. Periaatteessa tilanne kuitenkin on ollut aina sama. Arkkitehdille on annettu tontti ja reunaehtoja, arkkitehti on lisännyt omat mausteensa ja synnyttänyt rakennussuunnitelman. Nyt arkkitehti on saamassa tietokoneen avukseen piirtämisen lisäksi myös suunnitteluun. Kerroslukua ja ikkunajakoa voi säätää liukusäätimistä ja analysoida vaihtoehtoja visualisoinnin sekä määrä- ja energialaskennan avulla.

Algoritmien avulla suunnittelusta tulee tehokkaampaa ja suunnitelmista analysoidumpia – voimme saada hiukan enemmän kontrollia ja ehkä edes hidastaa maailman kielteistä kehitystä.

2018 vuoden ensimmäinen neljännes on M.A.D.issä ollut algoritmisen suunnittelun aikaa. Tässä lehdessä on useita artikkeleita, jotka lähestyvät asiaa eri kulmista. Nyt on sopiva hetki ottaa algoritmeista koppi ja parantaa maailmaa.

Erinomaista alkanutta vuotta!

Severi Virolainen Arkkitehti ArchiMAD

P.S.: Algoritmista suunnittelua suurempi mullistus eli koneoppiminen on vasta tulossa. Koneoppiminen (Machine Learning) saattaa viedä ihmiskunnan utopiaan tai dystopiaan, mutta sitä ennen se tulee mullistamaan kaikki tieteenalat ja arkielämämme, myös suunnittelun. Palaamme aiheeseen tulevissa lehdissä.

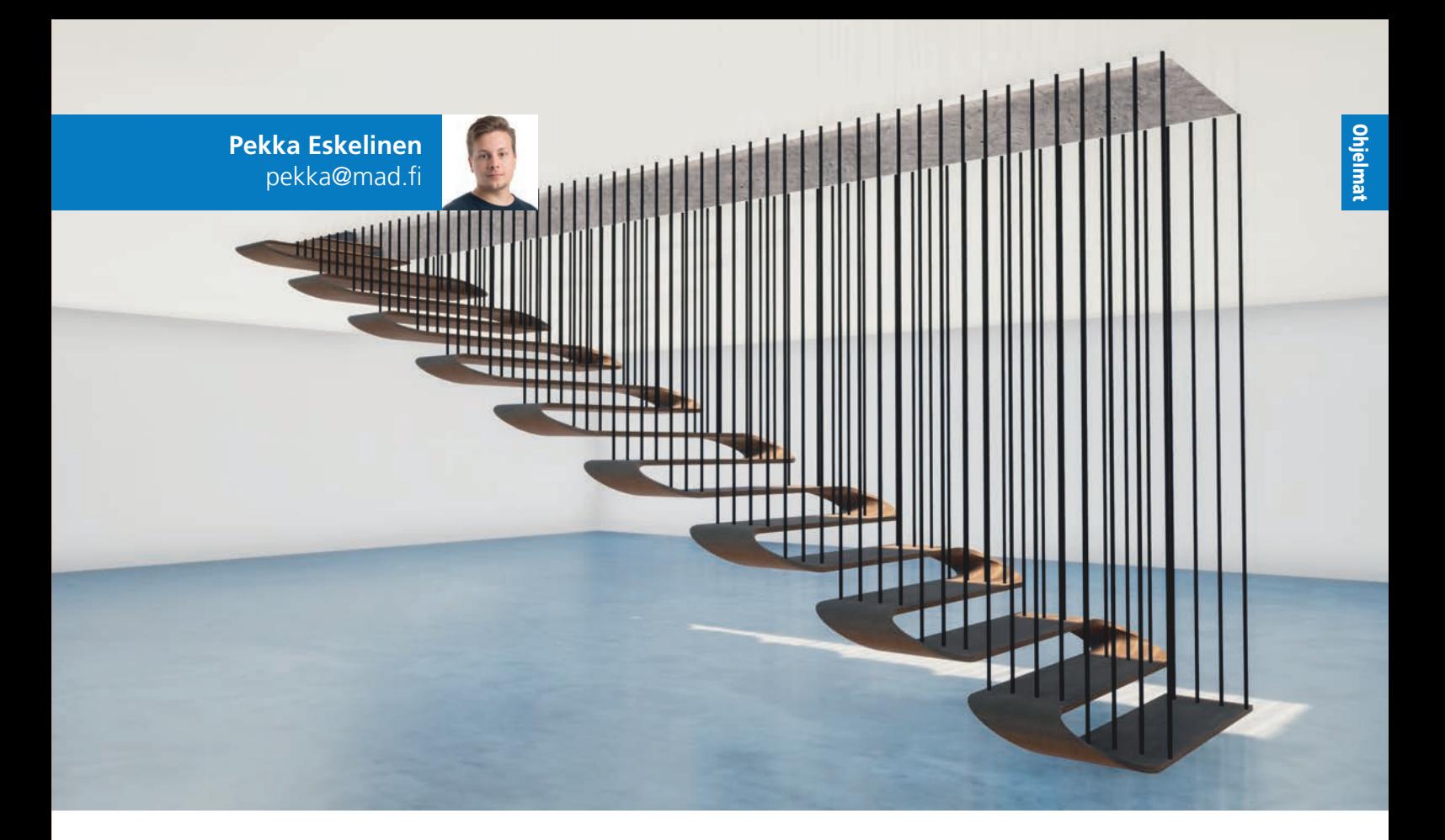

# **ArchiCAD SE 2018**  - Askel korkeammalle

ArchiCAD SE 2018 on väkevä uusi versio, joka tuo mukanaan aivan uusia mahdollisuuksia suunnittelun prosessien tehostamiseen ja vapaampaan mallintamiseen. Kuten totuttua pohjautuu ArchiCAD SE 2018 jälleen kerran uusimpaan ArchiCAD 21 versioon.

Uusin versio tuo suurelta osin samat uudistukset, mitä serkkunsa Archi-CAD 21. Luvassa on siis täysin uuuudistukset, mitä serkkunsa Archidistuneita mallinnustyökaluja sekä loistavia parannuksia tietomallintamiseen. Isojen uudistuksien lisäksi ArchiCAD SE 2018 sisältää paljon pieniä, mutta hyödyllisiä parannuksia, mitkä tehostavat suunnittelua ja tekevät siitä entistä kiehtovampaa.

#### **Uusi porrastyökalu**

Vihdoin täällä, uudistunut porrastyökalu on ArchiCAD SE:n yksi isoimmista ja näkyvimmistä parannuksista. Se hyödyntää Graphisoftin patentoimaa ennakoivan suunnittelun (Predictive Design™) teknologiaa. Uudessa porrastyökalussa suunnittelija voi entistä enemmän keskittyä itse muodonannollisiin ja rakenteellisiin ratkaisuihin, sillä työkalu sovittaa automaattisesti porrasta paikallisiin ja yleisiin standardeihin. Mahdollisuudet muokata por-

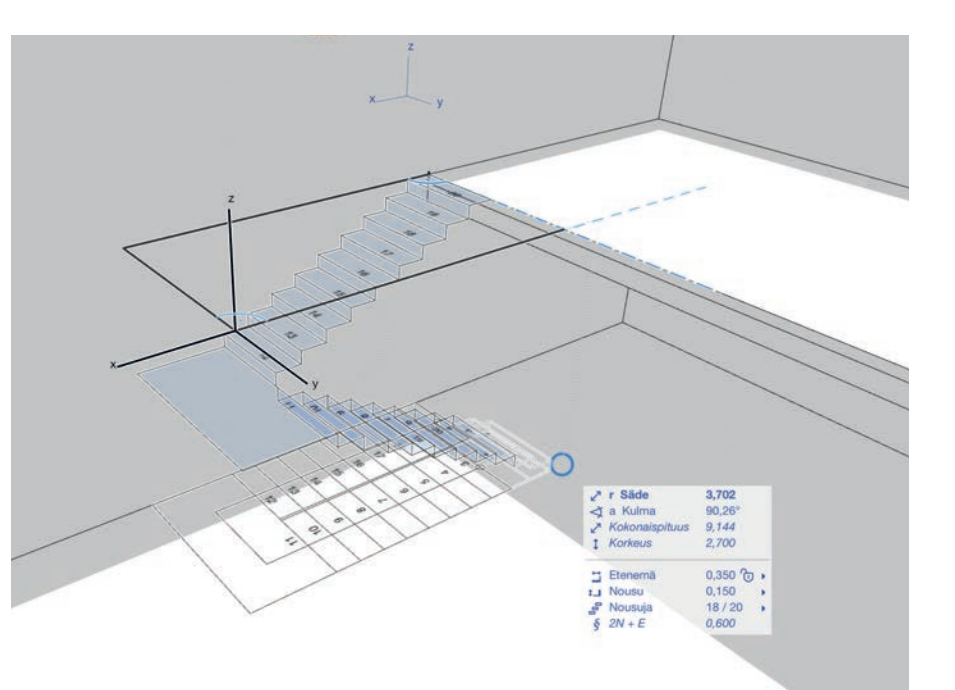

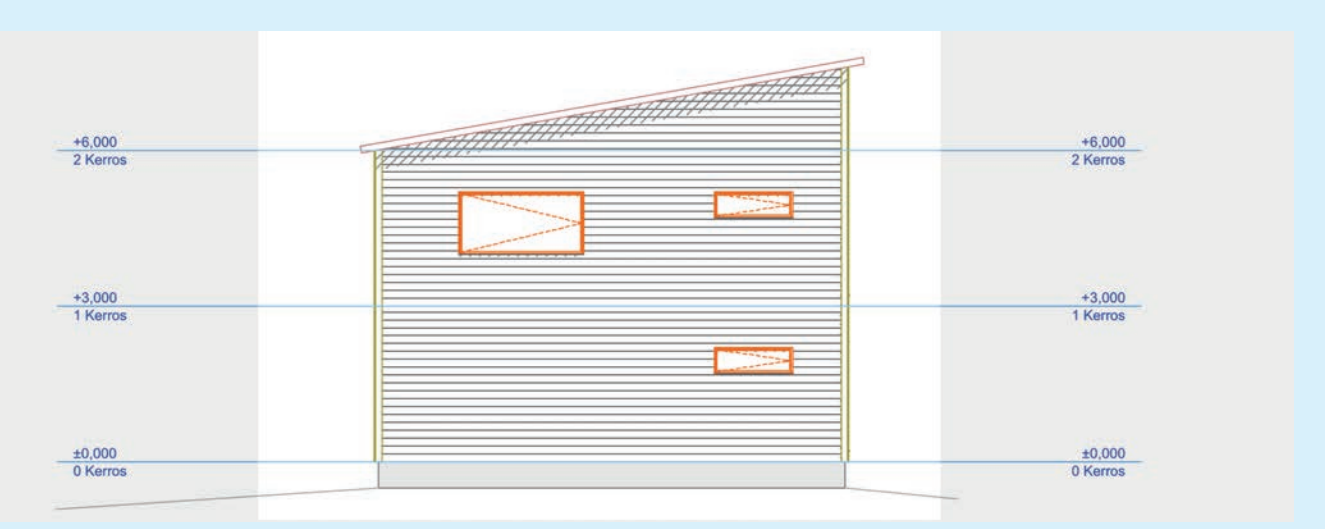

Julkisivujen ja leikkauksien rajoja pystyy nyt muokkaamaan sekä julkisivu- että leikkauskuvannoissa.

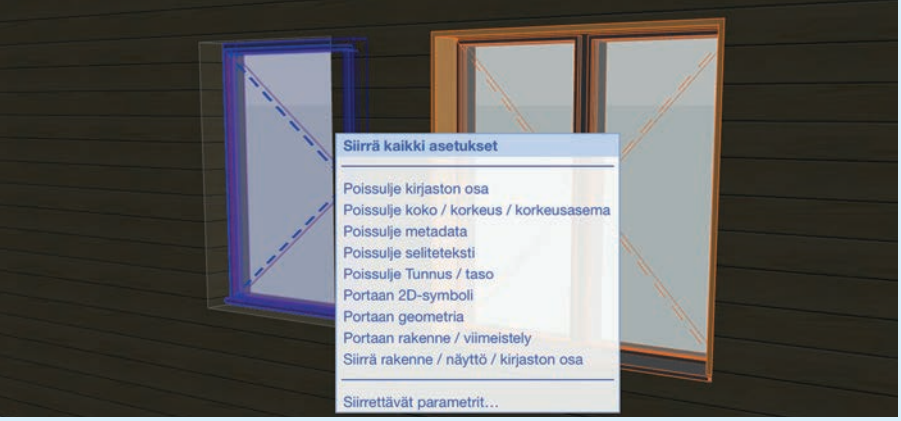

Parametrien suodattaminen ruiskuttaessa: Tiedon siirtäminen objektista toiseen on tehty erittäin helpoksi. Siirtäessäsi parametreja voit suodattaa juuri toivotun sisällön ja tallentaa tämän uudeksi asetukseksi.

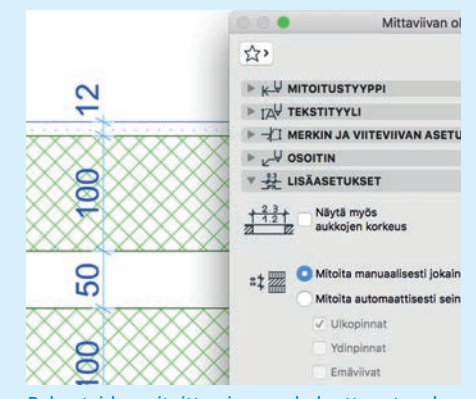

Rakenteiden mitoittaminen on helpottunut uudessa SE versiossa. Voit valita mitoituksen asetuksista, että haluat mitoittaa manuaalisesti kaikki rakennekerrokset.

1987

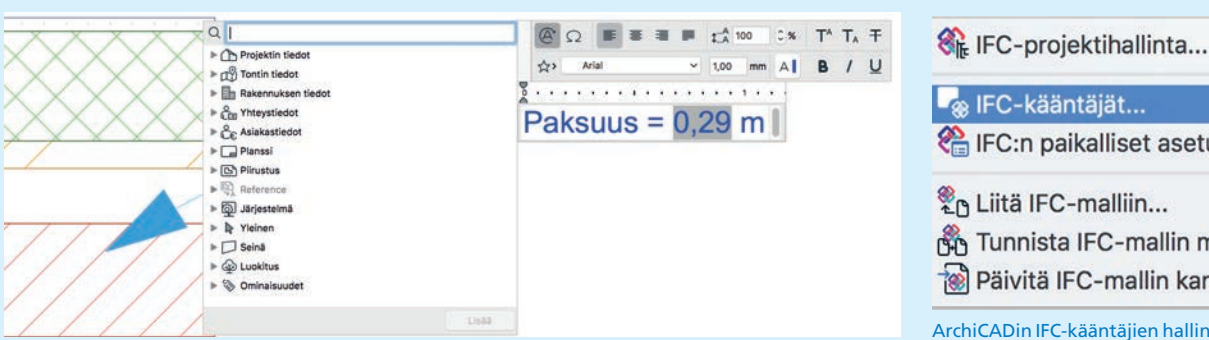

Selitteet: Tiedon lisääminen piirustukseen on entisestään parantunut, sillä selitteisiin voidaan nyt kutsua myös ominaisuustietoja.

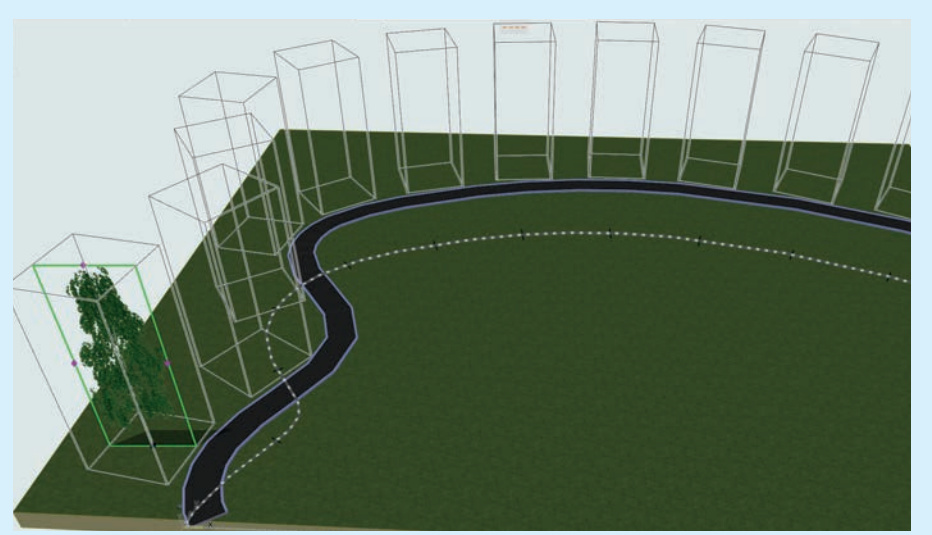

R<sub>®</sub> IFC-kääntäjät... IFC:n paikalliset asetukset... Liitä IFC-malliin... Tunnista IFC-mallin muutokset... Päivitä IFC-mallin kanssa...

ArchiCADin IFC-kääntäjien hallintaan on tullut uusi valikko. ArchiCAD SE 2018 sisältää laajemmat mahdollisuudet tuoda kääntäjiä ulkoisista tiedostoista.

Monista  $\Box$  $\bigcirc$ 田  $\mathcal{Z}$ Siirto Klerto Nosta Matriisi Graafinen syöttötap 回 **F**  $\overline{P}$  $\Box$  $F$ Lisäys ja<br>levitys Lisävs Annetuin välein Jaa välille  $-1$ .<br>Väli: 1,000  $\frac{1}{2}$ Muutos pystysuunnassa Aseta sijaintikerros sijaintikoror mukaar Kopioiden kierto: Poimi polku ennen svötettä E Kierrä polun mukaisesti Kierrä satunnaisesti Kumoa

Monistuksen asetukset ovat uudistuneet ja uutena ominaisuutena on tullut polun mukaan monistaminen. Pysyt myös valitsemaan satunnaiskiertämisen, jolloin monistettavat objektit jakautuvat satunnaisen muuttujan mukaisesti valitun polun ympärille.

rasta ovat laajentuneet huomattavasti ja itse suunnitteluprosessi on monin verroin mielekkäämpää.

#### **Uusi kaidetyökalu**

Uudella kaidetyökalulla pystyt kiinnittämään monimutkaisenkin kaiteen joko portaaseen, laattaan, seinään, kattoon tai kolmioverkkopintaan. Kaidetyökalulla pystyt luomaan monimutkaisiakin kaiderakenteita kutsumalla siihen poikkileikkausprofiileja, kuten myös uudessa porrastyökalussa.

#### **Rakennusmateriaalit ja profiilit GDL-elementeiksi**

Rakennusmateriaaleja ja profiileja voi käyttää GDL-objekteissa. Tämän takia niitä voi hyödyntää huomattavasti tehokkaammin entisten täytteiden ja pintojen sijasta, minkä lisäksi nyt onnistuu myös materiaalimäärien merkitseminen (labeling) ja taulukointi.

#### **Apple MacBook Pro Touch Bar -tuki**

Uusimmassa SE versiossa on tuki uusimpien MacBook Pro kannettavien Touch Bar toiminnolle eli käyttäjä pääsee navigoimaan projektissa kätevillä pikatoiminnoilla.

#### **Taikasauva**

Piirtäessä taikasauvan avulla saat esikatselun sekä 2D- että 3D-näkymissä siitä kuinka piirto tulee toteutumaan. Enää ei tarvitse siis jännittää millaisia taikoja tuli tehtyä.

#### **3D-tyylit**

ArchiCAD SE 2018 sisältää uudenlaisten 3Dtyylien vaihtamisen. 3D-tyylejä voi tallentaa suoraan käytettäviksi Näkymissä. Jos tyyleihin tehdään muutoksia, ne päivittyvät automaattisesti kaikkiin näkymiin. Käytössä on nyt esimerkiksi valkorenderointi, jolla saat 3D-ikkunassa kaikki pintamateriaalit yliajettua mustavalkoiseksi. Asetuksia on helppo säätää juuri halutunlaisiksi ja tallentaa jatkoa varten.

#### **Elementtien luokittelu**

ArchiCAD SE:n aiempien versioiden kiinteät elementtiluokittelut korvataan nyt joustavalla, maa- ja yrityskohtaisiin standardeihin taipuvalla menetelmällä. Se mahdollistaa useiden luokittelustandardien yhtäaikaisen käyttämisen.

#### **ArchiCAD SE 2018 verrattuna ArchiCAD 21:een**

ArchiCAD SE:n työkalut vastaavat pitkälti täyden version työkaluja. ArchiCAD 21:n uudet Porras- ja Kaide-työkalut löytyvät myös SE 2018:sta. Pilarit ja palkit voi tarvittaessa mallintaa kaltevina – muunteeksi muuntamalla vaikka kartioina tai kiilavina. Kaikki mallinnet-

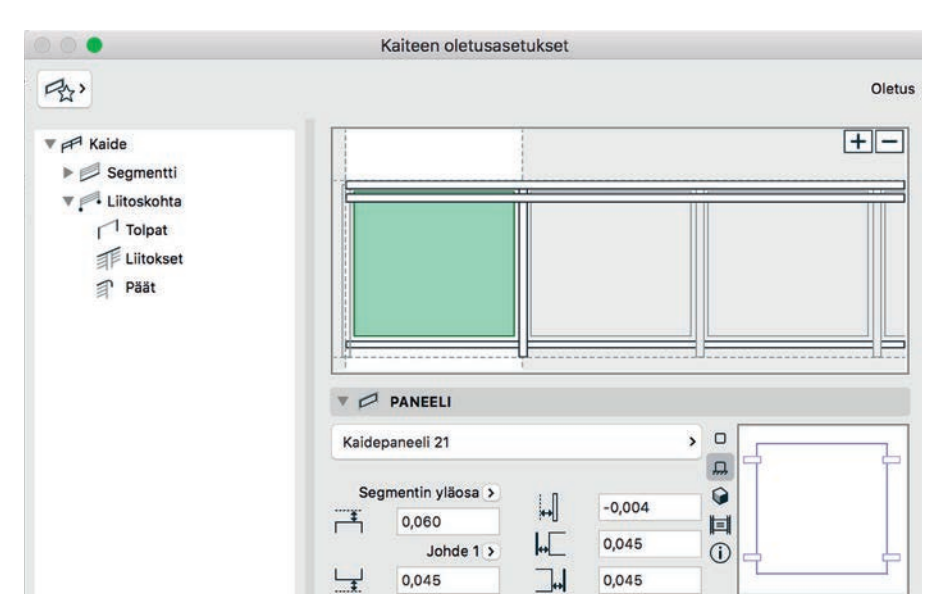

Kaidetyökalussa on laajat muokkausmahdollisuudet

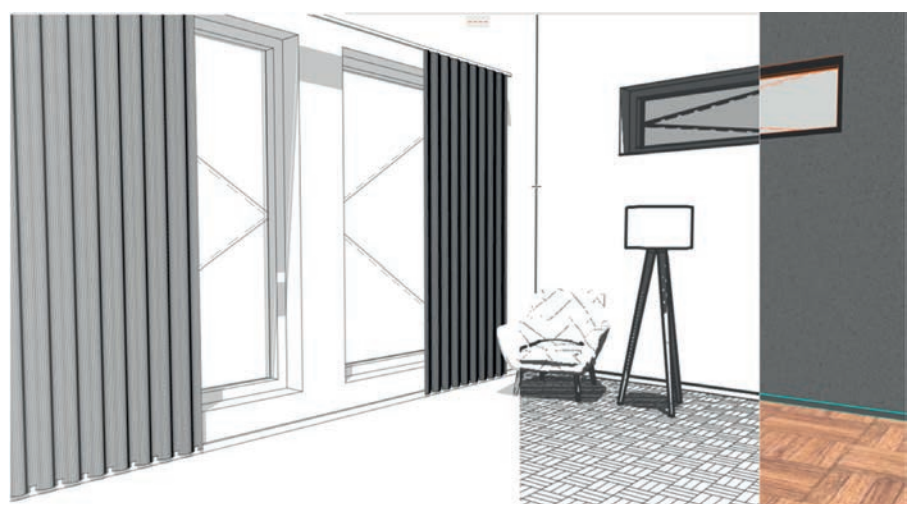

3D-tyylit mahdollistaa mallinäkymän tyylien muokkaamisen

tu materiaali on listattavissa määrälaskennan kautta. Periaate on, että, jos rakennusosa tai mikä tahansa objekti on mallinnettu, se listautuu automaattisesti saman tien taulukoihin ennalta määriteltyjen kriteerien mukaisesti.

#### **Käyttöympäristö**

ArchiCAD SE 2018 toimii 64-bittisessä ympäristössä (Windows 7, Mac OS X 10.7 tai uudemmat) ja hyödyntää kahta prosessoriydintä.

SE toimii CodeMeter-suojausmoduulilla tai ohjelmistopohjaisella suojauksella. Oletuksena se toimitetaan CodeMeter-suojausmoduulilla suojattuna versiona. ArchiCAD SE 2018 avaa SE-versioilla 2006–2017 ja ArchiCAD 8.1 tai 9:llä tallennetut tiedostot. Vanhasta SEversiosta voi siis siirtyä uusimpaan.

#### **Riittääkö SE?**

Rajoituksistaan huolimatta ArchiCAD SE -version riittää monelle pienemmällä toimistolle. Sen hankinta ei kahlitse, sillä SE:n voi aina helposti myös päivittää täysversioon hyvityksen kera.

#### ARCHICAD SE 2018

#### **Hinnat**:

vertailu.pdf

- SE 2018 -lisenssit: 2800  $\epsilon$  + ALV
- päivitys SE 2017:sta: 900 € + ALV
- päivitys SE 2016:stä: 1200 € + ALV
- päivitys SE 2015:stä: 1500 € + ALV

**Tuotesivu**: www.mad.fi/tuotteet/archicad/archicad-se-2018

**ArchiCAD-versioiden vertailutaulukko**: www.mad.fi/tiedostot/kuvat/acse2018/se2018-

Ohjelmat

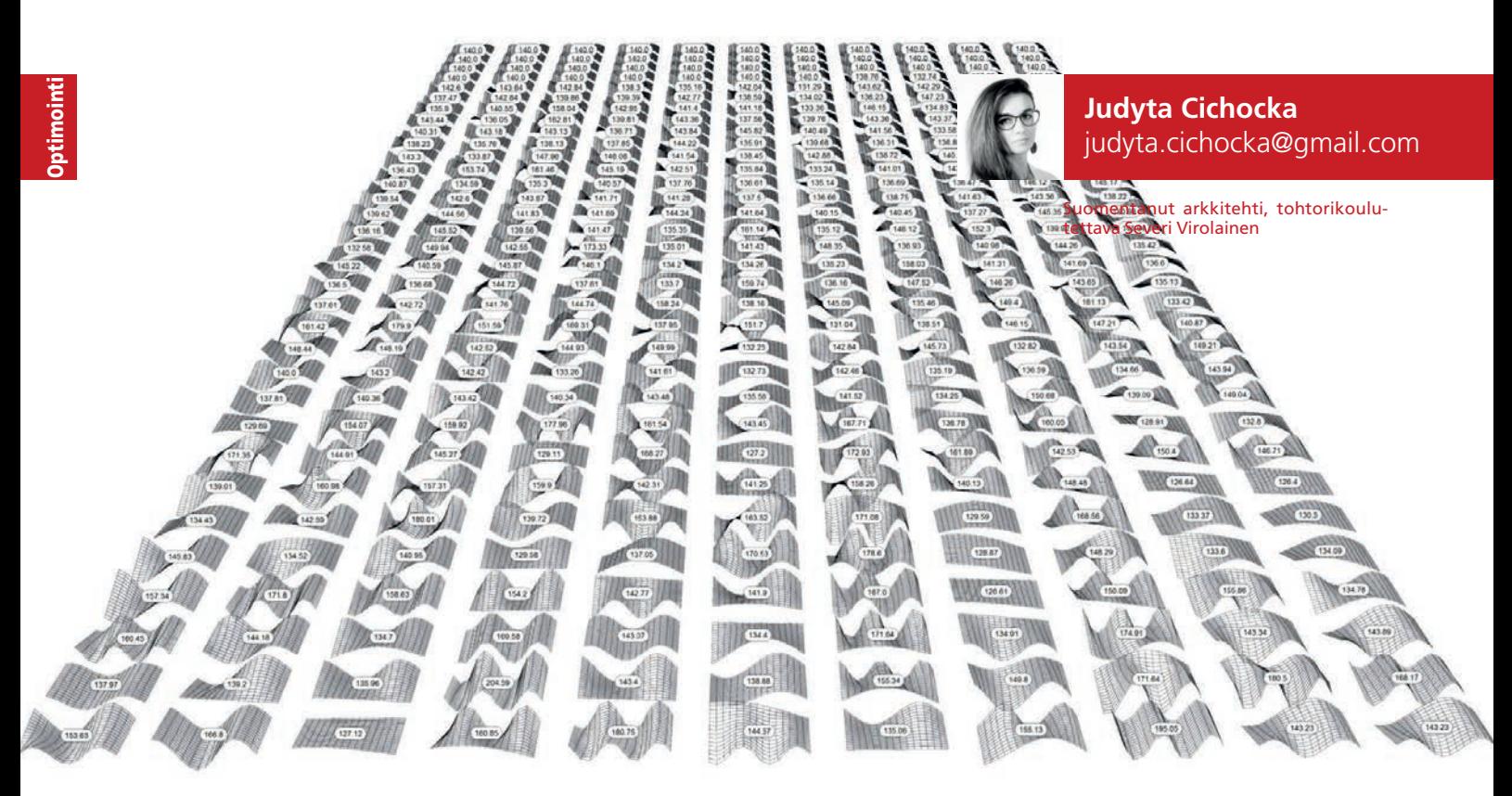

Erään suunnittelukonseptin vapaamuotoisen katon parametrisen mallin variaatioita hinta-arvioineen. (Kuva: J. Cichocka)

# **Suunnittelun optimointi avaa uusia näkymiä arkkitehdin työhön**

"Nothing in life is to be feared, it is only to be understood. Now is time to understand more, so that we may fear less." — Maria Sklodowska-Curie

opea teknologinen kehitys on synnyttänyt arkkitehtien keskuudessa pelon siitä, että teknologia voisi korvata heidät. Tihenevät uutiset evolutiivisista strategioista, laskennallisesta muotojen jalostamisesta ja keinoälystä suunnittelun apuna luovat epävarmuutta arkkitehtien ammattikuntaan.

#### **Arkkitehdin työn tulevaisuus**

Tekeekö koneäly arkkitehdin ammattitaidosta tarpeetonta siinä missä CAD-järjestelmät korvasivat käsinpiirtämisen? Rehellinen totuus on, että tietotekniikka ja automaatio korvaavat perinteisiä suunnittelumetodeja. Jopa 40 % määrälaskennasta, dokumentoinnista, aikatauluttamisesta, energialaskennasta ja vastaavista tehtävistä on automatisoitavissa.

Tarkoittaako se, että arkkitehteja tarvitaan vähemmän? Arkkitehdin ammattia ei pidä tarkastella liian kapeasti. Kuten Daniel Susskind – yksi kirjan "Future of Profession" ja monien muiden tieteellisten artikkelien kirjoittajista – kirjoittaa artikkelissaan "The way we'll work tomorrow" RIBA:lle: "Teknologia ei syrjäytä kokonaisia töitä, vaan se muuttaa tehtäviä, joita ihmiset tekevät työssään." Arkkitehdin työn tulevaisuus ei ole 0 tai 1 eli täysin automatisoitu tai täysin perinteinen. Arkkitehteja ja muita inhimillisiä päätöstentekijöitä ei voida korvata niin herkässä prosessissa kuin arkkitehtisuunnittelu. Daniel Susskindin sanoin laskennallinen ja parametrinen (generatiivinen) suunnittelu ennemminkin täydentää kuin korvaa suunnittelijoiden osaamista.

Arkkitehdit, insinöörit ja suunnittelijat voivat nähdä teknologisen murroksen joko uhkana tai valtavana mahdollisuutena. Tässä artikkelissa haluan tuoda esiin joitakin parametrisen mallinnuksen ja optimoinnin suunnitteluun tuomia etuja. Esitän tärkeimmät ADO-tekniikat (Architectural Design Optimization) ja esimerkkejä niiden käytöstä. Sinä päätät itse, mitä ADO merkitsee sinulle. Onko se uhka vai uusi mahdollisuus arkkitehtien ammattikunnalle?

#### **Suunnittelun optimointi**

Tietokoneavusteinen suunnittelu on hiljattain täydentynyt parametrisilla suunnittelumenetelmillä. Yhä useammat arkkitehdit, insinöörit ja muut suunnittelijat käyttävät visuaalista ohjelmointia ja skriptausta ajatustensa esittämisessä. Parametrinen mallinnus mahdollistaa tuhansien vaihtoehtojen synnyttämisen yhdestä suunnittelukonseptista. Vaihtoehto-

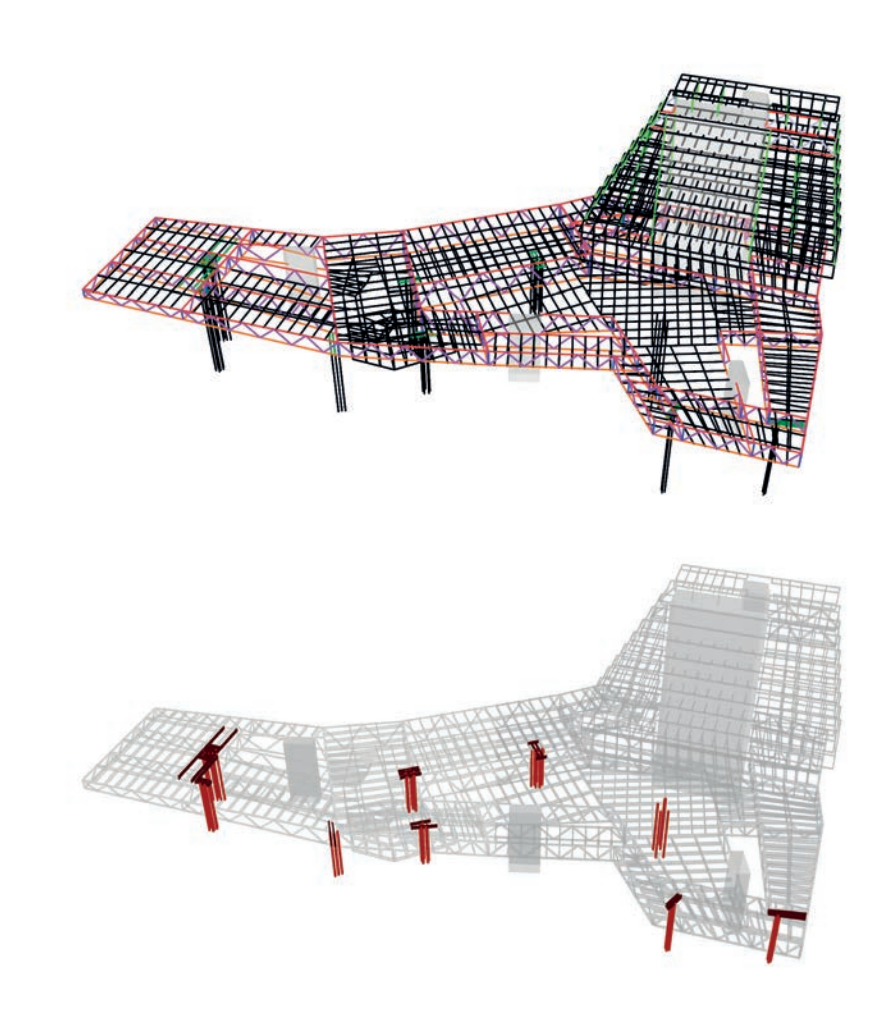

Monen päämäärän optimointia Hyundai Motorstudio Goayang (Bollinger+Grohmann, Söul, Etelä-Korea) -kohteen rakennejärjestelmässä. **Ylemmässä** kuvassa visualisoitu ratkaisuavaruus ja **alemassa** kuvassa valittu rakenneratkaisu visualisoituna. (Kuvat: Bollinger+Grohmann)

jen määrä ylittää lähes aina ihmisen arviointi- ja vertailukapasiteetin. Optimointi itsessään on sekä taidetta että tiedettä valita paras tai parhaat elementit mahdollisten vaihtoehtojen joukosta annettujen kriteerien pohjalta. Arkkitehdeille tämä on aina ollut luonnollinen prosessi, mutta nyt se voidaan tehdä määrämuotoisemmin tietotekniikan laskentakykyä hyödyntäen.

Optimointityökalut auttavat arkkitehteja, suunnittelijoita ja insinöörejä valitsemaan parhaiten toimivan ratkaisun. Parhaan ratkaisun valitsemiseksi on asetettava kriteeristö, jonka perusteella vaihtoehdot voidaan laittaa järjestykseen parhaasta huonoimpaan. Suunnitelmaa voidaan arvioida esimerkiksi kustannusten, energiatehokkuuden, rakenteiden, auringonvalon tai minkä tahansa tietokoneen laskettavissa olevan kriteerin perusteella. Useimmiten arkkitehtisuunnitelmaa optimoidaan ympäristövaikutus-, energiankulutus- ja rakennesimulaatioilla, jolloin simulaation tulos määrittelee, miten "sopiva" kyseinen vaihtoehto on.

Yleensä simulointeihin käytetään erillistä ohjelmistoa (simulointiohjelmistoja ei tehdä itse). Siksi sen sisäinen toiminta jää tuntemattomaksi ja sitä voi kutsua mustaksi laatikoksi. Mustan laatikon ongelmien ratkaiseminen vaatii mustan laatikon metodeja. ADO-tietämyksen lisääntymisen pitäisi edistää myös matemaattisen lähestymistavan ja erityisten metodien kehittymistä (Wortmann & Nanncini, 2017). Tällä hetkellä ADO-työkalut kuitenkin ratkaisevat pääasiassa geneerisiä mustan laatikon ongelmia.

#### **Optimointityökalut**

Suosituin parametrisen suunnittelun työkalu on Grasshopper, Rhinoceros 6 -ohjelmiston sisäänrakennettu visuaalinen ohjelmointikieli, jolle on saatavilla monia optimoitityökaluja. Näistä metaheuristisia (korkeamman tason) työkaluja ovat esimerkiksi: Galapagos (Genetic Algorithm ja Simulated Annealing), Silvereye (Particle Swarm Optimization (PSO)), Octopus (SPEA-2 ja HypE) sekä uusi Design Space Exploration (NSGA-II).

Metaheurististen mustan laatikon työkalujen rinnalla on Direct-Search -algoritmeja (Goat – DIRECT) ja mallipohjaisia metodeja (Opossum – korvaavat mallit). Lista kasvaa ja optimointityökaluja ilmestyy myös muihin suunnittelujärjestelmiin. Esimerkiksi Optimo, joka hyödyntää MOEAD:ia – monen päämäärän metaheuristista optimointia – ja joka on

osa Autodeskin visuaalista ohjelmointikieltä Dynamoa. Nämä yleiset työkalut pystyvät käsittelemään useimpia käytännössä vastaan tulevia ongelmia.

Miksi optimointityökaluja kannattaa käyttää? Ensinnäkin käyttämällä parametrisia mallinnus- ja optimointimenetelmiä voidaan käydä läpi ja arvioida huomattavasti useampia vaihtoehtoja, joten on suuremmat mahdollisuudet, että suunnitteluratkaisu todellakin olisi paras. Optimointityökaluja käyttämällä saa numeeriset laskentatulokset ja sitä kautta vahvistukset tietoisten päätösten tekemiseksi suunnitteluprosessissa. Ilman laskentatuloksia parhaan ratkaisun valinta on kuin tikanheitto tietämättä missäpäin napakymppi on.

Simulaatiot ja optimointi voivat auttaa arkkitehteja päätöksenteossa myös tuottamalla vertailukelpoista tietoa. Erityisesti aikaisessa suunnitteluvaiheessa laskennallinen lähestymistapa voi säästää huomattavasti aikaa, kun suunnitelmaa muutetaan kaikkien suunnitteluosapuolten tuottaman palautteen johdosta. Jos malli on oikeaoppisesti määritelty parametrisin säännöin, muutokset mitoissa tai muodossa eivät juurikaan vie aikaa. Muutettaessa lähtöarvoja malli muuttuu vastaavasti.

#### **Arup**

Seuraavaksi haluan kertoa optimoinnin hyödyistä projekteissa ja esimerkeistä arkkitehtisuunnittelussa. Arup on tunnettu optimointia insinööriongelmiin soveltava toimisto. 2002 Arup perusti Lontooseen Foresight, Innovation and Incubationin (FII), jonka päätarkoitus on kehittää osaamista laskennallisessa suunnittelussa ja optimoinnissa (CDO, Computational Design + Optimization). DIFA Bishopsgate Tower -projektissa yhdessä Kohn Pedersen Fox Associatesin kanssa FII käytti menestyksellisesti topologian ja osien poikkileikkausten optimointia (Luebkeman & Shea, 2005). Topologian optimoinnissa käytettiin Pattern Search -menetelmän (Hooke and Jeeves, 1961) muunnelmia ja poikkileikkauksiin Optimality Criteria -menetelmiä (Baldock, 2007).

Topologian optimoinnissa oli 3x10^48 mahdollista suunnitteluratkaisua. Kuvitellaan, että haluaisimme arvioida ne kaikki parhaan valitsemiseksi. Jos oletetaan, että tietokone tarvitsee viisi millisekuntia yhden ratkaisun arvioimiseen, niin tarvittava laskenta-aika on 5x10^38 vuotta! Optimointitekniikoita tarvitaankin parhaan ratkaisun löytämiseen nimenomaan rajallisessa ajassa.

Topologiaoptimoinnin tarkoituksena oli minimoida jäykistävien rakenteiden määrä, josta seuraa säästöjä kustannuksissa ja rakennusajassa. Tähän asti useimmat optimointityökalut on räätälöity tiettyihin ongelmiin. Nyt laskennallinen ratkaisu oli kehitetty C#-laajen-

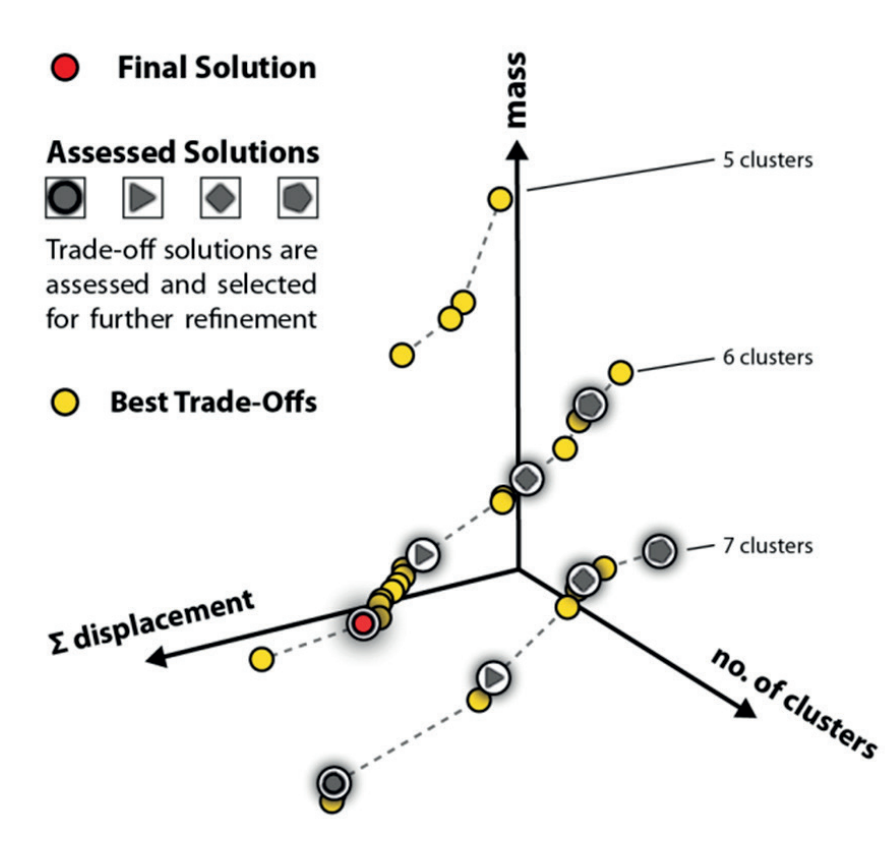

Yleisnäkymä Hyundai Motorstudio Goayangin rakenneratkaisuun. (Kuva: Bollinger+Grohmann)

nuksella Generative Componentsille. Tämä projekti on esimerkki varhaisista menetelmistä – ne on ymmärrettävä erityisinä tekniikoina tietyn ongelman ratkaisemiseen. Rakennusten laskennallinen suunnittelu ja optimointi (CDO) otettiin ensimmäisenä käyttöön rakenteiden suunnittelussa, koska rakenteellisten osien mitoitus muistuttaa auto- ja avaruusteollisuuden mekaanisten komponenttien suunnittelua. Näillä teollisuuden aloilla optimointi otettiin käyttöön kauan ennen rakennusteollisuutta (Luebkeman & Shea, 2005). Bishopsgate Tower -pilvenpiirtäjäkin on vielä rakennusvaiheessa.

#### **Kaarevat pinnat**

Toinen optimointimenetelmiin erikoistunut joukko on syntynyt epäjatkuvien pintojen optimointiin valmistavan, peli- ja animaatioteol-

lisuuden tarpeisiin. Näiden metodien tarkoitus on rationalisoida kaarevat pinnat arkkitehtuurissa. Mitä arkkitehtuurissa tarkoittaa rationaalinen pinta? Halpa? Rakennettavissa oleva? Se tarkoittaa vapaiden muotojen panelointia valitulla tekniikalla kohtuullisin kustannuksin.

Peter Cookin ja Colin Fournierin suunnittelema Kunsthaus Grazissa ja Zaha Hadid Architectsin Hunger-burgbahn Innsbruckissa käyttävät kaksoiskaarevia, paneloituja pintoja, joissa jokaiselle paneelille on tehty oma muottinsa. Äärimmäisen kallista. Useimmissa tapauksissa rationalisointi tähtää kaarevan pinnan kattamiseen täysin suorilla ja monistettavilla paneeleilla (perheiden määrän minimointi). Paneelien koko ja määrä, paneelien geometrian monimutkaisuus sekä muottien uudelleenkäytettävyys ovat tärkeimmät kus-

#### KIRJOITTAJASTA

Judyta on yksi Parametric Supportin perustajista, arkkitehtuurisuunnittelun optimoinnin (ADO) tohtorikandidaatti, parametrisia koulutuksia järjestävän Code of Spacen perustaja ja partneri Absolute Joint Systemsissä. Hän on opettanut optimointia ja parametrista suunnittelua Victoria University of Wellingtonissa, Berliinin University of Fine Artsissa ja useimmissa tunnetuissa laskennallisen suunnittelun konferenseissa, kuten Advances of Architectural Geometry 2014 (Lontoo) ja 2016 (Zurich), CAAD-RIA 2017 (Kiina) ja IASS 2017 (Hampuri). Judyta sai opetusministeriön palkinnon huomattavista tieteellisistä ansioista nuorena tieteenharjoittajana 2017. Judyta on käynnistänyt yhteistyöprojekteja yliopistojen ja tutkimuskeskusten välillä Itävallassa, Italiassa, Iso-Britanniassa, Puolassa, Australiassa, Uudessa Seelanissa ja Venäjällä. Hän on tehnyt yhteistyötä teollisuuden kanssa perinteisen teräsrakennesuunnittelun uudistamiseksi.

tannustekijät (Eigensatz et al., 2010). Esimerkiksi National Holding Headquartersin paneelien suoristamisella rakennuksen kuoren kustannukset pienenivät seitsemäsosaan.

Pintojen rationalisointi on hyvin yleinen ongelma arkkitehtuurisuunnittelussa. Ongelma esiintyy kaikissa arkkitehtisuunnitelmissa, joissa on kaarevia pintoja, kuten Lilium Towerissa Varsovassa, Heydar Aliyev Merkezi -kulttuurikeskuksessa Bakussa (molemmat Zaha Hadid Architectsin projekteja), Louvren islamilaisen taiteen museossa Pariisissa (Bellini Architects) ja Emporia-ostoskeskuksessa Malmössä (Wingårdhs). Pintojen rationalisointiin erikoistuneita ohjelmiakin on, kuten Evolute ja VaryLab. Erikoistuneet menetelmät ovat luonnollinen jatke muiden kuin rakennusten mittakaavassa käytetyille insinööriongelmien optimointimenetelmille.

#### **Octopus**

Palatkaamme mustan laatikon menetelmiin, joita kutsun yleisiksi tai universaaleiksi ja jotka voivat ratkaista lähes minkä tahansa käytännön ongelman. Yksi sellaisista on Robert Vierlingerin (University of Applied Arts Vienna ja Bollinger+Grohmann Engineers) kehittämä Octopus. Nykyään B+G käyttää Octopusia normaalissa työskentelyssä (Heimrath, 2017). Sitä käytettiin esimerkiksi monen päämäärän optimointiin Hyundai Motorstudio Goayang -projektissa Etelä-Korean Söulissa. Neljästä betonikuoresta ja teräspilariryhmistä muodostuva rakennejärjestelmä optimoitiin minimoimalla kolme päämäärää: rakenteen siirtymät, massa ja teräspilariryhmien määrä. Toteutetussa projektissa valittiin paras mahdollinen tasapaino nämä kolme päämäärää huomioiden.

Buro Happold UNStudion kanssa yhdisti konseptitason energia- ja päivänvalo-optimoinnin Deutsche Bank Arealissa Frankfurtissa. Energiankäytön ennakkoehdoiksi rakennettiin yksinkertaistetut lämpö-, säteily- ja päivänvalomallit. Neljän tornin luomien varjojen vaikutus teki selväksi julkisivujen lasitussuhteen syvyyden toiminnallisten vyöhykkeiden mukaan. Älykkäällä käsittelyllä ja vinoilla laseilla vähennettiin ei-toivottua auringon säteilyä ja ylivalaistusta. Tässä tapauksessa käytetty optimointi auttoi tasapainottamaan rakennuksen energiankulutusta.

#### **Monen päämäärän optimointi**

Työskennellessämme meksikolaisen arkkitehtitoimiston kanssa pilottiprojektissa törmäsimme erityisesti rannikoilla yleiseen hotellisuunnittelun ongelmaan: merinäköalojen maksimointiin ja maansiirtojen minimointiin. Blogistamme löytyy tarkempi kertomus (http://parametric.support/coastal-masterplan-development-optimization). Monen päämäärän optimointia käyttämällä pilottiprojektissa keskimääräinen katselukulma parani 65 % ja maansiirtotyöt vähenivät 71 %. Se tarkoittaa, että monen päämäärän optimointi säästää kustannuksia rakennusvaiheessa ja kasvattaa tuloja merinäköalahuoneiden korkeampana hintana. Muutaman tunnin älykäs optimointi luonnosvaiheessa luo mahdollisuuden tuhansien eurojen voitoille.

Arkkitehtuurisuunnittelun optimointi voi auttaa tehokkaampien rakenteiden luomisessa vähentämällä rakennuskustannuksia ja -aikaa minimoimalla rakenne-elementtien määrää ja mutkikkuutta. Se voi edistää kestävää kehitystä rationalisoimalla panelointeja ja parantamalla rakennuksen energiatehokkuutta. Mahdollisuudet eivät lopu tähän. Kaikki suunnitteluun liittyvä, joka voidaan ilmaista laskennallisella kaavalla, voidaan optimoida. Meidän pitäisi tutustua paremmin arkkitehtuurisuunnittelun optimointiin (ADO), jotta pelkäisimme vähemmän ja lopulta saavuttaisimme enemmän.

- Baldock, R. (2007), Structural Optimization in Building Design Practice: Case- Studies in Topology Optimization of bracing systems. June 2017, PhD Thesis, Cambridge University Engineering Department.
- Baldock, R.D., Shea, K., Eley, D. (2005), Evolving optimized braced steel frameworks for tall buildings using modified pattern search. ASCE International Conference on Computing in Civil Engineering, Cancun, Mexico.
- Eigensatz, M., Kilian ,M. Schiftner, A., Mitra ,N.J., Pauly, M. , (2010), Paneling architectural freeform surfaces. ACM Transactions on Graphics.
- Heimrath, M. (2017), ADO at Bollinger+Grohmann.
- Lubkenman, C. and Shea, C. (2005), CDO: Computational design + optimization in building practice. The ARUP Journal, May 2005, pp. 17-21.
- Bernstein, P. (2017), How can architects adapt to the coming age of AI?. 22nd November 2017, source: https://archpaper. com/2017/11/architects-adapt-coming-ai/
- Susskind, D. (2016), The way we'll work tomorrow. 8th March 2016, source: https://www.ribaj.com/intelligence/the-future-of-architecture
- Vierlinger, R. (2016), Lecture within ESA's Faculty of Architecture open series of lectures 2016, 18.02.2016, available online: https:// vimeo.com/173586984

Wortmann, T., & Nannicini, G. (2017), Introduction to Architectural Design Optimization. In City Networks - Planning for Health and Sustainability (Karakitsiou, A., Migdalas, A., Pardalos, P. M., & Rassia, S., Eds.). Springer International Publishing.

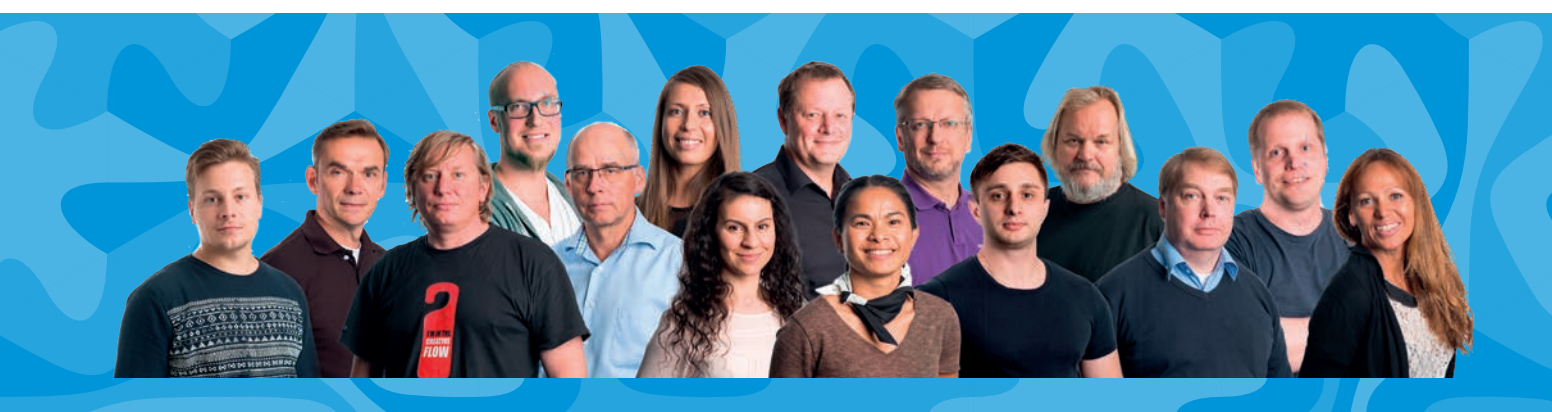

**Etsimme dynaamiseen joukkoomme**

## **ArchiCAD-osaajaa**

Oletko ansioitunut archicadisti? Haemme ArchiCAD-osaajaa monipuolisiin tehtäviin, kuten koulutukseen, konsultointiin, tukeen ja myyntiin.

Tarjoamme taitavan ja kivan työyhteisön Helsingin ytimessä, kilpailukykyisen palkan ja paljon antoisia haasteita!

Vapaamuotoiset hakemukset ja lisätiedot: Severi Virolainen, sv@mad.fi, 020 741 9701

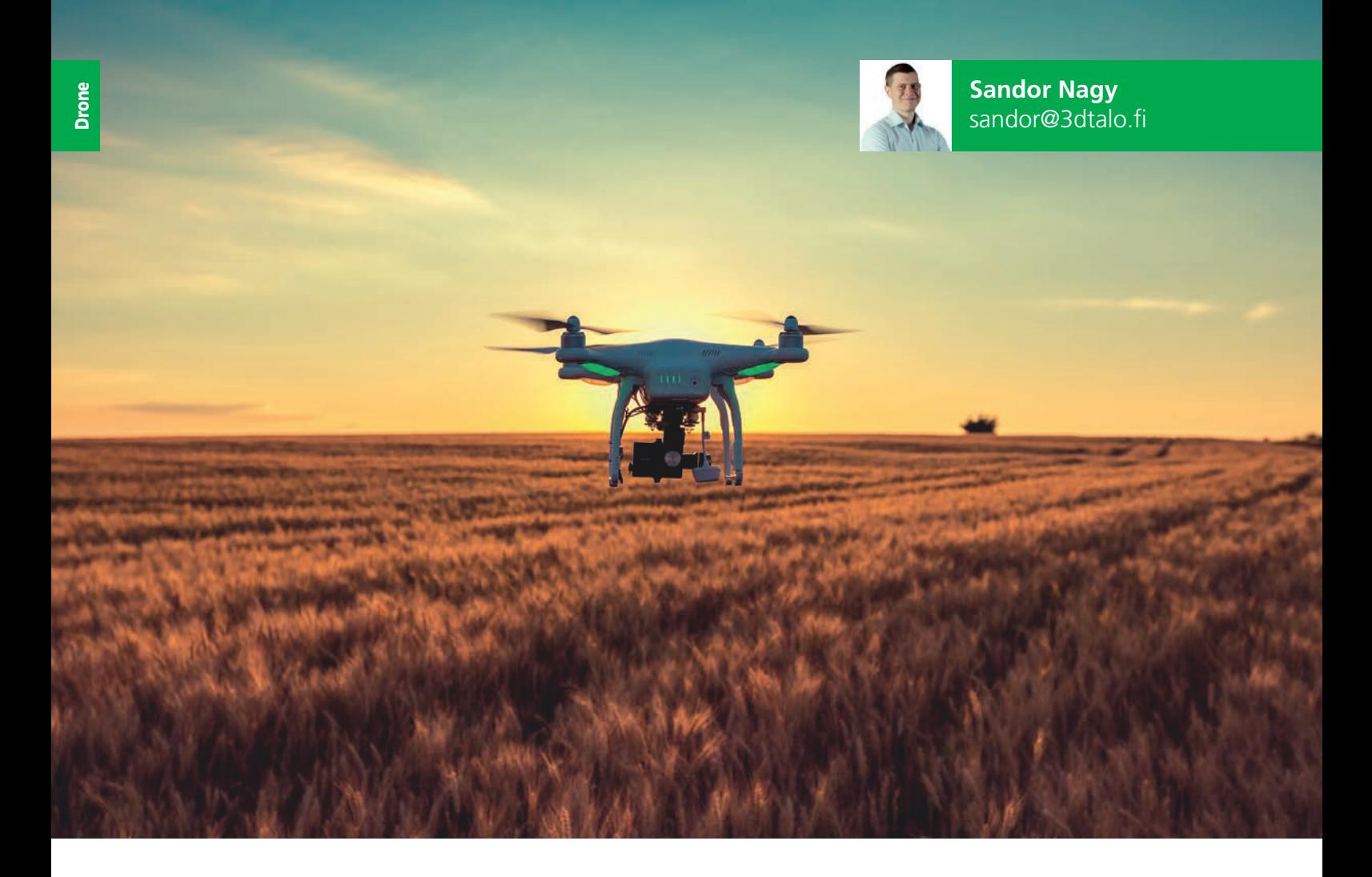

# **Dronekuvaus, fotogrammetria ja virtuaalitodellisuus**

Dronet ovat miehittämättömiä ilma-aluksia, joiden käyttö on yleistynyt paljon viime vuosina. Dronejen avulla informaation kerääminen on helpottunut huomattavasti sekä tullut kustannustehokkaammaksi.

**3** D Talo käyttää droneja erilaisten aluei-<br>den ilmakuvaamiseen, 360-kuvaami-<br>seen sekä 3D-mallien luomiseen foto-<br>grammetrialla mitä erilaisimpiin tarkoituksiin. D Talo käyttää droneja erilaisten alueiden ilmakuvaamiseen, 360-kuvaamiseen sekä 3D-mallien luomiseen foto-Lentokoneesta tai helikopterista tehtyyn laserkeilaukseen verrattuna pienoislennokilla kerättävät aineistot ovat visuaalisuudeltaan ylivoimaisia.

Droneilla voidaan tehdä ilmakuvausta monipuolisesti rakennusteollisuuden suunnittelu- ja myyntiprosesseihin. Suunnittelun lähtötietojen tarkkuus on suunnitelmien onnistumisen kannalta erittäin kriittinen tekijä teollisuudenalasta riippumatta. Kun suunnittelijalla on fotogrammetrialla tehty 3D-malli suunniteltavan kohteen ympäristöstä, pystyy hän tekemään päätöksiä ja kommunikoimaan eri käyttäjä- ja sidosryhmien välillä paljon tehokkaammin. 3D-mallista alueet ja mittasuhteet tulevat kaikille selviksi toisin kuin 2D-piirustuksista ja karkeista kolmiopinnoista. Visuaalisuuden lisäksi 3D-mallista voidaan laskea helposti esimerkiksi tilavuuksia ja maanpinnan kaltevuuksia.

Fotogrammetrian lisäksi ilmasta käsin voidaan kuvata 360-kuvia ja ortokuvia. 360-kuvat ovat oiva apu uudiskohteiden ikkunanäkymien visualisoinnissa, kun ne yhdistetään rakennuksen 3D-malliin sekä ympäristön fotogrammetriaan. Tällä tavoin tuleva rakennus

saadaan istutettua olemassa olevaan ympäristöön todellisilla parvekenäkymillä. Tämä tukee markkinointia ja myyntiä ja nostaa palvelun tasoa. Kun kaikki aineisto vielä visualisoidaan virtuaalitodellisuudessa, hankkeissa tehtävää kommunikointia ja suunnittelua voidaan tehostaa entisestään.

Ilmakuvaus on erittäin kustannustehokasta. Suuret, satojen hehtaarien kokoiset alueet saadaan taltioitua 3D-malleiksi hyvin nopeasti. Ilmasta käsin tehtävän fotogrammetrian tarkkuus on tyypillisesti kymmenestä sentistä ylöspäin. Tarkkuus on enemmän kuin riittävä muun muassa aluekehityshankkeiden näkökulmasta. Tarkkuutta voidaan parantaa laserkeilaamalla aluetta ja yhdistämällä tuotettu pistepilvi muuhun aineistoon.

#### LUE LISÄÄ

3D Talon virtuaalitodellisuuspalvelut ja -ohjelmistot: www.3dtalo.fi

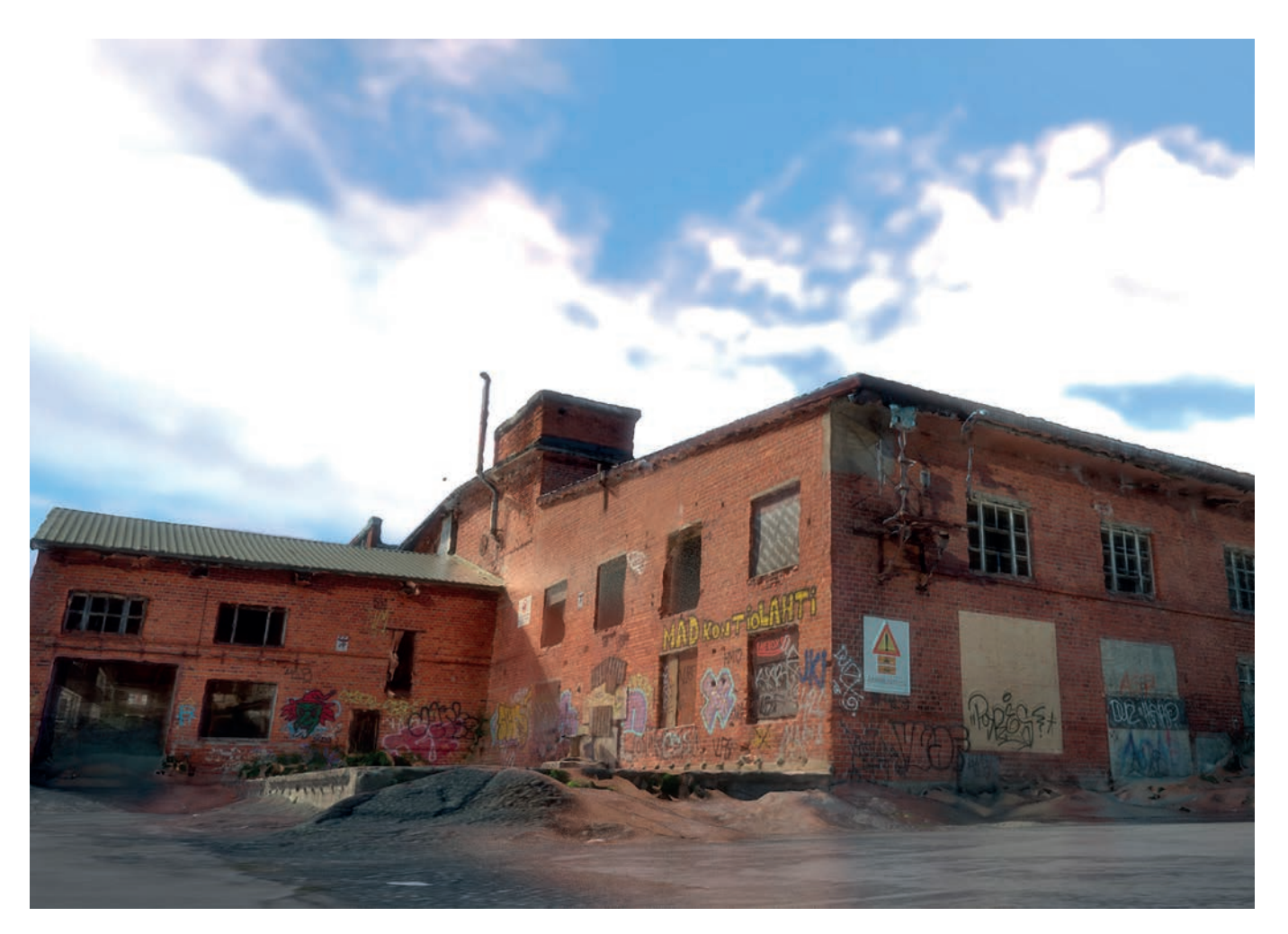

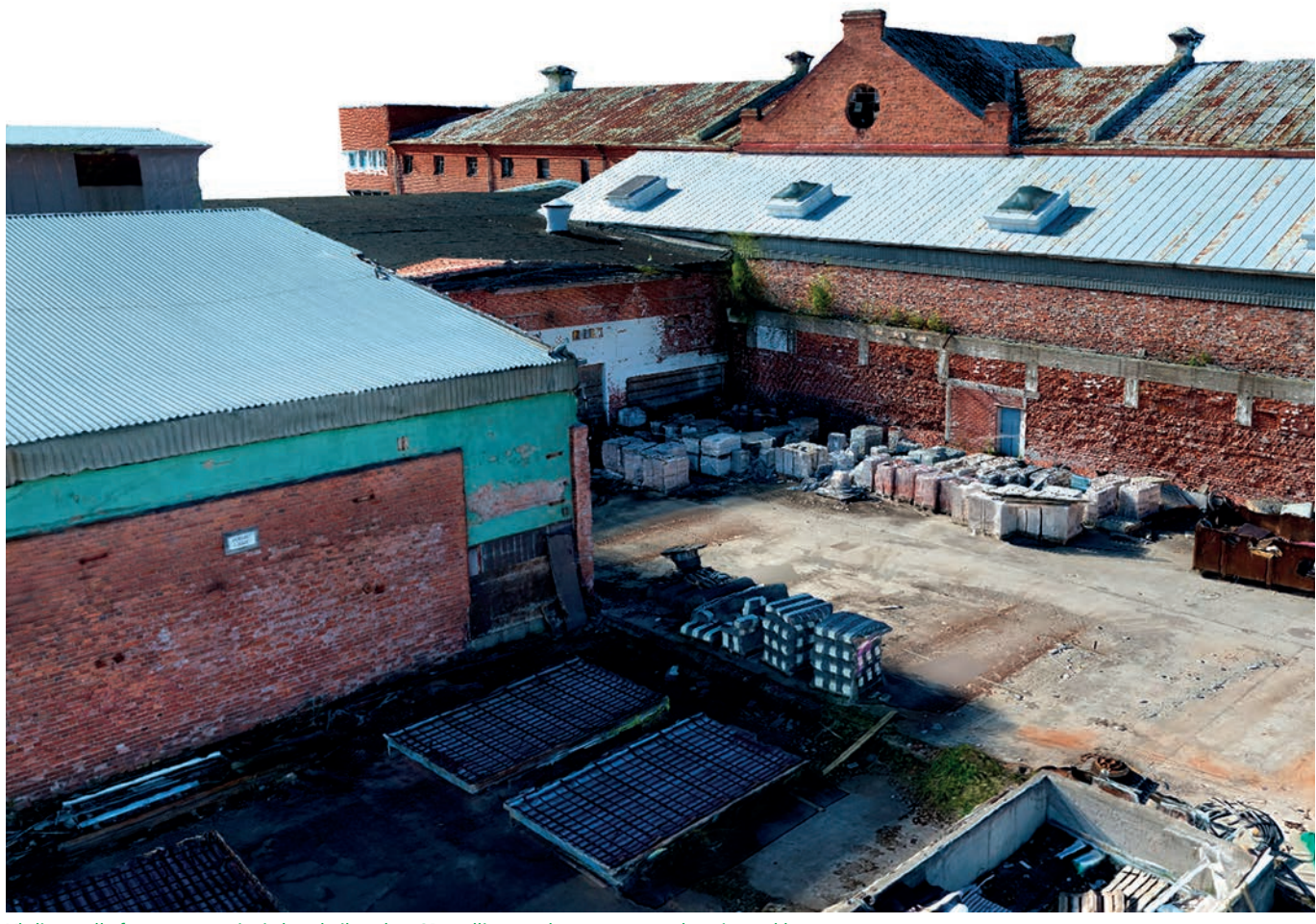

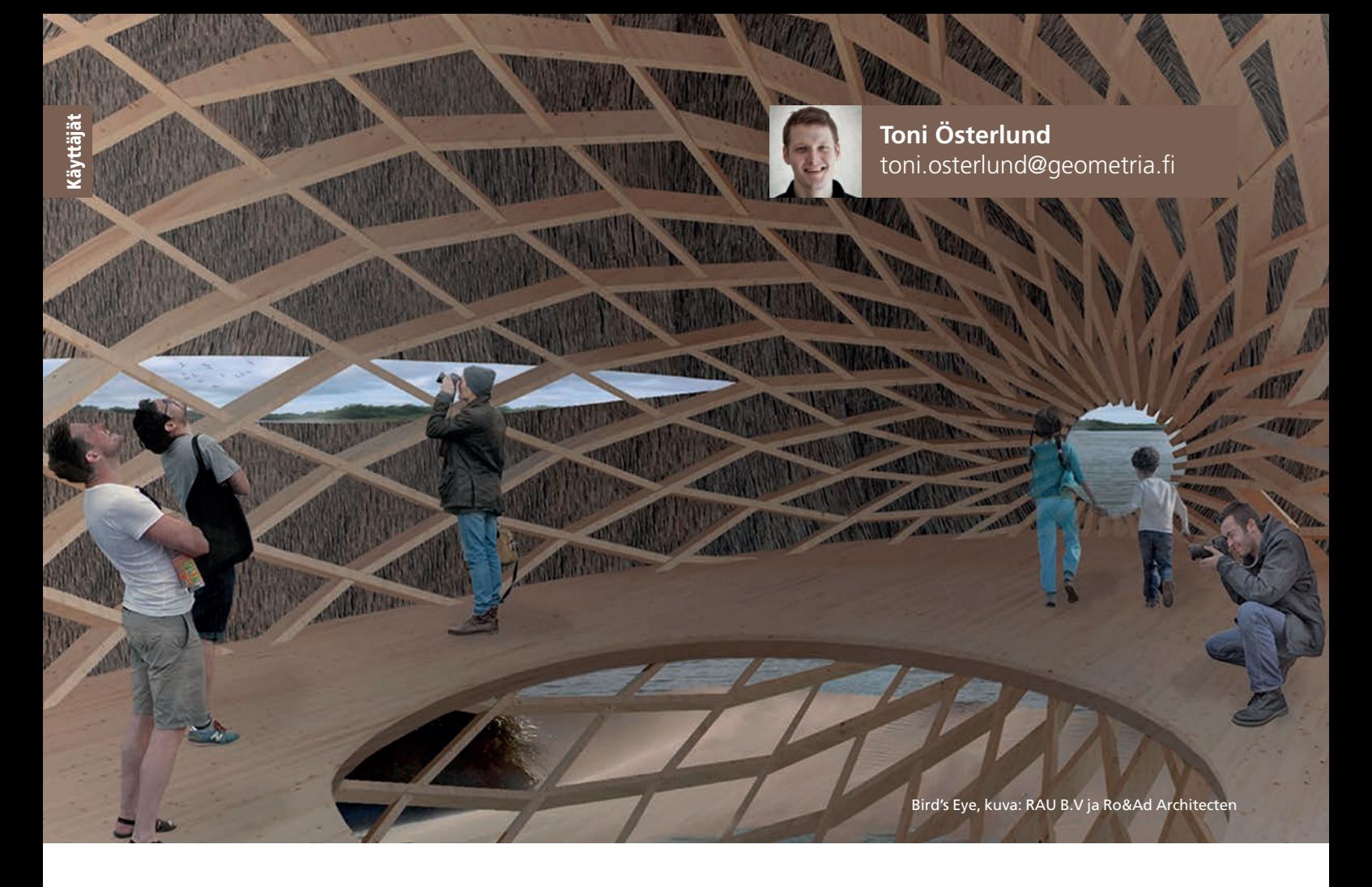

# **Algoritmiavusteinen suunnittelu käytännön arkkitehtisuunnittelutyössä**

Algoritmiavusteinen suunnittelu tarkoittaa algoritmisen logiikan ja automatisoitujen prosessien avulla tehtävää suunnittelutyötä, joka mahdollistaa muun muassa monimuotoisten muotojen ja monimutkaisten rakenteiden suunnittelun ja mittatarkan mallintamisen manuaalista työtä helpommin. Suunnittelun tavoitteena on tuottaa tuotantoa varten mittatarkka malli, jonka avulla voidaan tarvittavat rakennekomponentit tuottaa suoraan digitaalista työstöä hyödyntäen, ja siten perinteisen 2D-piirustusmateriaalin merkitys tuotannossa vähenee.

**Digitaalisesti rakennetun mallin säh-**<br>
teelle voi kuulostaa utopistiselta aja-<br>
telle voi kuulostaa utopistiselta ajaköinen siirto suoraan tuotantolaittukselta, mutta on jo käytännön arkea asiaan perehtyneiden suunnittelijoiden työskentelyssä. Arkkitehtitoimistomme Geometria Architecture Oy:n erikoisosaamisalueena on algoritmiavusteinen suunnittelu ja tuotantoon vieminen, varsinkin puurakenteiden osalta. Hyödynnämme algoritmisia menetelmiä

käytännön työskentelyssämme niin omien suunnittelutehtävien osalta, kuin myös avustaessamme muita arkkitehti- tai insinööritoimistoja heidän monimutkaisissa suunnittelutehtävissään.

Algoritmeja voidaan hyödyntää monessa mittakaavassa ja monella tapaa, eikä algoritmiavusteinen suunnittelu tarkoita heti monimuotoista rakentamista, vaan sen hyödyt tulevat esille jo tavanomaisten työtehtävien automatisoinnissa sekä mallintamisessa. Seuraavassa esittelen toimistomme työtapoja ja eri projekteja, joissa olemme hyödyntäneet algoritmiavusteista suunnittelua eri tavoin ja projektien eri vaiheissa. Esitellyt projektit on tehty pääasiassa yhteistyössä muiden arkkitehtitoimistojen kanssa, joten Geometrian kautta voidaan toimiston suunnitteluprosesseja projektikohtaisesti tehostaa, vaikkeivat omat tietotaidot siihen riittäisikään. Olen

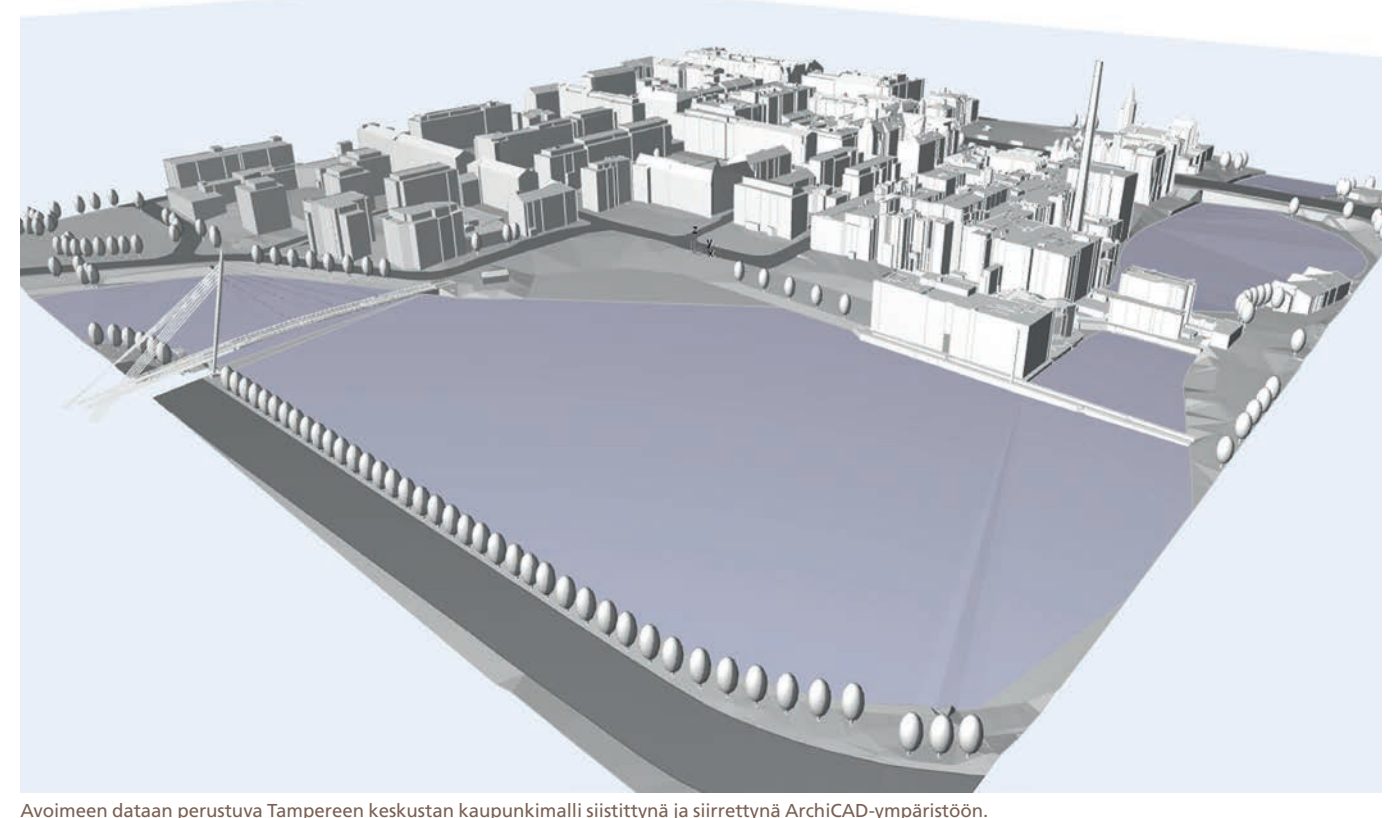

jakanut tässä algoritmien hyödyntämisen eri osa-alueisiin, kuten automatisoitujen työkalujen rakentaminen, suunnittelun avustaminen, optimointi sekä tuotantoon vieminen.

#### **Työkalut**

Pienten avustavien työkaluskriptien rakentaminen on helppoa ja nopeaa. Niiden avulla voidaan tehostaa joitain toistuvia toimintoja ja vaikka työkalun rakentamiseen saattaa kulua jonkin verran aikaa, toistuvasti käytettynä tehostava vaikutus voi olla merkittävä. Pienten aputyökalujen tekeminen on omassa toiminnassamme jokapäiväistä ja joskus algoritmiavusteiset työkalut ovat jopa niin nopeita rakentaa, ettei niitä edes vaivaudu tallentamaan. Niiden avulla voimme kuitenkin laajentaa suunnitteluohjelmiston mahdollisuuksia ja rakentaa omiin tarkoituksiimme sopivia apuvälineitä.

Työskentelemme Rhinoceros3D mallinnusohjelmalla sen monipuolisuuden ja joustavuuden takia. Algoritmeja hyödynnämme tekstimuotoisen skriptauksen keinoin (esim. Rhinoscript ja python) sekä visuaalisen skriptauksen avulla (Grasshopper, jossain määrin myös Dynamo). Rhinon ja siihen saatavilla olevien pluginien joustavuuden ansiosta voimme helposti siirtää malleja ja tuotantodataa niin ArchiCADiin, Teklaan, Revitiin, jne. Varsinkin Rhinon ja ArchiCADin väliset siirtotyökalut ovat osoittautuneet monipuolisiksi käyttää, vaikka ovatkin vielä hieman rajoittavia suurten tietomäärien siirrossa.

Yksi ArchiCADia varten rakentamamme työkalu mahdollistaa avoimeen ja yleisesti saatavilla olevaan kaupunkidataan perustuen nopean kaupunkimallin mallintamisen. Malli rakennetaan internetistä saatavaan dataan perustuen Rhinossa, jossa siistimme ja erittelemme aineiston. Pystymme erottelemaan maastomassasta nopeasti tiet irti muusta meshistä, käsittelemään puut ja muut tarvittavat objektit blokkeina, jonka jälkeen tieto siirretään ArchiCADiin livelinkin avulla. Riippuen mallin koosta, voidaan osat siirtää Archi-CADin puolelle sen natiivimuodossa ja omina objekteinaan; esimerkiksi puut objekteina, jolloin niiden tyyppiä on helppo vaihtaa. Koko prosessi on yksinkertainen ja automatisoinnin kautta hyvinkin nopea. Kaupunkimallien rakentaminen avoimeen dataan perustuen nopeuttaa suunnittelua tukevan aineiston tekemistä.

Yhtenä mallintamista helpottavana työkaluna olemme rakentaneet erilaisia julkisivugeneraattoreita, joiden avulla voidaan nopeasti "pinnoittaa" aluemallien rakennusmassoja erilaisilla säännönmukaisilla julkisivuilla, ja eri tarkkuuksilla. Julkisivugeneraattori kykenee luomaan rakennusmassan lasituksen ja parvekkeet hieman tekstuurinomaisesti, mutta

kuitenkin siten, että malli näyttää uskottavalta myös lähikuvissa. Luotavan julkisivun tarkkuutta pystytään säätämään tarpeen mukaan, mutta suurena etuna ovat tiukan aikataulun suunnittelutyöt, jossa ison alueen julkisivuaukotuksia voidaan säätää loppumetreille asti ja koko aluemalli voidaan päivittää hyvinkin nopeasti, ilman manuaalista uudelleenmallinnusta. Halutunlaisen julkisivun rakentamiseen menee hieman aikaa, mutta alueen julkisivujen päivittäminen taas käy hetkessä. Malli voidaan siirtää ArchiCADiin helposti massamallina, eri materiaalit eroteltuina tai jopa objekteista koostuvana mallina, jossa jatkotyöstö ArchiCADin puolella on mahdollista.

#### **Suunnittelu**

Algoritmien hyödyntäminen suunnittelun apuna voi tarkoittaa mitä tahansa yleisen pintakuvioinnin, muodonannon, sijoittelun tai vaikka rakenteiden mallintamista tapauksessa, jossa käsin mallintaminen olisi joko liian monimutkaista tai aikaa vievää. Yhteistyössä hollantilaisten Ro&Ad ja RAU arkkitehtitoimistojen kanssa suunniteltu tiiran munan muotoinen lintujentarkkailuun tarkoitettu puurakenteinen rakennus on yksi viimeaikainen suunnitteluesimerkki. Rakennuksen muoto on mallinnettu tiiran munan valokuvaan perustuen yhtenäisenä Nurbs-pintana, ja sen puurakenne perustuu ns. Zollinger-tyyppiseen

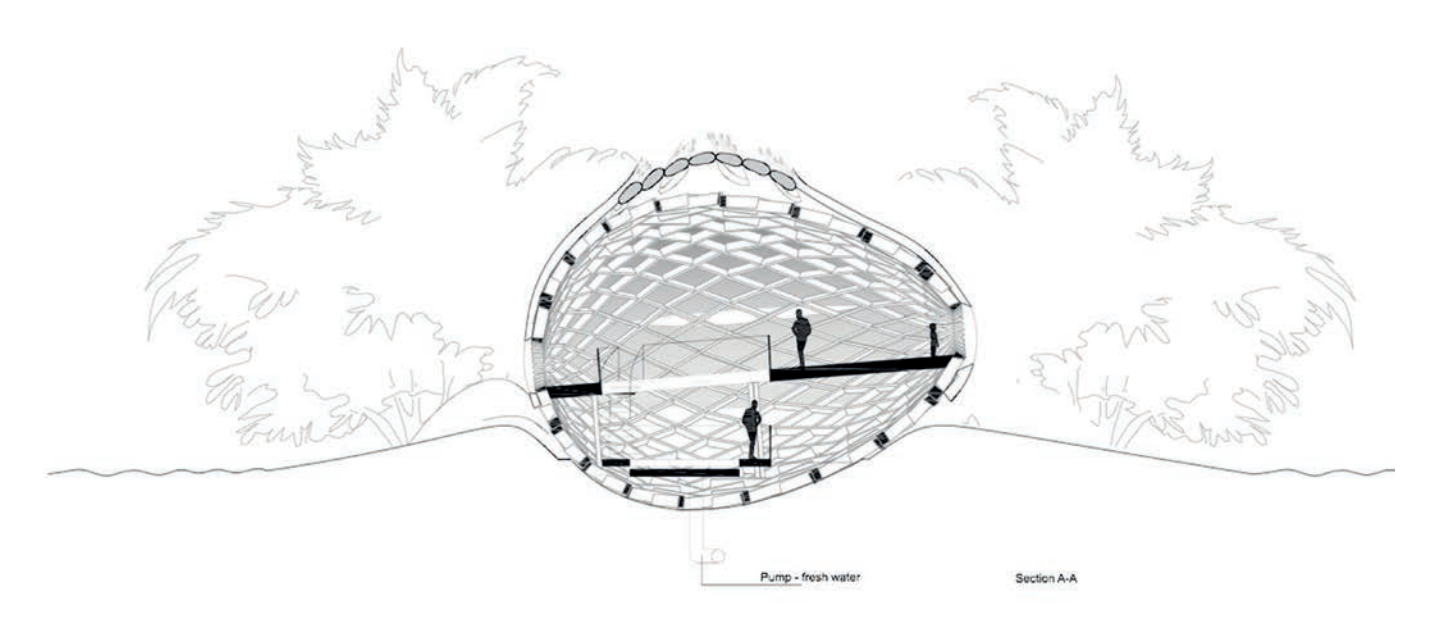

Tiiran munan muotoisen rakennuksen kantavana rakenteena on Zollinger-tyyppinen puuristikko. Rakennus lepää rantahiekalla, osittain veden alla. Kuva: RAU B.V ja Ro&Ad Architecten.

järjestelmään, jonka avulla suuriakin kaksoiskaarevia tiloja voidaan kattaa lyhyillä palkeilla. Palkit tukeutuvat ja kiinnittyvät aina viereisen palkin sivuun, jolloin puinen T-liitos on yksinkertainen toteuttaa.

Olemme aiemminkin suunnitelleet Zolllinger-tyyppisiä puurakenteita, kuten Nuuksiossa sijaitsevan luontokeskus Haltian Sotkanmuna-näyttelyrakenne, tai Tanskassa Aarhusin yliopiston viimekesäinen workshop, jossa opiskelijoiden kanssa rakensimme pienen paviljongin, jonka osat työstettiin koulun omalla robotilla. Munanmuotoisen rakennuksen pystyttäminen on kuitenkin haastavampaa, koska kupolimaisen yläosan lisäksi se käsittää myös kulhomaisen, maata vasten olevan alaosan.

Rakennuksen alaosaan saavutaan lintujen katseilta piilotettua tunnelia pitkin, josta toisen kerroksen tasanteelta paljastuu rakennuksen koko muoto ja sen komeat puurakenteet. Ulkopuolelta rakennus sulautuu hyvin maastoon perinteisen olkikattonsa avulla. Toisen kerroksen aukoista voi katsella lintujen pesintää alueella. Puuosien maata vasten olevat osat tehdään Accoya-puumateriaalista.

Rakennuksen yksinkertaisen muodon mallintaminen oli yllättävänkin tarkkaa, koska muotoa seuraava puurakenne tarvitsee jatkuvan pinnan kaarevuuden ja tasaisen UV-koordinaatiston jakautuakseen sujuvasti ja visuaalisesti jatkuvana pinnalle. Rakenteellisen gridin ja siten aukotuksen jakautuminen määriteltiin tiukasti vain visuaaliselta kannalta.

Puurakenteen mallintamisessa hyödynnetään varta vasten rakentamaamme työkalua, joka jakaa pinnalle sopivan viivaverkoston ja mallintaa sen pohjalta puurakenteen oikeilla dimensioilla sekä liitoksilla mittatarkasti. Verkosto siirrettiin paikallisen insinööritoimiston

analyysiä varten IFC-muotoisena palkkimallina. Tällä hetkellä projektin analyysivaihe on päättynyt ja käynnistelemme mallin tuotantoon viemistä. Tarkoituksena on tuottaa rakennuksen kaikki puuosat Suomessa, josta ne kuljetetaan paikan päälle, tontin vierelle rakennettavaan väliaikaiseen tuotantotilaan. Päätöstä siitä, tehdäänkö tuotantotilassa esikasausta, vai kootaanko koko rakennus yksittäisistä osista paikan päällä, ei ole vielä tehty.

Rakenteen ja liitoksen suunnittelussa olemme pystyneet hyödyntämään aiemmin toteutettujen rakenteiden olemassa olevia työkaluja, vaikkakin joitain osia joudutaan aina uudelleenkirjoittamaan tarpeen mukaan projektikohtaisesti. Algoritmiavusteisen suunnittelun etuja kuitenkin on mahdollisuus uudelleen käyttää aiemmin tehtyjä työkaluja ja menetelmiä. Kokemuksen ja eri projektien kautta kertynyt skriptikirjasto auttaa ja helpottaa tulevien suunnittelutehtävien aloittamista, jolloin varsinkin luonnosvaiheessa voi tukeutua jo tehtyihin työkaluihin, joita myöhemmin sitten tarkennetaan projektikohtaisten vaatimusten kautta.

#### **Optimointi**

Laskennallisten prosessien hyödyntäminen suunnittelussa antaa työkalut optimoida muotoja ja rakenteita eri lähtökohdista. Optimointi on yleensä hyvin vaativa ja tarkkaan painotukseen perustuva prosessi, joka osatekijöidensä määrästä riippuen olisi hyvin työlästä suorittaa manuaalisesti. Tästä esimerkkinä Geometria suunnitteli, optimoi ja rakensi tuotantomallin Arkkitehtitoimisto Lahdelma & Mahlamäki Oy:n Helsingin Itäkeskukseen suunnitteleman Easton kauppakeskuksen näyttävästä sauvajulkisivusta.

Vapaamuotoisesti irti seinäpinnasta kulkeva julkisivu koostuu kymmenistä tuhansista keraamisista sekä alumiinisista sauvoista, jotka yhtenä pintana kiertyvät rakennuksen ympärille. Suurimpana suunnitteluhaasteena oli yksittäisten sauvojen sijainnin sekä kallistuskulman määrittely siten, että sauvajako olisi visuaalisesti mahdollisimman yhtenäinen ja tasainen julkisivunauhan vaihtelevissa pinnoissa. Yli kymmenen metriä korkean julkisivunauhan ylä- ja alareunat kulkevat eri linjoja, jolloin sauvajako alhaalta ylös täysin tasaisena oli mahdotonta toteuttaa. Julkisivu päätettiin jakaa korkeussuunnassa noin puolitoista metriä korkeisiin kenttiin, joka sopi materiaalivalmistajan pituusrajoitteisiin. Koko pinnan kallistuksista johtuen, jokaisen sauvan etäisyys ja kallistuskulma suhteessa viereiseen sauvaan on riippuvainen niin sauvan naapureiden sijainnista ja suunnasta, kuin myös koko julkisivun pinnan yleisestä muodosta. Mitä enemmän sauvat ovat kallellaan, sen suurempi niiden vaakasuuntaisen etäisyyden pitää olla, jotta sauvojen suuntainen väli pysyisi samana. Nämä tekijät yhdessä luovat sauvojen mallintamisesta mielenkiintoisen optimointitehtävän, joka ei ole ratkaistavilla suoraan geometrisesti, vaan iteroimalla mallia tarkemmaksi ja tarkemmaksi.

Tätä varten rakensimme dynaamiseen relaksaatioon perustuvan iteratiivisen työkalun ja prosessin, jonka avulla jokaisen yksittäisen sauvan asema saatiin optimoitua kohdilleen suhteessa naapurisauvoihin millin murto-osan tarkkuudella. Kallistuskulman muutos viereisten sauvojen välillä saattaa olla häviävän pieni, mutta kallistusvaikutelma koko julkisivun matkalla on kuitenkin tasainen ja näkyvä. Dynaamisen relaksaation avulla sauvojen asema tar-

Käyttäjät

kentui vähitellen satojen, ellei tuhansien ite raatioiden kautta, ja prosessin työskentelyä oli mukava seurata.

Yleensä dynaamiseen relaksaatioon käy tettävää Grasshopperin Kangaroo-liittännäis tä emme pystyneet tässä hyödyntämään, koska XYZ-koordinaatistoasemansa ja kal listuksensa lisäksi sauvojen tuli myös seura ta julkisivupinnan yleisen UV-koordinaatiston arvojen muutoksia. Tästä johtuen prosessi on tekniseltä toteutukseltaan melko monimut kainen, mutta rakennettu työkalu kuitenkin yllättävän pieni skripti, joka hyödyntää sil mukka-ajoa Grashopperin Anemone-liitän näisen avulla. Yhdellä iteroinnilla suoritettava optimointiprosessi on pieni ja kevyt suorittaa, mutta menetelmän teho syntyy toiston ja tar kentamisen kautta.

Sauvojen väri- ja materiaalijako perustuu arkkitehdin luomaan 120 sauvan värimalliin, joka sisältää kaikki valitut värisävyt materiaa leineen sekä niiden oikean sekoitusjärjestyk sen, joka tuottaa sopivan tasaisen ja monivä risen lopputuloksen. Haasteena oli tämän 120 sauvan mallikentän sovittaminen koko julkisi vuun siten, että värimaailma toistuisi esimer kinomaisesti ja siten, että rytmin toistuvuus ei olisi julkisivusta hahmotettavassa.

Julkisivun värityksen määrittely aloitettiin siirtämällä 120 sauvan värimallitieto Exceliin, jonka kautta voimme poimia tiedon algo ritmin hyödynnettäväksi. Testasimme muu tamaa erilaista värisekoitusalgoritmia, jotka ikävä kyllä tuottivat joko epätasaista ja läiki kästä väritystä tai selvästi havaittavaa kuvion toistuvuutta. Parhaan lopputuloksen saavu timme arkkitehdin ehdottamalla algoritmil la, jossa jaamme sauvat kerroksittain 60 sau van ryhmiin. Jokaisen ryhmän väritys aloite taan satunnaisella aloitusvärillä 120 sauvan värimallista. Ryhmän loput sauvat väritetään aloituskohdasta lähtien ja mikäli värimallisar ja loppuu, aloitetaan taas sarjan alusta. Täl lä sekoitusalgoritmilla saimme aikaan tasaisen värityksen, joka seurasi tarkalleen väritysmal lia ja siten, että värien säännöllisyyden havait seminen julkisivusta on huomattavan vaikeaa.

Koko rakennuksesta ylläpidettiin tarkkaa BIM-mallia, johon myös julkisivun sauvat lii tettiin. Projektin aikana julkisivun IFC-malli tarkentui pintamallista sauvakenttämalliin ja lopuksi tietomalliin, jossa jokainen sauva oli omana objektinaan sisältäen tarkat tiedot si jainnista, väristä, materiaalista ja pituudesta. Rakennesuunnittelijan ja meidän välillämme tieto liikkui pintamalleina, ja elementtisuun nittelua varten yksittäisten sauvojen sisältämä tietomalli siirrettiin suoraan Rhinosta Teklaan. Tuotantoa varten noin 33.000 sauvan tiedot lähetettiin Excel-muodossa automatisoitua katkontaa varten. Kauppakeskus Easton voitti Tekla BIM Awards 2017 -palkinnon.

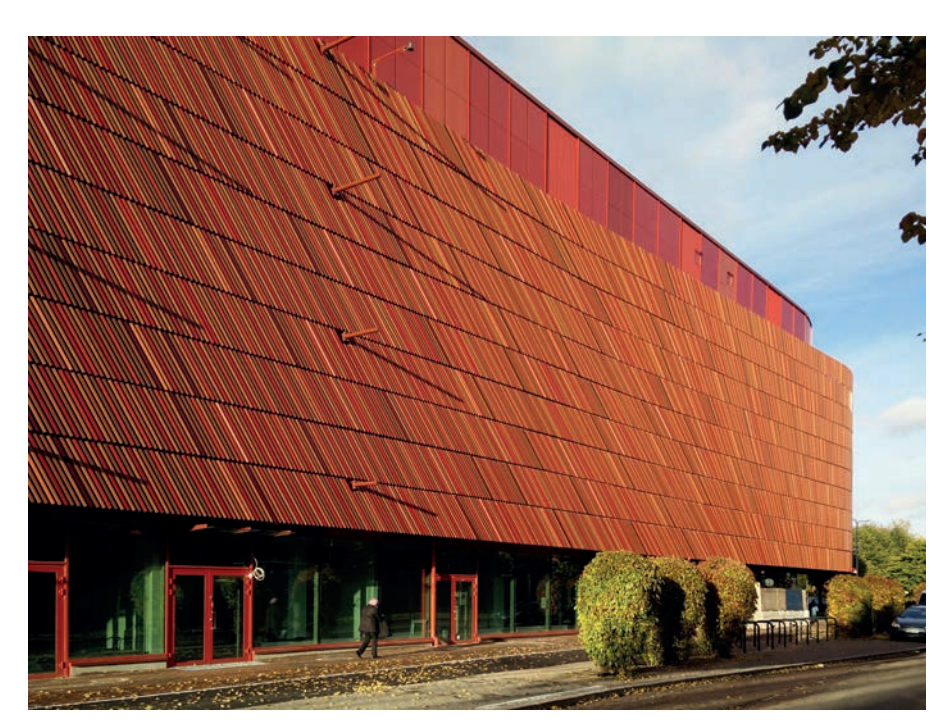

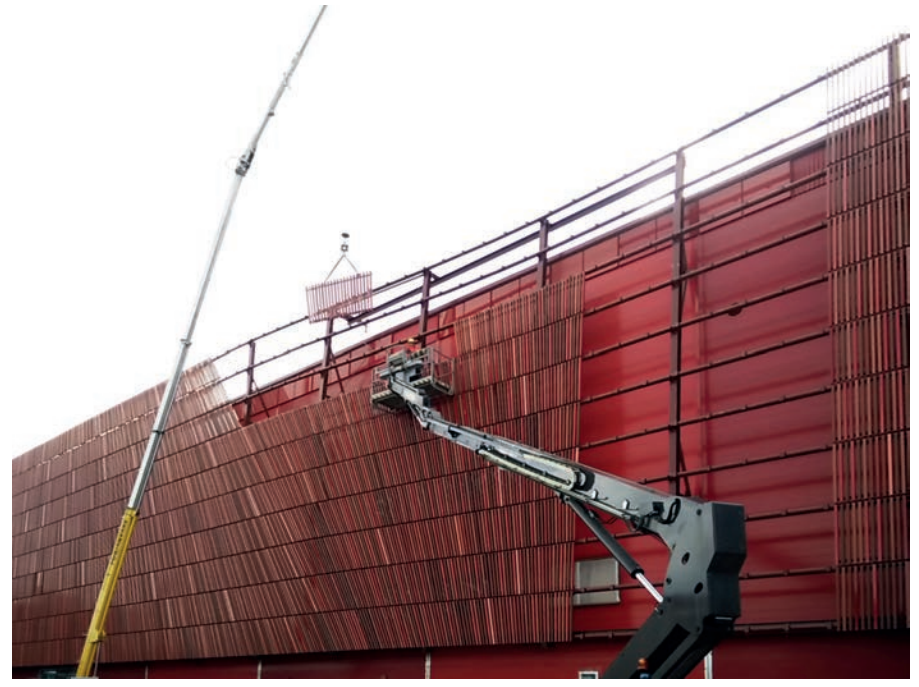

Julkisivuelementtien asennusta paikalleen.

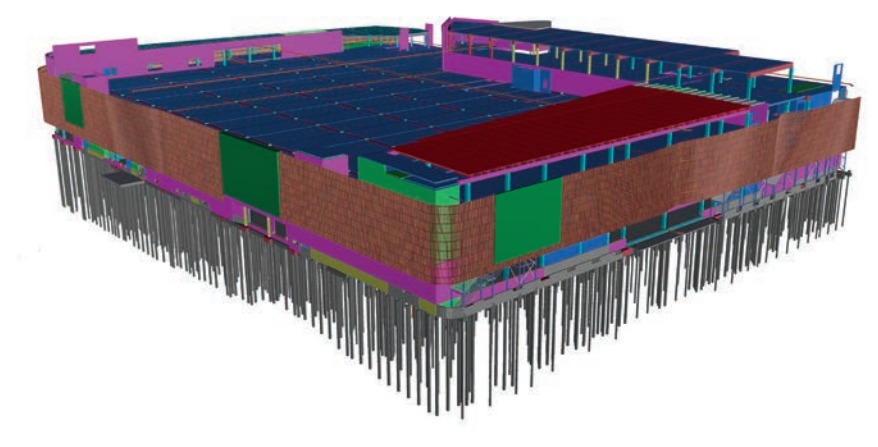

Easton Helsinki kauppakeskuksen IFC-malli.

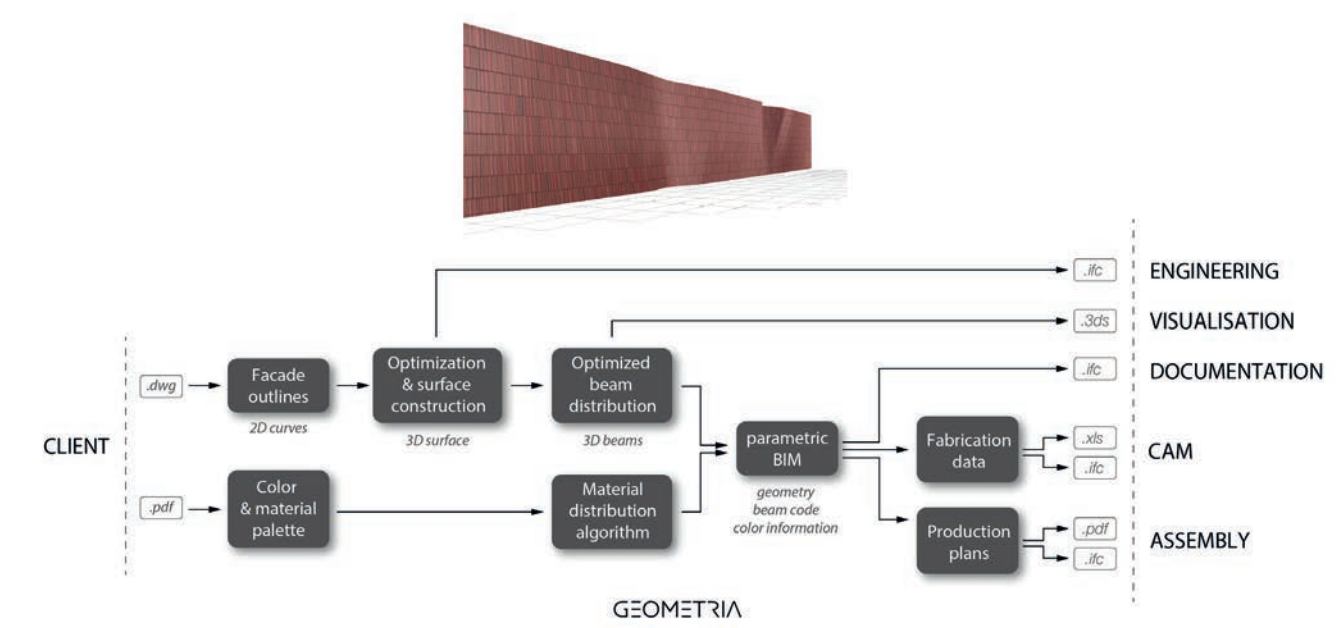

Prosessikaavio kuvaa Geometrian työtehtävät ja tiedonsiirron osana julkisivun suunnittelua.

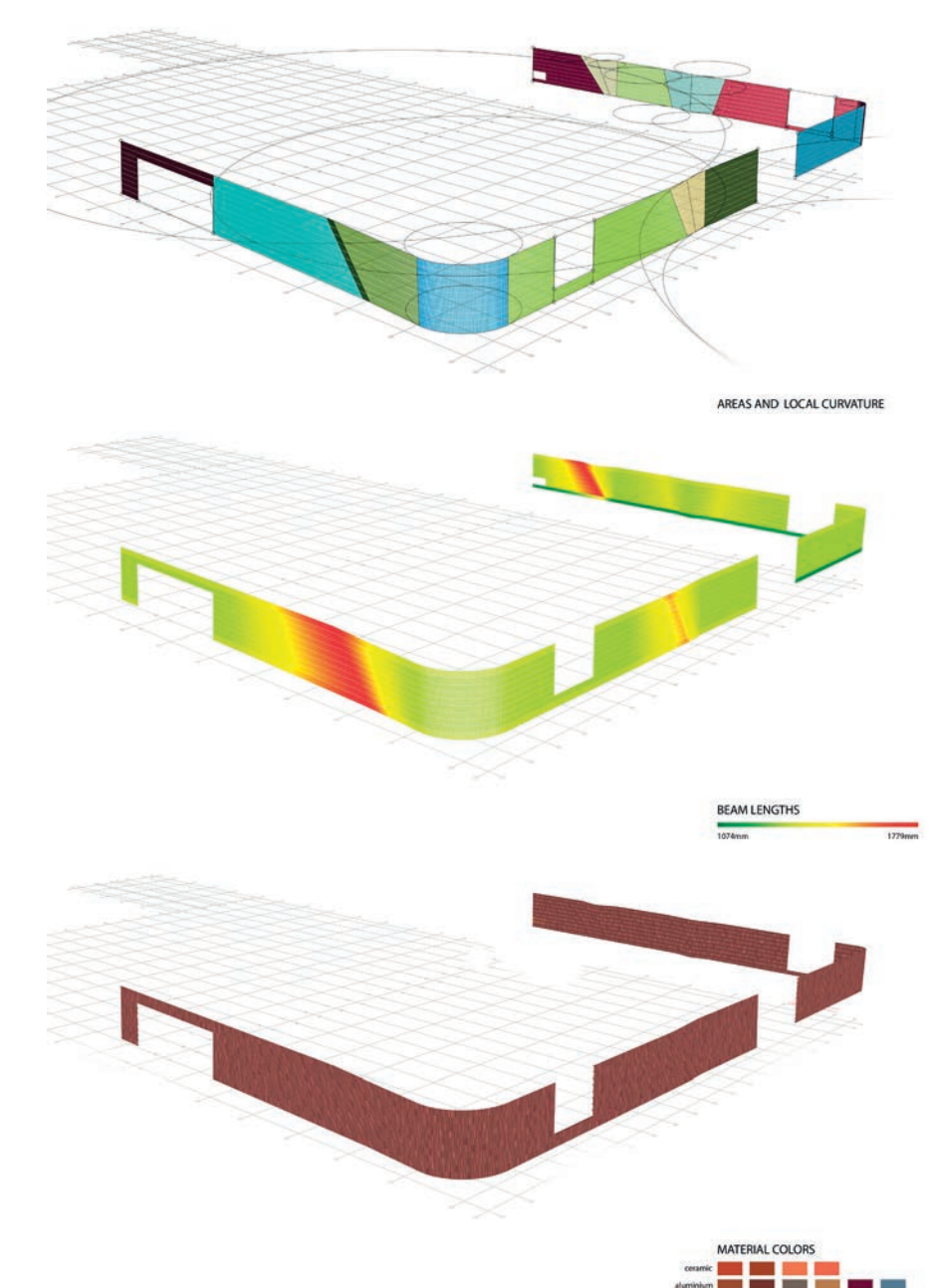

#### **Tuotanto**

Geometrian puolelta täysin tuotantopainotteisena toteutettu projekti oli Pompejus näköalatorni Hollannissa, jonka suunnittelijat arkkitehtitoimisto Ro&Ad pyysivät meidät mukaan tornin puuosien tuotantoon viemiseen ja elementtien kokoonpanokuvien tekemiseen. Torni sijaitsee vanhalla puolustuslinjalla, toimiston aiemman, kansainvälistä huomiota saavuttaneen Moses-sillan kupeessa. Teräsrakenteisen mutta puupintaisen näköalatornin suunnitelmat olivat heillä jo vietynä melko pitkälle 3D-malliin asti, mutta heiltä puuttui keino siirtää mallin sisältämä tieto paikallisen puusepän hyödynnettäväksi. Geometria otettiin mukaan rakentamaan digitaalinen polku arkkitehdin mallista suoraan puusepän työstökoneille sekä tuottamaan tarvittavat 2D-aineistot kokoonpanoa varten.

Työmäärä ei ollut vähäinen, sillä tornin julkisivut pelkästään sisältävät 80 yksilöllistä elementtiä, joista jokainen koostuu vajaasta sadasta erilaisesta palasta ja kymmenestä erilaisesta profiilista. Arkkitehdin 3D-malli oli melko tarkka, mutta koska kyseessä oli AutoCadissa tehty 3D-solid-malli, kaikki tarvittava tieto kappaleiden pituuksista, leikkauskulmista ja profiileista oli kaivettava suoraan solidien mittasuhteista. Tarkoitusta varten rakennettu algoritmi oli huomattavan monimutkainen, sillä eri osien välillä ei ollut paljoakaan yhteneviä tekijöitä ja erikoistapauksia mallin rakentamistavasta johtuen riitti. Käytännössä muunsimme "tyhmän" solid-mallin tietomalliksi, jossa jokaisen osan tiedot tuotantoa ja kokoonpanoa varten koodattiin itse objektiin. Samalla

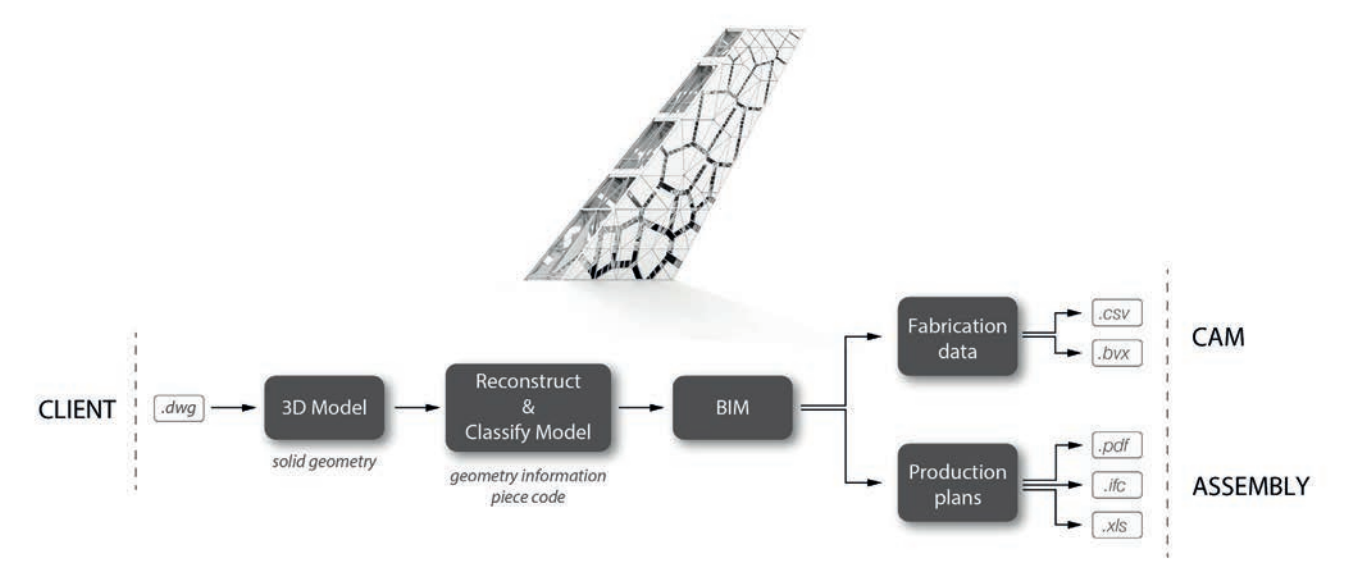

**GEOMETRIA** 

Prosessikaavio kuvaa Geometrian työtehtävät ja tiedonsiirron osana Pompejus-tornin puuosien tuotantoon viemistä.

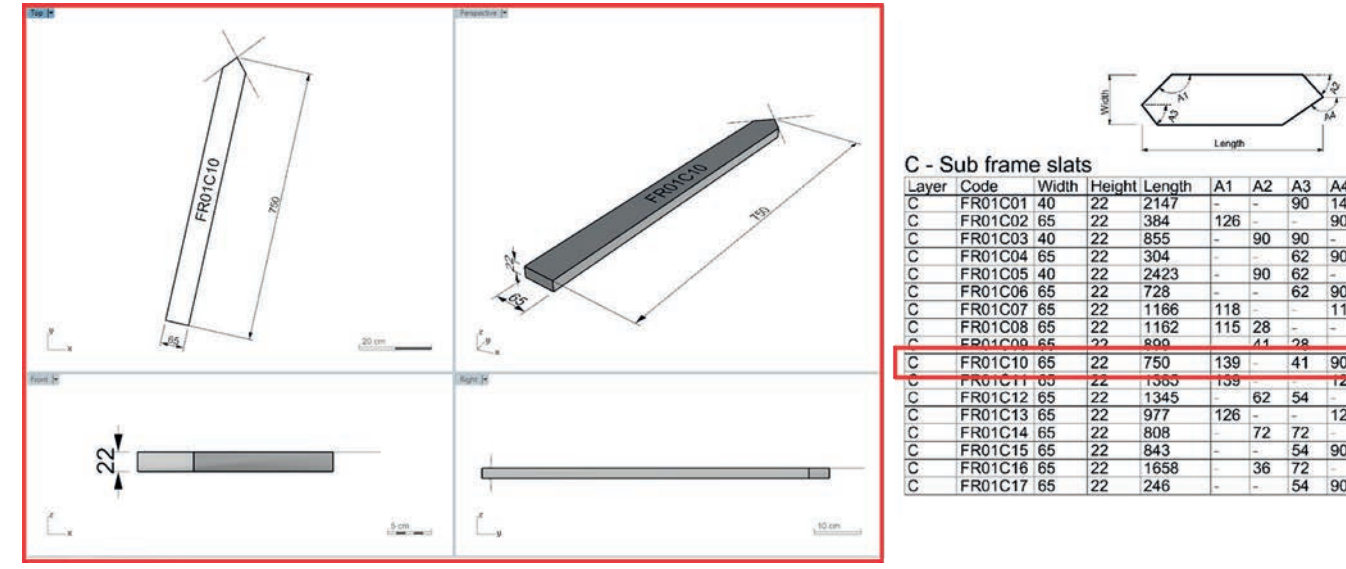

Tuotantoa varten, jokainen osa nimettiin ja sen sahaustiedot tulkittiin suoraan 3D-solid geometriasta.

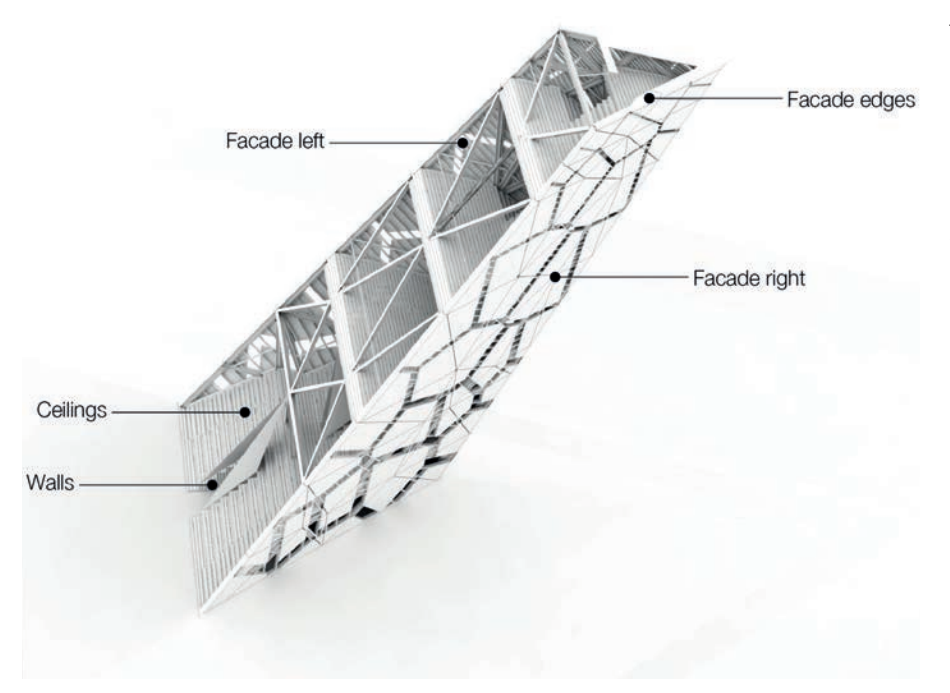

jokainen kappale nimettiin yksilöllisesti koodilla, joka kertoi sen elementin, profiilin ja sijainnin rakennuksessa. Työtä ei helpottanut mallin päivittyminen useita kertoja projektin aikana.

Tuotantoa varten saimme tiedon puusepän käyttämistä työstökoneista, joista pääasiassa käytimme 2-akselista automatisoitua katkontalaitetta. Kokoonpanossa tarvittavan kappaletiedon syöttäminen laitteelle puusepän vakio-ohjelmiston kautta osoittautui kuitenkin ongelmalliseksi – tarvitsimme siirtoa varten erikoisratkaisun. Työstölaitteen valmistajan kanssa käydyn sähköpostikeskustelun jälkeen saimme ohjeet, joiden avulla meillä oli mahdollisuus koostaa excel-tiedosto, josta laite lukisi työstettävien kappaleiden tiedot suoraan, ilman välikäsiä. Tämän seikkaperäisen ohjeen avulla rakensimme skriptin, joka exportoi jokaisen kappaleen sisältämän pituus- ja leikkauskulmatiedon täsmälleen ohjeiden mukaisessa muodossa csv-tiedostoksi. Tiedosto

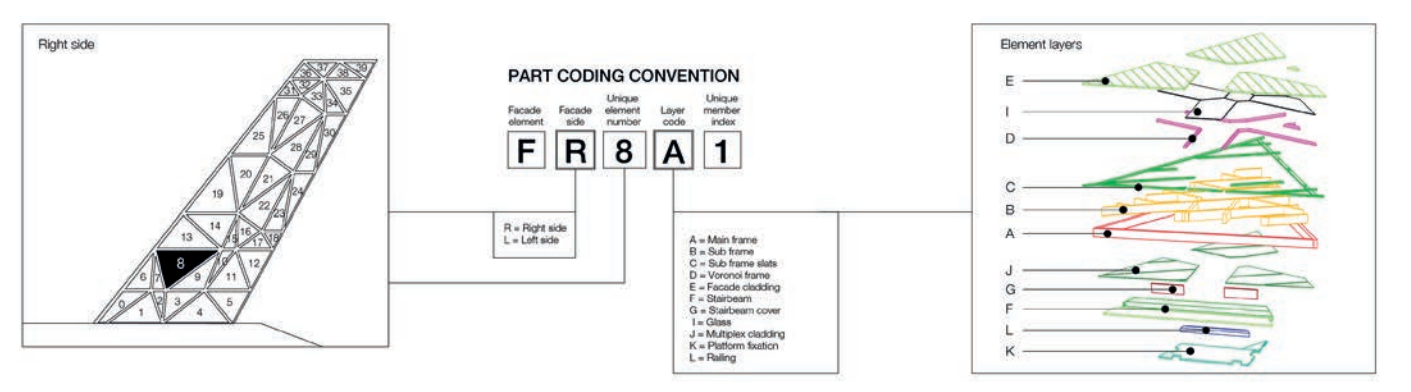

Jokaiselle osalle on annettu yksilöllinen koodi, joka kertoo osan sijainnin rakennuksessa sekä yksittäisessä elementissä.

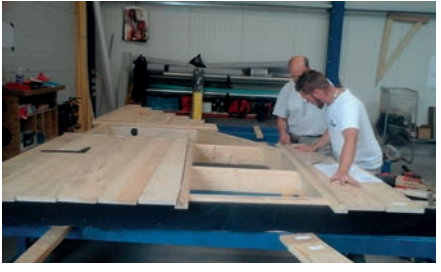

Tornin puuosat työstettiin automatisoidulla leikkauskoneella, mutta elementtien kasaus oli käsityötä. Kasausta helpottamaan teimme jokaisesta elementistä monisivuisen kasausohjeen sekä tabletilla pyöriteltävän IFC-mallin.

voitiin tämän jälkeen syöttää suoraan työstökoneelle, ja me pystyimme tuottamaan työstötiedon suoraan omasta mallistamme Grasshopperin avulla.

Mallin parissa työskentely jakaantui meidän puolestamme nopeasti kahteen reittiin; työstötiedon sekä kokoonpanokuvien tekoon. Kokoonpanokuvia kaikkinensa tulikin satoja sivuja. Niiden teon saimme pitkälle automatisoitua esimerkiksi sijoitteluun, osaluettelon taulukointiin, nimeämiseen sekä mitoitukseen rakennetuilla työkaluilla. Kaikki nämä auttoivat reagoimaan nopeasti mallin päivittymisestä johtuviin muutoksiin, jolloin koko mallin uudelleenprosessointiin tuotanto- ja kokoonpanotiedoiksi kului vain muutama päivä.

#### **Algoritmien merkitys suunnittelussa**

Kuten edellä kuvatut esimerkit osoittavat, algoritmiavusteisen suunnittelun hyödyntämiseen käytännön suunnittelutyössä löytyy yhtä monta tapaa kuin on projektejakin. Kyseessä ei ole autuaaksi tekevä menetelmä tuottaa orgaanista muotoa, vaan vahva työkalu suunnittelijan työkalupakissa. Työkalu, joka avaa ennennäkemättömiä mahdollisuuksia rakentaa omia laskennallisten menetelmien työkaluja ja automatisoida rutiineja. Terminä algoritmiavusteinen suunnittelu on mielestäni siitä hyvä, että sen voi rinnastaa tietokoneavusteiseen suunnitteluun (CAD), jonka merkityksen arkkitehtuurin tekemisessä jokainen suunnittelija käsittää – niin hyvässä kuin pahassakin.

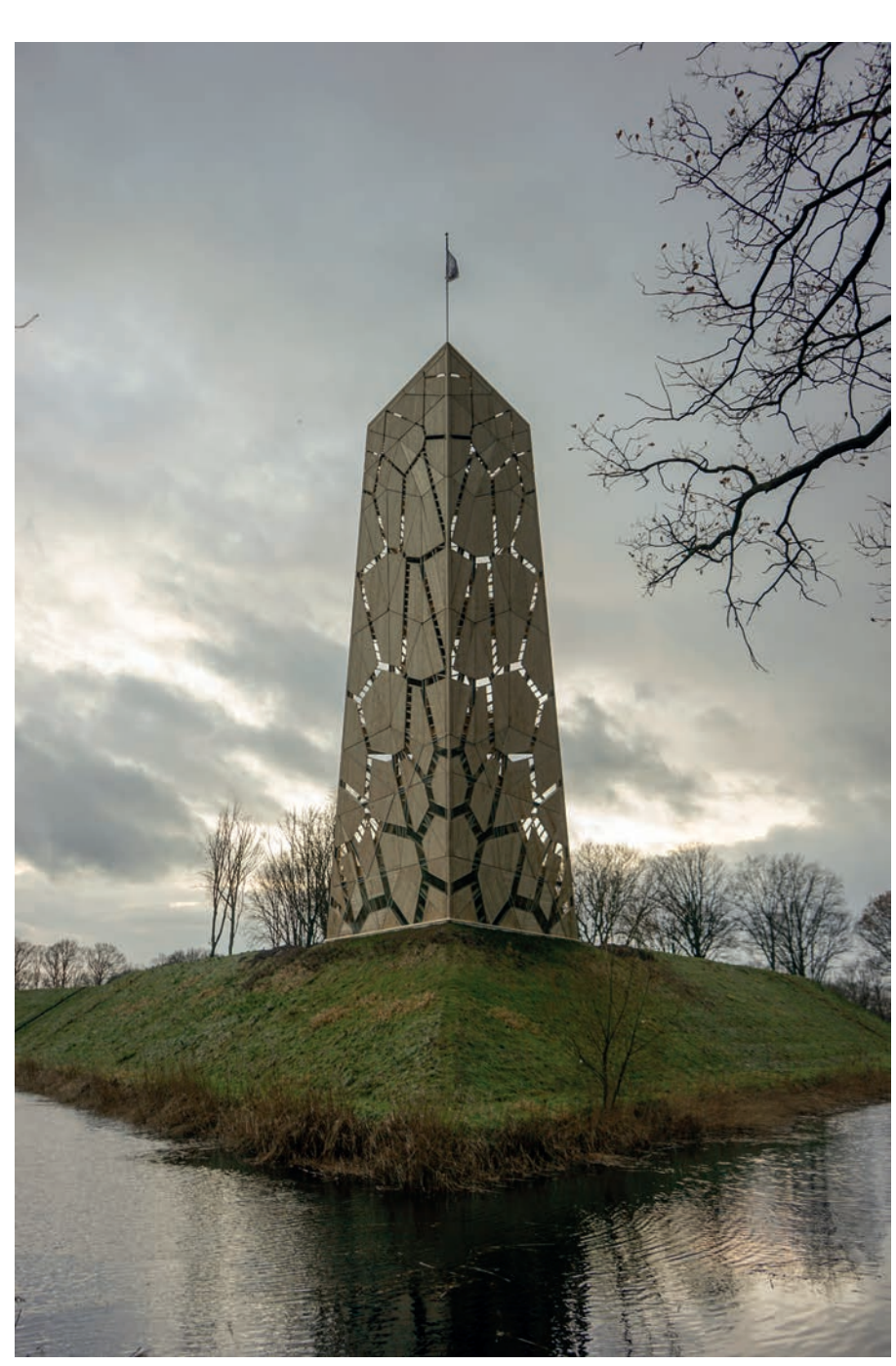

Pompejus-näköalatorni sijaitsee vanhalla Fort de Roovere-puolustuslinjalla.

LUE LISÄÄ Geometria Architecture Ltd: www.geometria.fi

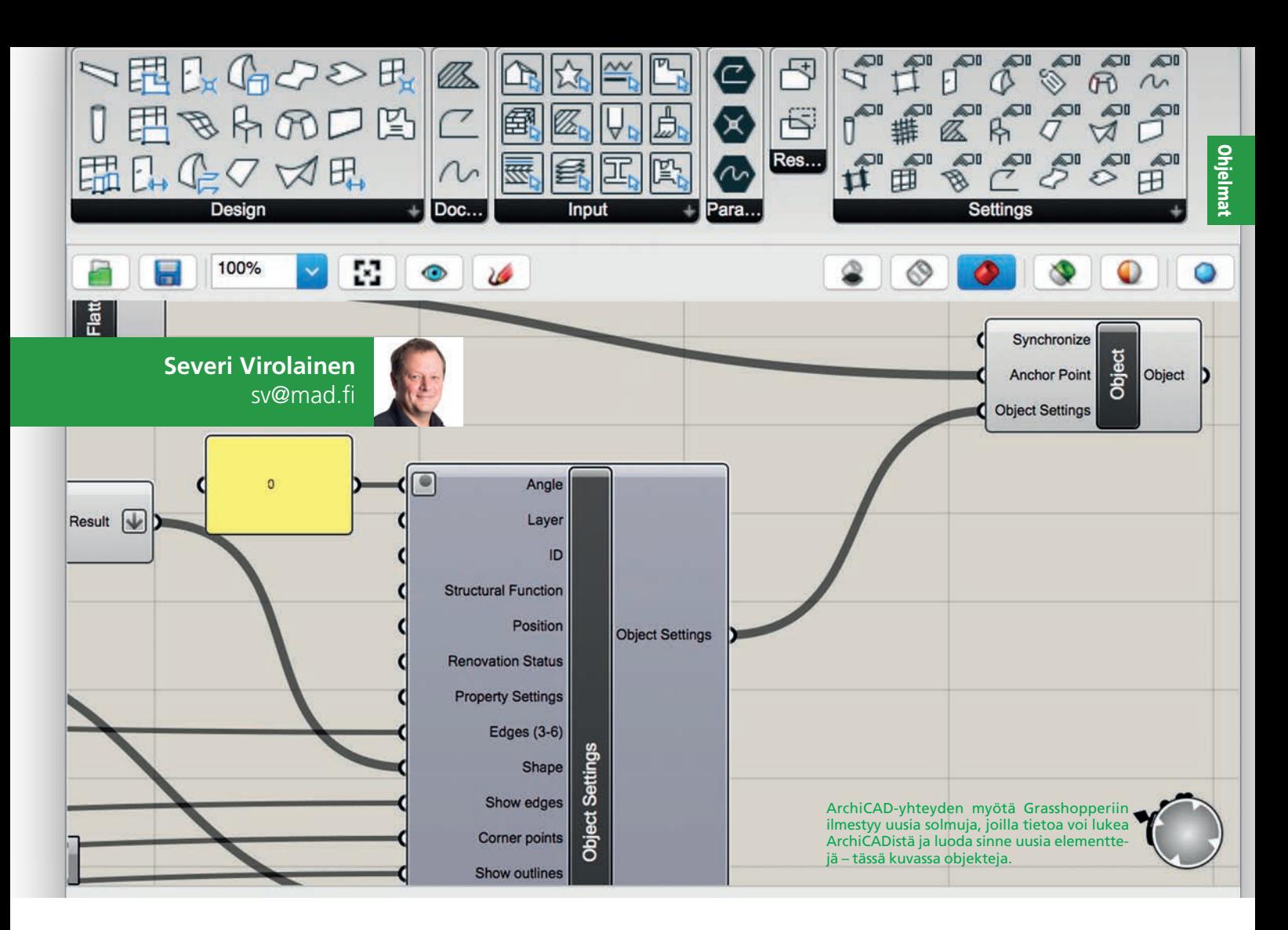

# **AAD ja ArchiCAD**

Algoritminen suunnittelu on muodissa. Myös Graphisoft on trendeissä mukana, niinpä Archi-CADiin on jo muutama vuosi sitten tuotu mahdollisuus algoritmiseen suunnitteluun. Mitä ja miten?

**Algoritminen suunnittelu on automa-**<br>tisoitua suunnittelua, jossa suunnit-<br>telua tehdään tietyn reseptin eli ohtisoitua suunnittelua, jossa suunnitjeen eli algoritmin mukaan. Se ei tarkoita kalliita ja monimuotoisia rakennuksia. Tosin kallista ja monimuotoista arkkitehtuuria on verrattain helppo luoda algoritmien avulla.

Suunnittelu noudattaa usein reseptiä eli ohjetta muutenkin. Esimerkiksi sijoitetaan seinään ikkunoita siten, että toistetaan rytmiä kaksi pientä ikkunaa ja yksi iso ikkuna läpi julkisivun. Jos se ei ole hyvä, niin laitetaan kaksi kapeaa, yksi pieni ja yksi iso, ja toistetaan läpi julkisivun. Siis ihan normaalia suunnittelua – kokeillaan vaihtoehtoja kunnes löytyy hyvä.

Algoritmi on tässä yhteydessä tietokoneohjelma eli ohjelmoitu sääntö eli ohje. Se tekee vaihtoehtojen kokeilemisesta nopeaa ja kätevää. Muutetaan vain parametreja ja nähdään uusi lopputulos. Tietokone tekee helpommaksi myös monimutkaisten matemaattisten algoritmien käytön – sellaisten, joita ei edes funktiolaskimella jaksaisi naputella.

Algoritminen suunnittelu on täydellisemmältä nimeltään algoritmiavusteinen suunnittelu eli AAD (Algorithms-Aided Design). (Katso oheinen laatikko.)

#### **AAD-ohjelmia**

Ensimmäinen laajemmin käytetty AAD ohjelmisto on Bentleyn GenerativeComponents, joka esiteltiin 2003 ja tuli kaupalliseen levitykseen 2007. GenerativeComponents on eniten tullut tunnetuksi SmartGeometry-ryhmän kautta. SmartGeometry järjestää lähes vuosittain konferensseja, joista seuraava on Toron-

tossa toukokuussa 2018. (Katso raportti Göteborgista, ArchiMAD 3/2016.)

Tunnetuin, eniten käytetty, levinnein ja kehittynein AAD-ohjelmista on McNeel & Associatesin Grasshopper, joka toimii samaisen firman Rhinoceros CAD-ohjelman sisällä. Rhinoceros on perinteinen CAD-ohjelma, jossa piirretään viivoja hiukan samaan tapaan kuin AutoCADillä. Grasshopper-algoritmien avulla näitä pisteitä, viivoja, pintoja ja kappaleita voi tuottaa äärimmäisen tehokkaasti ja parametrisesti. Mikä hienointa, niin Grasshopperin parametrit voivat olla numeroiden lisäksi myös pisteitä, viivoja, pintoja ja kappaleita.

Kolmas huomionarvoinen AAD-ohjelma on Autodeskin Dynamo, joka toimii yhteen useampien Autodeskin ohjelmien, kuten Revitin kanssa. Dynamo oli myös minun ensimmäinen kosketukseni algoritmiseen suunnitteluun SmartGeometry-konferenssisssa. Oli hienoa päästä ohjelmoimaan arkkitehtuuria. Valitettavasti Dynamo oli silloin varsin buginen ja kaatui häiritsevän usein. Kilpailijan tuotteena se on jäänyt minulta muutenkin vähemmälle huomiolle. (Katso raportti Göteborgista, ArchiMAD 3/2016)

#### **ArchiCAD & Grasshopper**

Syksyllä 2016 Graphisoft julkisti ArchiCADin ja Grasshopperin väliin yhteyden. Ensin yhteys toimi vain Windows-laitteissa, mutta myöhemmin Rhinoceroksen myötä myös Mac-ympäristössä. Yhteyttä – viralliselta nimeltään Grasshopper-ARCHICAD Live Connection – on kehitetty jatkuvasti ja samalla se on muuttunut luotettavammaksi, nopeammaksi, monipuolisemmaksi ja mutkikkaammaksi.

Yhteyden voi ladata Graphisoftin sivuilta ja sen asentaminen tapahtuu normaaliin tapaan. Se asentaa komponentteja sekä Rhinocerokseen että ArchiCADiin. ArchiCADiin ilmestyy uusi paletti, jolla voi lähinnä käynnistää yhteyden ja viedä muutokset. Grasshopperiin ilmestyy joukko uusia solmuja, jotka molempia ohjelmistoja tuntevalle ovat lähes itsestäänselviä. Jotta yhteys toimisi, niin se käynnistetään sekä ArchiCADissä että Grasshopperissa.

Grasshopper toimii Rhinoceroksen eli Rhinon sisällä. Se tekee yhteydestä erikoisen, sillä käynnissä on kaksi CAD-ohjelmaa, jotka toimivat kauniissa symbioosissa. Rhinoa ei tarvitse opetella, eikä sitä tarvitse käyttää. Jos sitä kuitenkin osaa käyttää, niin se antaa ihan uusia mahdollisuuksia.

Grasshopper voi saada parametrinsa Archi-CADistä, Rhinosta, käyttäjältä, jostain muualta tai kaikista näistä. Rhinosta olisi tyypillistä lukea jokin monimuotoinen pinta, esimerkiksi maasto. ArchiCADistä voisi lukea tontin rajat ja rakennuksen muodon. Käyttäjän parametreja Grasshopprissa voisivat olla vaikkapa kerrosluku ja ikkunajaon tiheys.

#### **Grasshopper**

Grasshopper on solmuihin ja tietovirtaan perustuva graafinen ohjelmointikieli. Tieto virtaa "johtoja" pitkin vasemmalta oikealle solmusta solmuun ja solmussa tietoa jotenkin muokataan tai luodaan uutta sen perusteella.

Grasshopperin tieto on listamuotoista, yleensä hierarkisia listoja. Esimerkiksi piste kolmessa ulottuvuudessa on lista kolmesta koordinaatista. Suora on lista kahdesta pisteestä eli kahdesta kolmen pisteen koordinaatista. Näiden listojen sujuva soljuttaminen muodosta toiseen on Grasshopper-algoritmien ydin.

Esimerkiksi ArchiCADistä voidaan tuoda vaikkapa tontin rajaa kuvaava murtoviiva, siis lista pisteistä. Yhdessä solmussa tämän murtoviivan kukin osa voidaan jakaa kahden metrin välein. Näihin välipisteisiin voidaan laittaa ArchiCAD-pilari, jonka muut parametrit, ku-

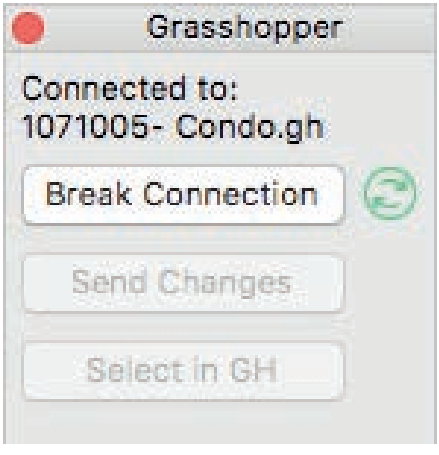

ArchiCADin Grasshopper-paletti ei ole monimutkaisuudella pilattu. Kun yhteys on päällä, niin malli päivittyy ja muutokset lähtötietoihin lähetetään Send Changes -painikkeella.

ten korkeus ja paksuus voidaan säätää Grasshoperissa tai ArchiCADissä. Pilareiden väleihin voidaan tehdä ArchiCAD-seinät samoja pisteitä käyttäen. Jos tontin muoto muuttuisi, niin aita seuraisi muutoksia. Samaa algoritmia voidaan käyttää myös muille tonteille eli kerran suunniteltu aita voidaan hyödyntää yhä uudestaan. Ammattieettisesti tästä saa olla ihan mitä mieltä haluaa, mutta näin se toimii ja näin sitä voi käyttää.

#### **Entä GDL?**

GDL eli Geometric Description Language on ArchiCADin sisäinen ohjelmointikieli, jolla oh-

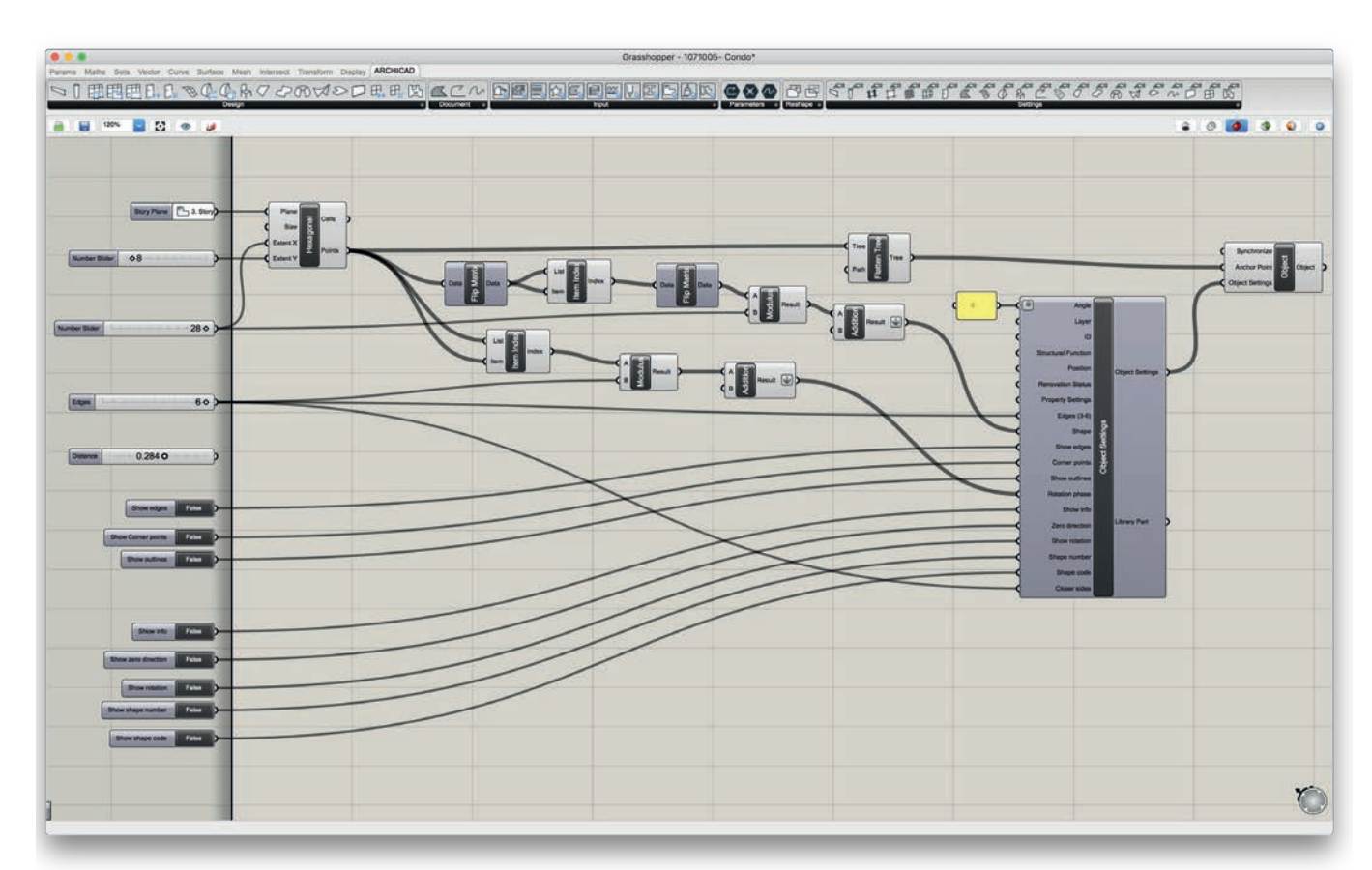

Ohjelmat

jelmoidaan parametrisia objekteja, siis kalusteita, ikkunoita, portaita ja vastaavia. GDL on vanhempi kuin ArchiCAD. Ensin oli GDL ja sen kaupalliseksi käyttötarkoitukseksi keksittiin ArchiCAD.

Periaatteessa GDL voisi tehdä sen, minkä Grasshopperkin. Se voisi sijoittaa ArchiCADelementtejä, jotka siis itseasiassa ovat käyttäjälle naamioituja GDL-elementtejä. Itse olen kymmeniä vuosia toivonut tämän suuntaista kehitystä. Graphisoft on kuitenkin valinnut toisen tien. Niinpä GDL:n käyttöä meille käyttäjille on rajoitettu ja voimme ohjelmoida sillä vain irrallisia komponentteja, joilla ei ole suhdetta toisiinsa.

GDL on helppo, Basicin kaltainen ohjelmointikieli. Se on osoittautunut osaavissa käsissä erittäin nopeaksi ja monipuoliseksi, vaikka toki siinä on puutteita, kuten se, että GDLobjekti tietää ympäristöstään varsin vähän ja muista objekteista ei käytännössä mitään.

#### **Grasshopper vai GDL?**

GDL sopii erittäin hyvin parametristen objektien ohjelmointiin. Grasshopperia on varsin mahdotonta kuvitella samaan käyttöön. Edellisen kohdan aidan pilarit saattaisi kannattaa tehdä GDL:llä, jolloin niihin olisi helppo parametrisoida muotoa ja hintaa sekä liittää asennusohjeita. Sen sijaan GDL:llä ei ole kykyä lukea tontin muotoa murtoviivasta.

Nämä erot korostuvat, kun mennään monimutkaisempiin objekteihin, kuten ikkunoihin. Grasshopperilla on helppo sijoittaa ikkunoita, mutta GDL:llä on helpompi muokata ikkunan yksityiskohtia. Yhdessä Grasshopper ja GDL ovat vertaansa vailla oleva kombinaatio!

#### **Pullonkaulana nopeus**

Vielä tällä hetkellä Grasshopperin ja GDL:n käyttö ei ole pelkkää ruusuilla tanssimista. Yhteys on vaativa ja hidas. Kun elementtien määrä kasvaa, niin myös hitaus kasvaa hyvin nopeasti. Ongelmaa korjaavat nopea kone ja aika, mutta odottavan aika on pitkä. Elementtien määrän kasvaessa sadoista tuhansiin lähestytään käytettävyyden rajoja. Toki asiaan vaikuttaa myös elementtien monimuotoisuus. Lisäksi käyttäjä voi kontrolloida mallin päivittymistä sekä Grasshopper-algoritmissä että Archi-CADissä.

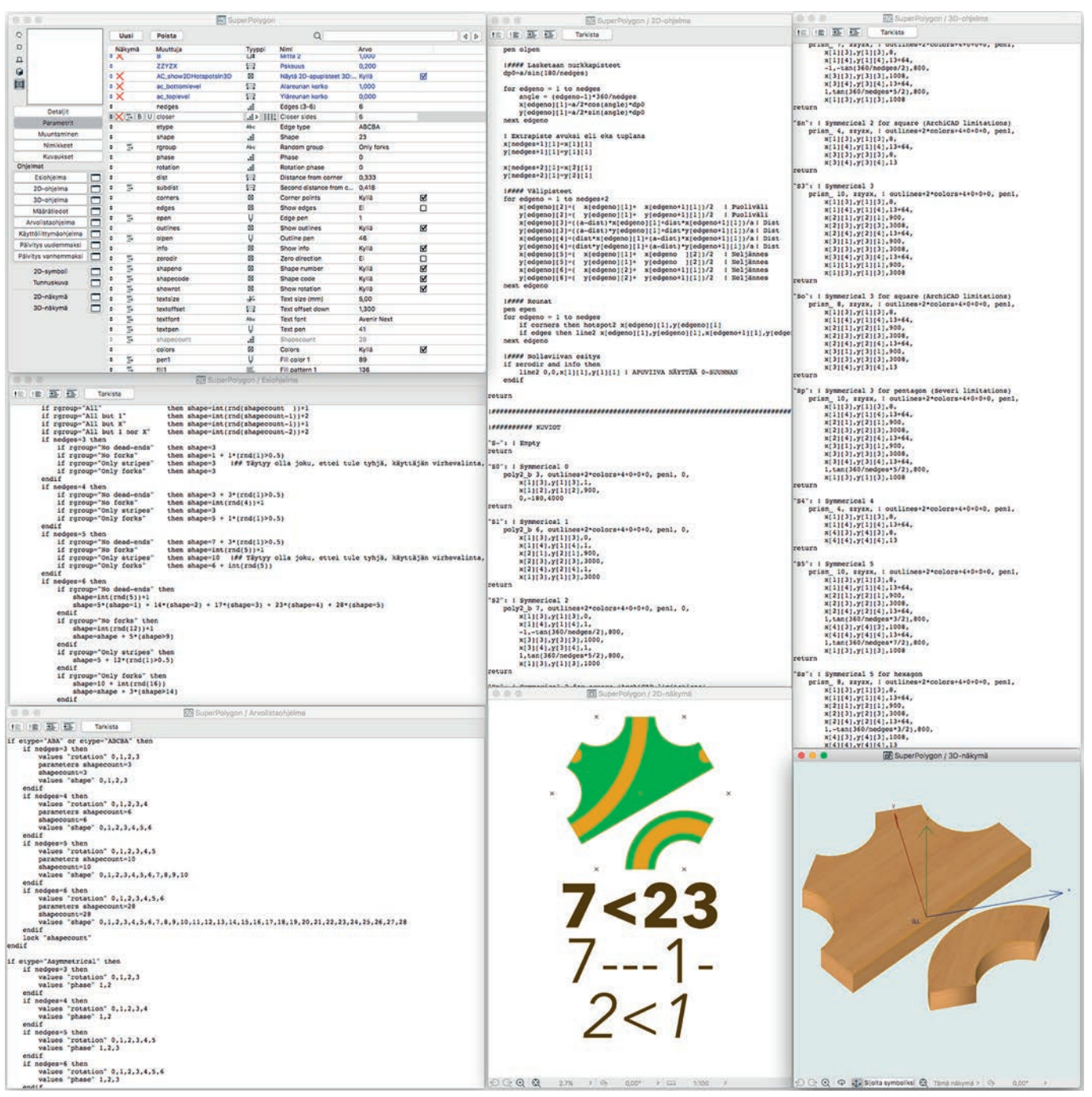

Hiukan monimutkaisemman GDL-objektin muodostama kokonaisuus voi olla pelottava. GDL on oikeasti kuitenkin helppo ja monipuolinen ohjelmointikieli, joka on ArchiCADin menestyksen takana.

Ohjelmat

#### **Mikä on oikea termi? Generatiivinen, parametrinen vai algoritminen suunnittelu? Arkkitehti Toni Österlund vastaa.**

Englanniksi aihepiiri vilisee termejä, kuten esimerkiksi generative design, design computing, computational design, algorithmic architecture, algorithmic design, parametrisism, algorithm-aided design, parametric design. Ja tästä kun jokainen tekee omat käännöksensä ja väännöksensä vielä suomeksi, niin sekaisinhan siinä väkisinkin menee. Aihealueen terminologia on vielä hyvin joustavassa vaiheessa, enkä sano, että ne olisivat pääasiassa toisiaan poissulkevia, mutta tietyn terminologian kannattajakunnan jakaantuminen tuntuu riippuvan maantieteellisestä sijainnista. Pääasiassa siitä, mitä termiä paikallisen yliopiston guru-professori käyttää.

Omissa artikkeleissani (sekä englanniksi että suomeksi) olen pyrkinyt määrätietoisesti käyttämään yhdenmukaista terminologiaa. Oma väittämäni on, että termit parametric design ja algorithmic architecture ovat lähtökohtaisesti vääriä, koska suunnittelu ei voi olla parametrista, eikä arkkitehtuuri voi olla algoritmista (goottilainen, funktionalistinen, algoritminen... not!). Suunnitteluprosessi voi hyödyntää laskentaa (eng. computation) ja algoritmeja, joiden avulla laskentaa käskytetään. Parametrit antavat arvoja algoritmien toiminnalle ja linkitykset muuttavat 3D-mallia reaaliajassa. Eli algoritminen logiikka ohjaa parametrista mallia, joka tuottaa 3D-geometriaa laskennan avulla. Algoritmit ovat se logiikka, jonka avulla malli tuotetaan, ja parametrisen skriptin/mallin luominen on vain tapa mallintaa algoritmien laskentatulos. Mallin voisi luoda myös ilman parametrista työkalua, esimerkiksi tekstimuotoisesti skriptaamalla. Tämän vuoksi olen erotellut algoritmisen logiikan ja parametrisen työkalun käytön erillisiksi. Algoritmit voivat avustaa suunnittelua ja parametrinen mallintaminen on yksi tapa mallintaa algoritminen prosessi.

Itse käytän termiä algoritmiavusteinen suunnittelu (sekä toteutustavasta puhuttaessa parametrinen mallintaminen). Suomeksi termit on selostettu Algoritmit puurakenteissa -kirjan alussa. Algoritmiavusteinen suunnittelu on mielestäni terminä siksi hyvä, että se viittaa CAD:iin ja lisäksi sana avusteinen kuvaa suhdetta suunnittelijaan. Algoritmit avustavat tekemistä, kuten tietokone avustaa suunnittelua.

Sitten sana generatiivinen mielestäni taas lähestyy aihetta hieman eri suunnalta. Generatiivinen viittaa algoritmin tuottamaan lopputulokseen, joka saattaa tulla osittain tai täysin yllätyksenä suunnittelijalle (eli tietokoneen generoima lopputulos). Eli siinä missä algoritmiavusteisessa suunnittelussa algoritmit nähdään toimivan pääasiassa alisteisessa asemassa, niin generatiivisesta näkökulmasta algoritmit toimivat jonkin uuden luomisessa - jonkin, jota suunnittelija ei välttämättä voi aavistaa tai ohjata. Tähän sarjaan kuuluvat CAS:t (Complex Adaptive Systems), kuten Cellular Automata ja agenttipohjaiset parvialgoritmit (esimerkiksi boids), sekä tietenkin evolutiiviset optimointialgoritmit. Tämän selityksen perusteella algoritmiavusteinen suunnittelu voi olla myös generatiivista - tai lopputulos voi olla generatiivinen (miten sen nyt ottaa).

Syksyllä 2017 googlatessani "algoritmiavusteinen suunnittelu" termiä diplomityöohjauksen yhteydessä, ilokseni huomasin, että pääasiassa tuon Algoritmit puurakenteissa -kirjan kautta termi on lähtenyt yleistymään (ainakin diplomityötasolla).

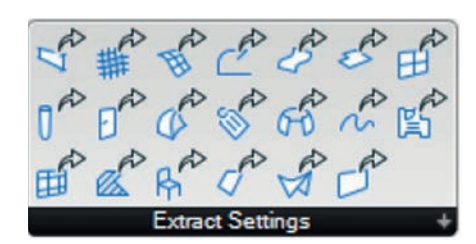

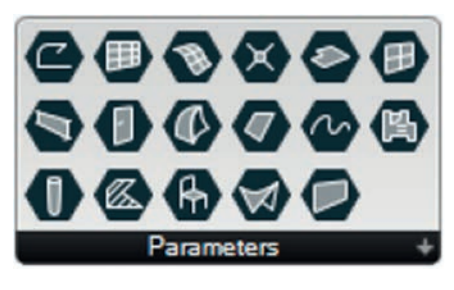

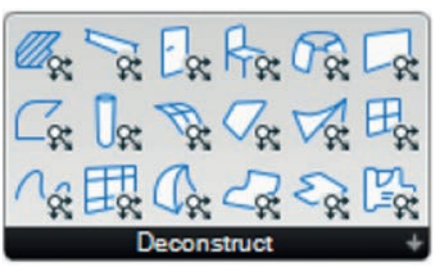

Grasshopper-ARCHICAD Live Connection 2.0 tuo paljon uusia solmuja Grasshopperiin. Asia on kuitenkin yksinkertaisempi eli kaikkia ArchiCADelementtejä voidaan käyttää lähtötietona eli parametreina ja niistä saadaan niiden muotoon ja attribuutteihin liittyvää tietoa edelleen käytettäväksi.

Algoritminen suunnittelu on tullut Archi-CADiin jäädäkseen. Abstraktien himmeleiden lisäksi algoritminen suunnittelu mahdollistaa ihan tavallisten suorien rivien suunnittelun, mutta aikaisempaa tehokkaammin ja parametrisesti – se säästää suunnittelijalta aikaa, tekee vaihtoehtojen kokeilemisesta nopeaa ja tuottaa paremman lopputuloksen.

#### **Grasshopper-ARCHICAD Live Connection 2.0**

Tätä kirjoitettaessa ei ArchiCAD 21-FIN -versiolle ollut vielä saatavissa Grasshopper-Archi-CAD -yhteyden versiota 2.0. Se tarjoaa monia uusia mahdollisuuksia aikaisempaa monipuolisempaan vuorovaikutukseen etenkin Archi-CADin suunnalta. Esimerkiksi aikaisempien kolmen parametrin (piste, viiva ja spline) parametreja on 17 eli myös kolmiulotteiset Archi-CAD-elementit!

Toinen tärkeä uusi ominaisuus on Archi-CAD-elementtien hajottaminen tekijöihinsä. 2.0:ssa voidaan parametrina lukea esimerkiksi ArchiCAD-laatta. Kun laatta "hajoitetaan tekijöihinsä" voidaan laatan muotoa ja muita "tekijöitä" käyttää parametreina uusille Grasshopperissa luoduille ArchiCAD-elementeille. Tämä on käytännön työssä erittäin hyödyllinen ominaisuus.

Kolmas uutuus on myös ArchiCAD-elementtien hajottamista tekijöihinsä. Näillä toiminnoilla voidaan lukea elementtien attribuutteja ja käyttää niitä edelleen uusia elementtejä luotaessa. Myös tämä on käytännön työssä erittäin hyödyllinen ominaisuus.

Yksinkertaistetusti Grasshopper osaa lukea kaikkia ArchiCAD-elementtejä ja käyttää kaikkia niiden piirteitä uusien ArchiCAD-elementtien luomiseen. Tämä mahdollistaa huomattavasti aikaisempaa paremmin suunnittelun prosessien automatisoinnin Grasshopperin avulla. Oikeat asetukset, kuten kynät ja tasot, voidaan lukea lähde-elementeistä. Alkuperäisistä lähdeelementeistä voidaan lukea myös muodot eikä niitä tarvitse toisintaa piirtämällä viivoja ja pisteitä.

#### LUE LISÄÄ

Rhino-Grasshopper-ArchiCAD: www.graphisoft.com/archicad/rhino-grasshopper/ Smartgeometry: www.smartgeometry.org Dynamo: www.dynamobim.org

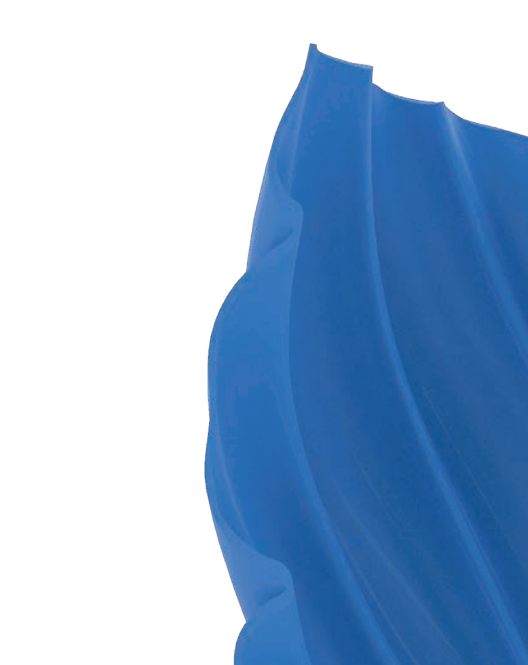

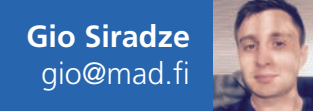

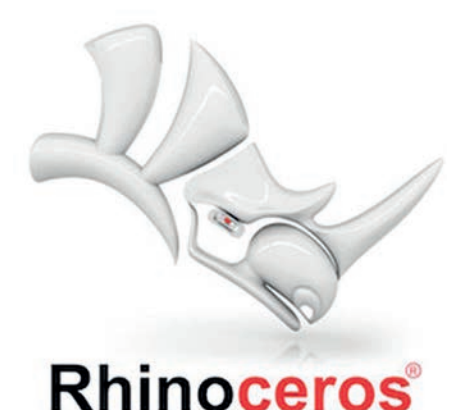

# **Rhino 6**

McNeel julkaisi hiljattain uuden version suositusta 3D NURBS -pintamallinnusohjelmistostaan. Rhino 6 -versio tarjoaa käyttäjille monia uusia ominaisuuksia ja korjauksia verrattuna edellisiin versioihin.

**O**len tässä lyhyessä ominaisuuksien<br>
yhteenvedossa pääasiassa keskittynyt kolmiulotteiseen mallintamiyhteenvedossa pääasiassa keskittynyt kolmiulotteiseen mallintamiseen ja renderoimiseen liittyviin uusiin ominaisuuksiin. Edellä mainittujen osa-alueiden lisäksi myös 2D-piirustusten ja piirustusdokumenttien luominen näyttelee suurta roolia monen Rhino-käyttäjän arjessa. Nämä osaalueet ovat kehittyneet uuden Rhino-version mukana, ja tarjoavat käyttäjille paljon uutta.

#### **Rhino 6 vain Windowsille**

Rhino päivittyi toistaiseksi vain Windows-käyttöjärjestelmäversionsa osalta, joten Mac-käyttäjät saavat vielä odottaa uutta versiota. Rhi-

nosta puhuttaessa on hyvä tiedostaa se, että ohjelman Mac- ja Windows-versiot poikkeavat toisistaan jonkun verran myös muun kuin pelkän käyttöliittymänsä osalta. On mahdollista, että ajan myötä Rhinon käyttöjärjestelmäversiot yhdenmukaistuvat, mutta ainakin toistaiseksi Rhino Macille on eri tuote kuin Rhino Windowsille. Tiedostot ovatkin kuitenkin yhteensopivia.

Monet Rhinon ja Grasshopperin laajennuksista ovat saatavilla pelkästään Rhinon Windows-versiolle.

Erityisesti renderointilaajennuksia kysellään paljon. Tällä hetkellä tilanne niiden osalta on se, että ainoa Mac-yhteensopiva renderointi-

laajennus on Maxwell Render. Windows-käyttäjille vaihtoehtoja sen sijaan on tarjolla useita. Erityisen suosituksi on noussut V-Ray.

#### UUTTA GRASSHOPPERISSA

- Tuki korkeatarkkuuksisille näyttölaitteille.
- Uusia komponentteja
- Kangaroo-fysiikkamoottori valmiiksi sisäänrakennettuna.
- Joidenkin komponenttien laskennassa voidaan käyttää rinnakkaislaskentaa.
- GhPython sisäänrakennettuna.

ArchiMAD 1/2018

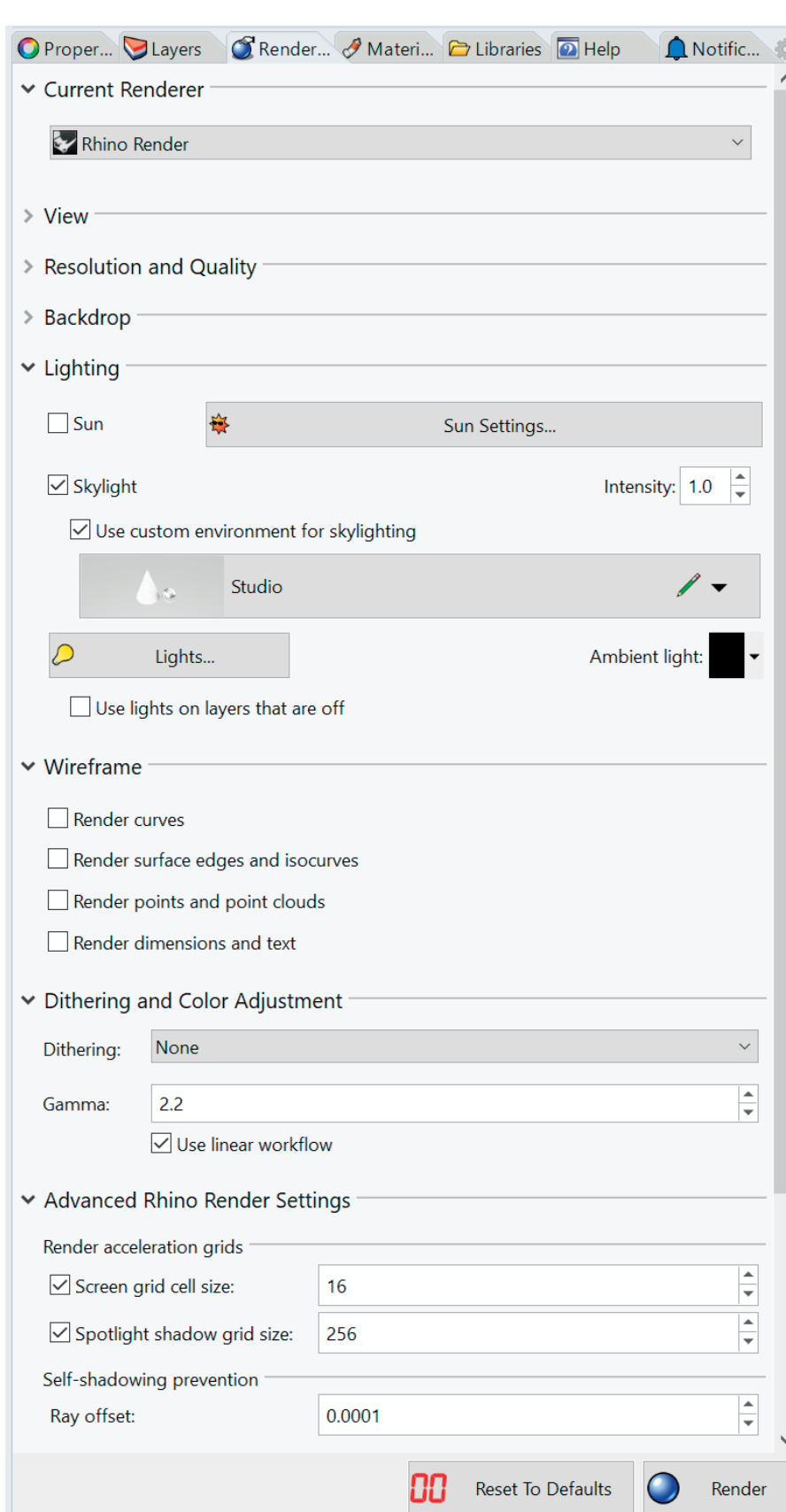

#### Renderointiasetukset on koottu yhteen helposti hallittavaan paneeliin.

asetukset vastaavat tyypillistä studiotilannetta valkoisella taustalla ja automaattisesti säädetyllä maatasolla. Myös valaistus näyttää oletuksena hyvältä pehmeiden varjojen ja pintaheijastusten ansiosta. Vanhoilla versioilla tehdyt tiedostot on helppo päivittää käyttämään uusia esiasetuksia yksinkertaisesti klikkaamalla "Reset to Defaults" -painiketta renderointipaneelissa.

Näyttöikkunan RayTracing-tilan avulla onnistuu koko ikkunan progressiivinen renderointi nopeasti näytönohjaimella. Kun käytössä on tehokas näytönohjain, tila päivittyy hämmästyttävällä nopeudella. Muutokset malliin, materiaaleihin tai valaistukseen ovat välittömästi esikatseltavissa ilman erillisiä testirenderointeja. Tämän näyttötilan hyödyntäminen vaatii tietokoneelta modernin CUDAtai OpenCL-näytönohjaimen.

Myös muut näyttötilat hyödyntävät näytönohjaimien laskentatehoa tehokkaasti, mutta kuitenkin hyvin skaalautuvasti. Tämä takaa sen, että ruudunpäivitysnopeudet ovat merkittävästi parempia kuin vanhemmissa versioissa; olettaen, että käytössä on moderni OpenGL 4.1 -yhteensopiva näytönohjain.

Yhteenvetona voidaan todeta, että ruudunpäivitysnopeudet ovat hämmästyttävän hyviä monimutkaisilla malleilla ja jopa korkea-

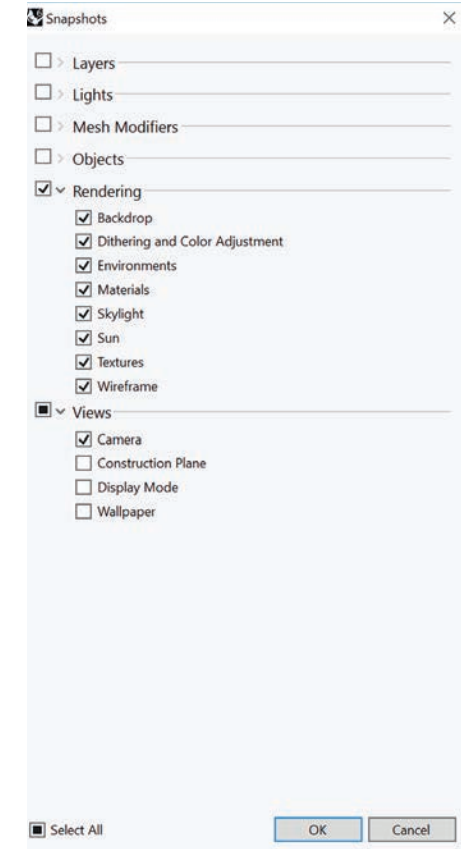

Snapshottien luominen tapahtuu valitsemalla ensin, mitä ominaisuuksia snapshottiin halutaan tallentaa.

#### **Grasshopper**

Grasshopper on ollut jo pitkään saatavilla erikseen ladattavana laajennuksena Rhinoon. Uudessa Rhino 6 -versiossa Grasshopper tulee sisäänrakennettuna eli sitä ei tarvitse erikseen ladata ja asentaa. Grasshopper on myös mennyt eteenpäin ja saavuttanut sellaisen tason, että viimeistään nyt sitä voidaan käyttää mainiosti myös tuotantokäytös-

sä. Monet ominaisuudet, niin uudet kuin vanhojen parannuksetkin, ovat ennennäkemättömiä eli niitä ei ole ollut edes vapaasti ladattavissa beta-versioissa.

#### **Renderointi**

Esiasetettuja esitystapoja on paranneltu. Renderoinnit näyttävät hyviltä jopa sen ihmeemmin asetuksiin kajoamatta. Uudet esi-

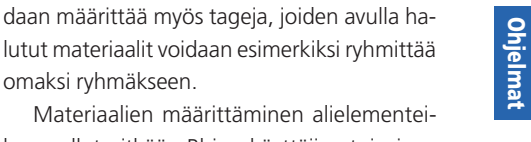

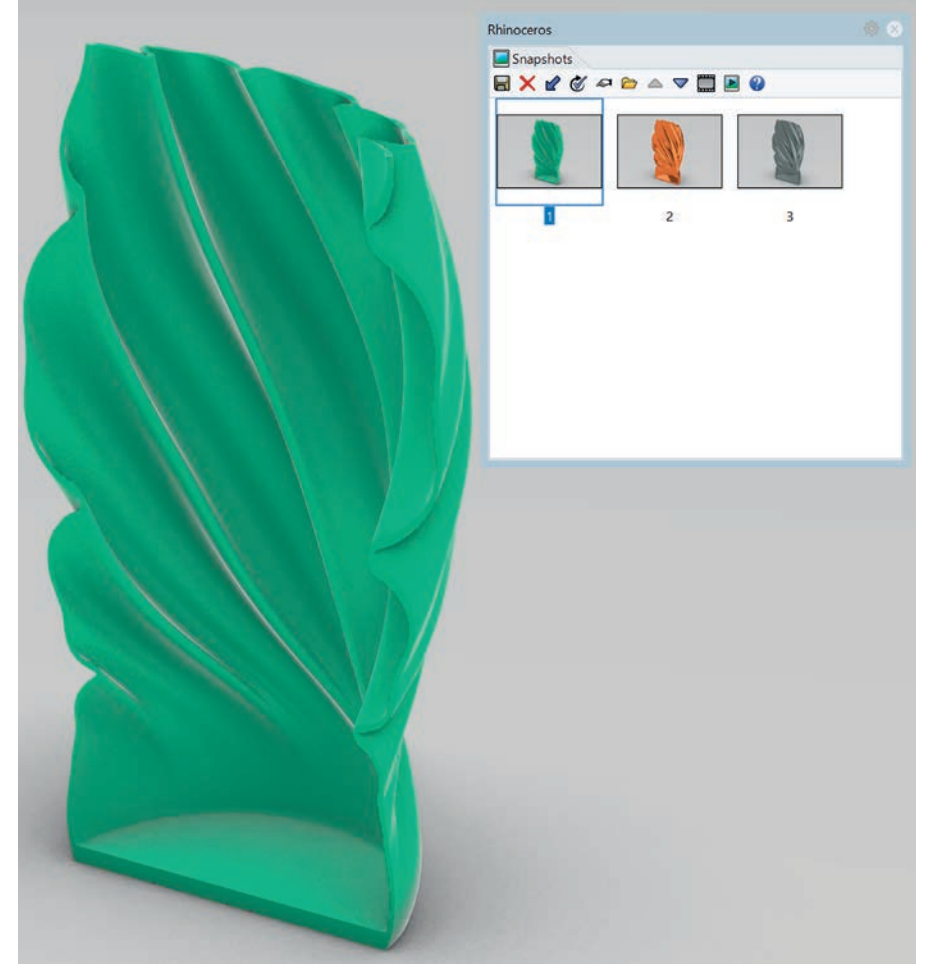

Erilaisia materiaalivaihtoehtoja on helppo tallentaa omiksi snapshoteikseen.

tarkkuuksisilla näyttölaitteilla, kunhan tietokoneen rautapuoli on kunnossa.

Rhino 6:ssa näkymätilanteita voi tallentaa muistiin. Tämä uusi ominaisuus kulkee nimellä "Snapshots". Esimerkiksi erilaisten variaatioiden tai vaikkapa räjäytysmallin tallentaminen onnistuu omaksi näkymäkseen. Uusi näkymä eli snapshot luodaan kätevän apuikkunan kautta valitsemalla mitä ominaisuuksia kyseiseen snäppiin halutaan tallentaa. Kaikki tallennetut näkymät näkyvät omassa paneelissaan, jonka kautta on helppoa siirtyä näkymästä toiseen snäpin kuvaketta klikkaamalla.

#### **Materiaalit**

Materiaalien luominen ja määrittäminen kolmiulotteisiin kappaleisiin on tehty helpommaksi kuin aiemmin. Vakiona Rhinon mukana tuleva materiaalikirjasto on laaja ja helppokäyttöinen. Materiaaleissa käytetyt tekstuurit ovat jo oletuksena oikeassa koossa, joten niitä ei tarvitse erikseen skaalata, jos ja kun malli on tehty todellisilla mitoilla. Värillisten metallien ja maalattujen materiaalien värin vaihtaminen onnistuu yksinkertaisesti väriparametria muokkaamalla.

Uudesta versiosta näkyykin hyvin läpi se, että se on tehty suunnittelijaystävälliseksi. Renderoimiseen liittyviä teknisiä käsitteitä on muokattu helpommin ymmärrettäväksi. Uusitun materiaalipaneelin kautta materiaalikirjaston hallitseminen on vaivatonta. Halutun materiaalin etsimistä on helpotettu hakuominaisuudella ja tarvittaessa materiaaleille voi-

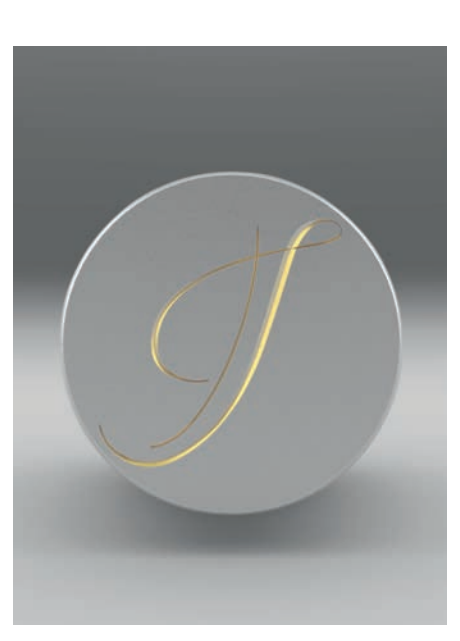

Materiaalien määrittäminen aliobjekteille onnistuu helposti valitsemalla halutut pinnat ja liittämällä materiaali niihin.

lutut materiaalit voidaan esimerkiksi ryhmittää omaksi ryhmäkseen. Materiaalien määrittäminen alielementeile on ollut pitkään Rhino-käyttäjien toiveissa. 6-versiossa tämä onnistuu yksinkertaisesti valitsemalla haluttu pinta ja määrittämällä siihen

valittu materiaali. Käytännössä tämä tarkoittaa, ettei pintoja enää tarvitse irrottaa muusta kappaleesta, jos niille halutaan määrittää muusta kappaleesta poikkeava materiaali.

Rhinon 6 -versiossa UV-kuorinta, eli tutummin UV Unwrapping, onnistuu moneen objektiin samanaikaisesti. Tämä helpottaa tekstuurin asettelua merkittävästi erityisesti monimutkaisten kappaleiden kanssa työskenneltäessä.

#### **Muita uudistuksia**

- **OneWiew** sijoittaa työskentelytasot automaattisesti aktiiviseen näkymäikkunnaan, kun mallinnetaan yhden näkymän tilassa.
- **Picture**-käsky korvaa aiemmat BackgroudBitmapin ja PictureFramen. Picture käyttää yksinkertaista materiaalityyppiä, jota muokkaamalla kuvan läpinäkyvyyttä voidaan säätää ja kuvasta voidaan tarvittaessa helposti leikata tausta pois kuvan alfa-kanavaa hyödyntämällä.
- **AddGuide**-käskyllä lisätään väliaikaisia apuviivoja helpottamaan mallinnusprosessia.
- **Monikulmaisten pintojen tuki**. Mesh-pinnat tukevat uudessa Rhino-versiossa kolmioita, nelikulmioita ja monikulmioita eli "Ngoneja". Ominaisuuden ansiosta sellaiset tiedostomuodot, jotka tukevat näitä, tulevat Rhinoon entistä siistimmin ja niitä voidaan hyödyntää paremmin.
- **MeshFromLines**-käskyllä voidaan luoda Mesh-pintoja kätevästi viivaverkostosta.
- **AMF-tiedostotuki** 3D-tulostukseen ja muuhun ainetta lisäävään valmistukseen.
- **Gumball-pursotuksen** avulla pisteiden ja pintojen pursotus onnistuu yhteen tai molempiin suuntiin samanaikaisesti. (OLI Gumball-pursotus mahdollistaa pisteiden ja pintojen pursottamisen suoraan Gumballin kautta. Pursotus onnistuu yhteen tai molempiin suuntiin samanaikaisesti.)
- **Historiatoiminto** toimii nyt myös MatchSrf-, BlendSrf-, Bounce-, ChamferSrf-, ExtractIsocurve-, FilletSrf-, InterpCrvOnSrf-, MoveExtractedIsocurve-, VariableBlendSrf-, VariableChamferSrf- ja VariableFilletSrfkäskyjen kanssa.
- **ExtendSrf**-käsky on nyt helpompi käyttää kuin aiemmin. Käskyyn on lisätty Mergeoptio, jonka avulla pinnan jatkaminen tai kutistaminen onnistuu erillisenä pintana.
- **Aliobjektien valintasuodatin** tukee nyt myös polycurveja. Tämä mahdollistaa yksittäisten käyrien valitsemisen polycurvien sisältä.

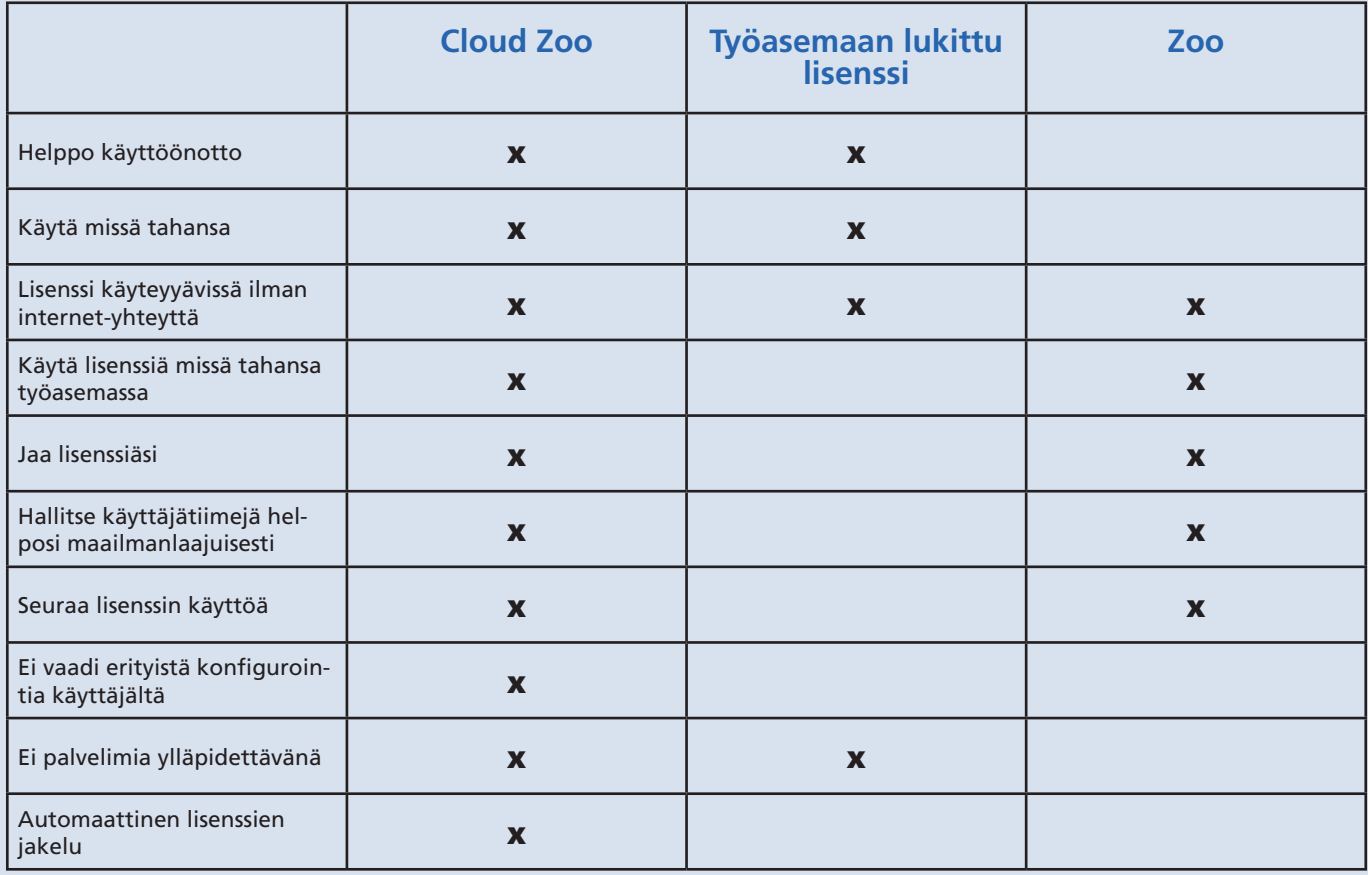

Lisenssivaihtoehdot

- **OffsetMultiple**-käsky vähentää viivojen tuplaamiseen tarvittavien klikkausten määrää; sillä voidaan poikkeuttaa useampi viiva samanaikaisesti.
- **Distribute**-käsky auttaa objektien jakamisessa halutuin välein.
- **Isolate**-käsky korvaa Invert Hide -toimenpiteen ja auttaa monimutkaisten mallien kanssa työskentelyssä.
- **Komentorivillä** voidaan nyt suorittaa matemaattisia laskutoimituksia käskyjen yhteydessä.
- **Reunapyöristyksiä** voi muokata jälkeenpäin pyöristyksien muokkaamiseen tarkoitetulla työkalulla. Tarvittaessa kaikkien pyöristyksien poistaminen koko mallista onnistuu myös yhdellä klikkauksella.
- **ReduceMesh**-toiminnolla vaikutetaan entistä tarkemmin mesh-pintojen yksinkertaistamiseen.
- **Boolean**-toimenpiteet toimivat luotettavammin päällekkäisiin pintoihin.

**STEP-import** on kirjoitettu kokonaan uudestaan paremman polysurface-tuen mahdollistamiseksi.

#### **Lisenssointi**

Rhino-lisenssit ovat aina toimineet ihailtavan hyvin. Monella ohjelmistovalmistajalla voisi olla paljon opittavaa tästä. Kaupalliseen käyttöön on valittavissa ainoastaan yksi lisenssivaihtoehto, joka voidaan asentaa joko kiinteästi yhdelle työasemalle, tai kelluvaksi lisenssiksi ilmaiselle Zoo-lisenssipalvelimelle. Lisenssin hintaan ei vaikuta millään tavalla se, käytetäänkö lisenssiä yhdellä työasemalla vai kellutetaanko sitä lisenssipalvelimella lähiverkossa, Jälkimmäisessä tapauksessa lisenssiä (tai lisenssejä) voi käyttää useampikin käyttäjä.

Rhino 6 -version julkaisun yhteydessä julkistettiin myös "Cloud Zoo" -palvelinvaihtoehto, joka vie Rhino-lisenssit pilveen. Sen avulla mitään omaa lisenssipalvelinta ei tarvitse ylläpitää. Lisenssiä tai lisenssejä voidaan käyttää

helposti missä tahansa, kunhan internet-yhteys on saatavilla. Cloud Zoon vahvuutena on myös se, ettei se vaadi jatkuvaa internet-yhteyttä. Rhinon käyttäminen ei siis keskeydy, vaikka nettiyhteyteen tulisikin katkoja.

#### **Cloud Zoo -lisenssointimallin vahvuuksia**

- Yksittäiset käyttäjät voivat käyttää Rhino-lisenssiään millä tahansa tietokoneella, johon Rhino on asennettu. Kun lisenssi on pilvessä, sen käyttöönotto vaatii ainoastaan kirjautumisen Rhino-tilille.
- Lisenssien jakelu helpottuu suurissa yrityksissä ja oppilaitoksissa. Organisaatiot voivat luoda lisenssipoolin ja jakaa lisenssejä helposti eri tiimien käytettäviksi.
- Lisenssejä voidaan käyttää online- ja offlinetiloissa kirjaamatta lisenssiä ulos. Lisenssi myös toimii, vaikka jatkuvaa internet-yhteyttä ei olisikaan saatavilla.
- Ei tarvetta ylläpitää omaa lisenssipalvelinta.

#### LUE LISÄÄ

**Rhinon tuotesivut:** www.mad.fi.tuotteet/rhinoceros

- **Hinnat:**
- Rhino 6 for Windows-yksittäislisenssi: 950 € + ALV
- Rhino 6 for Windows-yksittäislisenssipäivitys vanhemmista versioista: 390 € + ALV

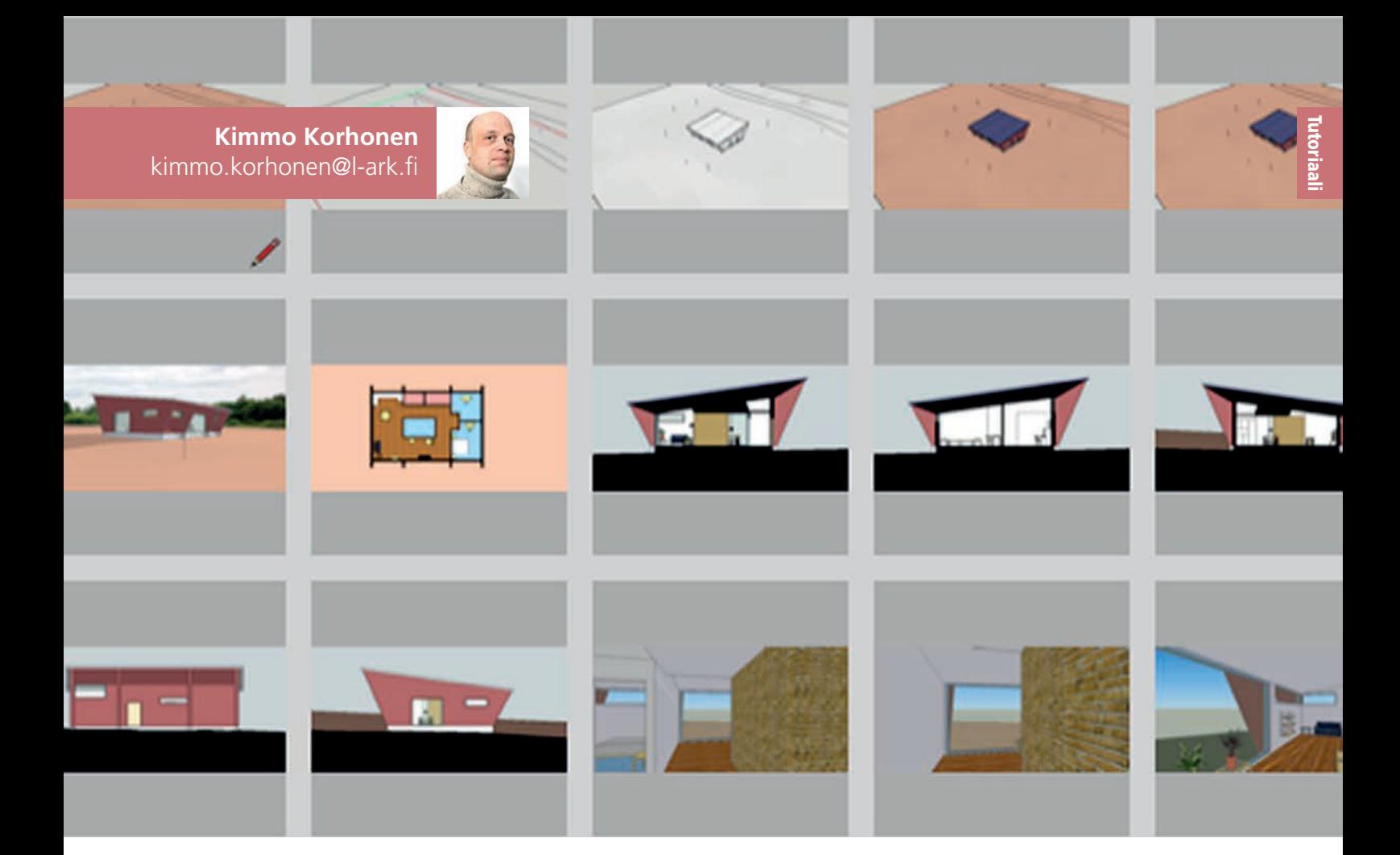

# **SketchUpin näkymät**

SketchUpin näkymät (Scenes) ovat näytön suodatusprofiileja, joita hallinnoidaan Scenesvalintaikkunan kautta (Windows – Scenes). Näkymät ovat keskeinen työkalu, jolla mallista otetaan tietoa käyttöön. Kaikkien mallinnusohjelmien tapaan on myös SketchUp-tiedosto oikeastaan tietokanta, jossa näkymät vastaavat tietokannan kyselyjä. Näkymäsetusten tulokset ovat aina välittömästi nähtävissä näytöllä.

**S S** ketchUpin näkymiä käytetään ensi si-<br>
siassa mallitiedoston tuomiseen SketchUpin paperitilaohjelmaan LayOut.<br>
Luomalla ja käyttämällä erityisiä näkymiä voi ketchUpin näkymiä käytetään ensi sijassa mallitiedoston tuomiseen SketchUpin paperitilaohjelmaan LayOut. mallintaja säästää paljon aikaansa muun muassa navigoinnissa, leikkauspintojen luonnissa, massaluonnostelussa ja monen muun toimenpiteen yhteydessä. Näkymillä voidaan myös korvata SketchUpin niukkoja valintatyökaluja.

Suurten SketchUpin mallien kehittyessä ja kasvaessa työn mittaan käy hiirellä suunnistaminen eli navigointi niissä aina vain vaikeammaksi, kun tiedoston sisältämien pintojen lukumäärä kasvaa satoihin tuhansiin ja suuremmaksikin. Tällöin käy mallin katselu päinsä ainoastaan järkevästi laadittujen näkymien avulla – navigointi saattaa muuten kaataa koko SketchUp-tiedoston tai hyydyttää koneen kokonaan. Myöskin silkka mallinnustyöskentely väistyy tällöin tiedoston komponenttien päivittämisen tieltä, missä työssä hyvin laaditut näkymät ovat ehdottomasti tarpeen.

#### **Tallennusnäkymä**

Uuteen tiedostoon kannattaa ensin luoda yksi näkymä (View – Animation – Add Scene); näkymälle annetaan nimeksi Tallennus (näkymän nimilipukkeesta tilannevalikolla Rename tai Window – Scenes - +-painike valikon laajentamiseksi). Tiedosto tallennetaan aina tästä näkymästä. Tästä näkymästä luodaan kopioimalla uusia näkymiä muuttunein asetuksin.

Tallennusnäkymän täytyy esittää havainnollisesti tiedoston sisältö, koska SketchUp käyttää sitä valikoiden kuvakkeissa. Tässä näkymässä täytyy myöskin kääntää näkymättömiin tiedoston epäolennaiset ryhmät ja komponentit (Tilannevalikko – Hide), jotta mallia voidaan käyttää toisen tiedoston komponenttina. Pienissä mallitiedostoissa, joissa ei ole alikomponentteja, voidaan tallennusnäkymässä tiettyjä alkioita (tasoja ja reunoja) kääntää näkymättömiin. - Tallennusnäkymän tyylinä voidaan käyttää kaikki tarjolla olevia oletustyylejä.

#### **Näkymien luonti havainnekuvia varten**

Perinteisesti mallissa kuljetaan eli navigoidaan ja tallennetaan parhaita kuvakulmia näkymiksi, kohteen tilojen ja massoittelun havainnollistamiseksi (View – Animation – Add Scene). Nämä näkymät vastaavat perinteisiä perspektiivikuvia, ja ne voidaan viedä SketchUpista kaikissa tavallisissa kuvatiedostomuodoissa. Käteviä välineitä maantasoperspektiivien luomiseen ovat Walk ja Look Around (Cameravalikko); syöttämällä silmänkorkeuden numeroina (luku + rivinvaihtonäppäin) nousee kamera katsojan näköpisteeseen.

Havainnenäkymille on suotavaa antaa kuvaava nimi siltä varalta, että tiedosto viedään ulkoiseen rendausohjelmaan (Kerkythea, Artlantis tms.), jolloin näkymät viedään kameroina tämän ohjelman tiedostoon; silloin niiden tunnistaminen on vaivatonta. Ääkkösiä on näkymien nimissä syytä välttää.

#### **Näkymien käyttö mallinnettaessa**

SketchUpin laajaa valikoimaa näytön asetuksia hallitaan lähinnä View- ja Camera-valikoista löytyvien käskyjen avulla, joista tallennettuina tulee näkymän ominaisuuksia (Window - Scenes). Osa näistä ominaisuuksista voidaan tallentaa tiedostoon tyyleinä (Window – Styles); tästä johtuu näkymiä luotaessa ja päivitettäessä ilmaantuva valintaikkuna, joka tiedustelee toimenpiteistä tyylien suhteen. Kuitenkin myös valitut tyylit tallennetaan viime kädessä näkymien avulla (kuva). Vielä näytössä käytetään asetuksia, joita ei säädellä näkymien avulla eikä voida myöskään näillä tallentaa – tärkein näistä on aktiivinen sijainti Sket-

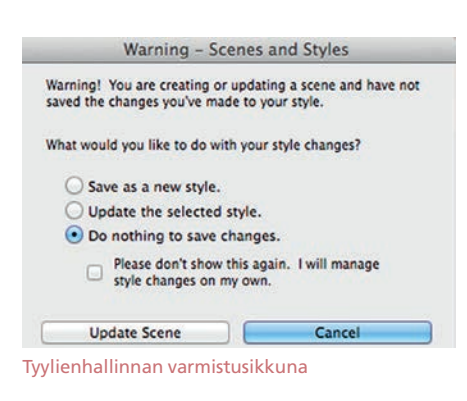

chUpin hierarkiapuussa (Window – Outliner). Myöskään mallin geometrian muutokset eivät vaikuta näkymiin mitenkään.

Siirtymäviive näkymien välillä kannattaa heti aluksi laittaa pois päältä ja käyttää sitä ainoastaan animaatioita tehtäessä (Window - Model Info – Animation – Enable Scene Transitions). Näin päästään tehokkaasti käyttämään näkymästä toiseen kiertämisen (cycling) pikanäppäimiä Page Up ja Page Down (kannettavilla Fn+Arrow Up/Arrow Down). SketchUp siirtyy viimeisen näkymän jälkeen ensimmäiseen eli tallennusnäkymään. Tämä kiertotoiminto on läpinäkyvä (transparent), eli näkymästä voidaan siirtyä viereiseen jonkin muun käskyn ollessa vielä suoritettavana. Erittäin kätevä se on animaatioita tehdessä.

Oletuksena SketchUp antaa jokaiselle nä-

kymälle vanhan näkymän ominaisuudet – tiedoston ensimmäiselle näkymälle kaikki. Ainoastaan näkymän nimi annetaan automaattisesti, muuttamista varten. Näkymille ei kuitenkaan tarvitse määritellä jokaista mahdollista ominaisuutta, eikä kaikkia näitä ole pakko päivittää kerralla.

Näkymiin voidaan erikseen tallentaa esimerkiksi seuraavia asetuksia: tasoasetukset (tutkitaan rakennuksen toiminnallisia vyöhykkeitä), kamerakulmia (voidaan korvata navigointia ja käyttää hyväksi animaation teossa), mallin esitysasetuksia (mallinnustyöskentelyä varten).

SketchUpilla mallinnettaessa täytyy usein vaihtaa näkymän tyyppiä – rautalanka, yksivärinen, tekstuuriton jne. (View – Face Style). Tähän kuitenkin täytyy käyttää pikanäppäimiä (Window – Properties – Shortcuts), ja sitä paitsi toimenpide häiritsee vallitsevia tyyliasetuksia, jotka saattavat päivittyä vahingossa väärin. Työ sujuu paremmin, kun tiedostoon on valmiiksi luotu omat näkymät kutakin esitystilaa varten; kussakin näkymässä on vain yksi asetus (Style and Fog), eikä niitä päivitetä. Tyylit on haettu omien tyylien kansiosta kovalevyltä, jossa ne ovat valmiina käyttöä varten. Esitystilanäkymät sijoitetaan tallennusnäkymistä heti seuraaviksi.

Suurten SketchUp-tiedostojen muokkaus käy hyvin näin:

- 1. Mene Tallennus-näkymään ja avaa Outliner
- 2. Avaa tarvittava komponentti (Expand All ja sanahaku tarvittaessa, kaksoisnapsautus)
- 3. Käännä pois näkyvistä muu tiedosto (View – Hide Rest of Model)
- 4. Siirry sivunvaihtonäppäimellä oikean esitystilan näkymään ja suorita mallinnustoimenpide
- 5. Palaa pikanäppäimellä Tallennus-näkymään ja tallenna tiedosto
- 6. Escape-näppäimellä tai napauttamalla tiedoston nimeä Outlinerissa pääset takaisin tiedoston ylätasolle. Hierarkiapuussa liikkumista ei ole tallennettu mihinkään.

#### **Tyylien käyttö näkymissä**

Usein käytettyjä tyylejä varten kannattaa luoda kovalevylle erillinen kansio, ja siihen alikansiot käyttötarkoituksen mukaan: havainnetyylit, muokkaustyylit, piirustustyylit ja niin edelleen. Nämä kansiot voidaan avata tyylien hallintaikkunasta käsin (Window – Scenes - +-painike). Kansiot voidaan lisätä suosikkeihin (Add to Favorites) jolloin ne ovat automaattisesti tarjolla aina SketchUpia käytettäessä.

Aina näyttöön tultua asetuksia, jotka ovat ristiriidassa vallitsevan tyylin kanssa, ilmaantuu Scenes-paletin kuvakkeeseen nuoliympyrä; tämän ympyrän napauttaminen päivittää tyylin uusien asetusten mukaiseksi, tyylin nimen napauttaminen Select-välilehdellä (Mö-

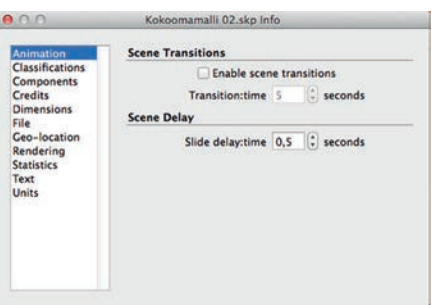

#### Mallitiedoston asetusikkuna

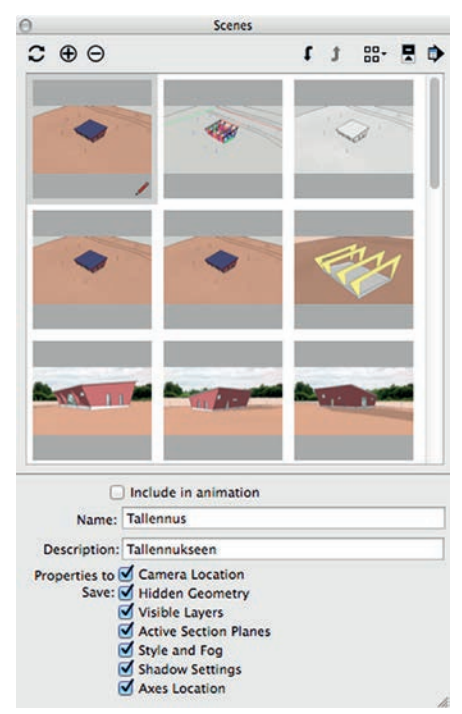

Näkymäpaletti

kinkuva – Home) puolestaan palauttaa tyyliin kuuluvat asetukset vallitseviksi. Edellinen toimenpide on tavallinen uudessa SketchUpin mallitiedostossa, jälkimmäistä taas käytetään enemmän silloin, kun tiedoston asetukset ovat jo vakiintuneet.

Tyylejä säästettäessä kansioihin täytyy käyttää tyylien kuvakkeita, sillä pelkät nimet listasta eivät siirry. Tyylin voi päivittää kansioon vain korvaamalla vanhan. Tyylin asetuksiin voi kirjoittaa myös lyhyen kuvauksen sen ominaisuuksista ja käyttötarkoituksesta (rautalanka, leikkaukset ja pohjat, ulkokuvat jne.). Näin tavallisimpia tyylejä ei tarvitse luoda montaa kertaa, mutta niitä voi säätää kulloisenkin tarpeen mukaan – tiedostoon tuotuina tyylit kuuluvat vain tähän tiedostoon.

Tiettyjen asetusten jälkeen SketchUp kysyy näkymää päivitettäessä, muutetaanko näkymään yhdistettyä tyyliä vastaavasti, luodaanko uusi tyyli, vai jätetäänkö muutokset huomiotta.

#### **Näkymien järjestely ja nimeäminen**

SketchUpin näkymät kannattaa laittaa johdonmukaiseen järjestykseen. Saman aiheiset näkymät kannattaa ryhmitellä lähekkäin, jotta

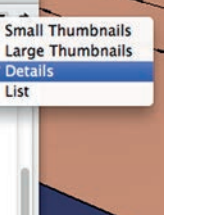

Tutoriaali

Tutoriaal

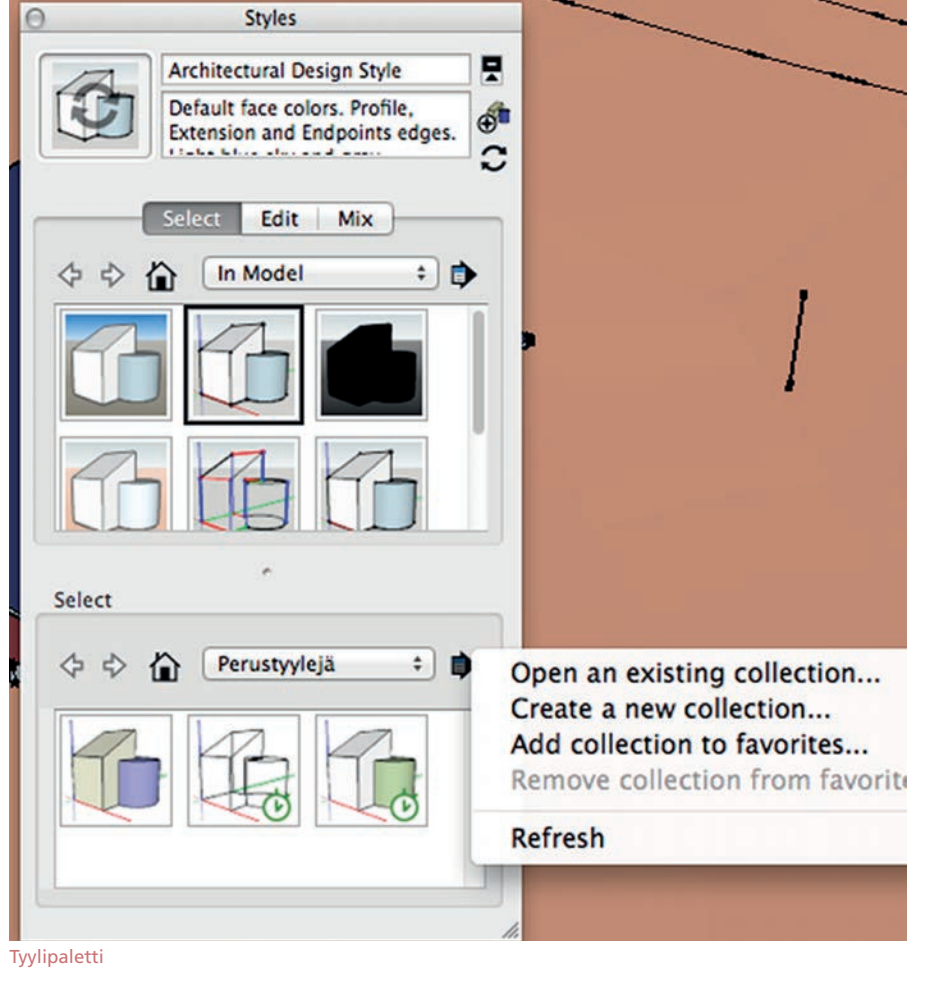

kiertäminen (cycling) niiden välillä sivunvaihtonäppäinten avulla sujuisi mahdollisimman nopeasti, ja myös siksi, että näkymien tuotanto monistamalla ja asetuksia muuttamalla sujuu näin parhaiten. Näkymät voi ryhmittää haluttuun järjestykseen nuolinäppäinten avulla.

Tavalliseen SketchUpin mallitiedostoon sopii seuraava näkymien järjestys: ensimmäisenä tallennusnäkymä, seuraavina "tyyli-ikkunat," sitten suorat tasoheijastukset (pohjat ja leikkaukset, julkisivut tässä järjestyksessä), sen jälkeen detaljikuvat, asemakuvat ja vastaavat, viimeisenä perspektiivi- ja muut puhtaat havainnekuvat. Toisin sanoen ensiksi tulee mallin tuotanto, sitten välttämättömät tulosteet, sitten muut mittakaavalliset tuotteet ja lopuksi kolmiulotteinen esitys. Rakennuskuviin tarkoitetut viivanäkymät kannattaa sijoittaa järjestyksessä toiseen ryhmään. SketchUpin Layout-ohjelma ei toistaiseksi salli katsella näkymiä kuvakkeina, joten tarkka nimi on tärkeä alusta alkaen.

Kun näkymiä alkaa olla tarpeeksi paljon ja monenlaisia, kannattaa mallinäytön yläosassa olevat lipukkeet kääntää näkymättömiin (View – Scene Tabs); ne vievät vain turhaan tilaa työpöydällä. Sen sijaan näkymäpaletti kannattaa pitää näytöllä kellumassa työn aikana.

Kullekin näkymälle voidaan antaa lyhyt kuvaus, jota on hyvä tarkastella näkymäpaletin Details-näkymässä. Kuvauksen on hyvä olla samanlainen kaikilla tietyn käyttötarkoituksen näkymillä, jolloin sen avulla on hyvä järjestää näkymiä johdonmukaisesti niiden määrän kasvettua.

#### **Näkymien päivitys**

Näkymän päivityksen pikanäppäin (View – Animation - Update Scene) päivittää kaikki vallitsevan näkymän ominaisuudet. Tätä toimintoa kannattaa kuitenkin käyttää vain pienten muutosten jälkeen – jos esimerkiksi kameran kulmaa on hiukan muutettu – sillä muut asetukset voivat helposti päivittyä väärin, tai jäädä ennalleen, mikäli ne sotivat valitsevaa tyyliä vastaan. Useimmiten on paras käyttää Scenes-paletin päivitysympyrää. Tällä voi harkiten päivittää yhden tai useampia asetuksia kustakin näkymästä.

Näkymät voidaan päivittää ainoastaan niiden ominaisuuksien suhteen, jotka on niille osoitettu – oletuksena kaikki mahdolliset. Muutoin täytyy lisätä tämä ominaisuus näkymäpaletin alemmasta valikosta, jolloin näkymät päivittyvät. Ominaisuuksien päivittämiseen erikseen käytetään näkymäpaletin päivitysympyrää .

Esimerkissä (kuva) on useampaan näkymään tallennettu vain tasoasetukset, ja niille voidaan antaa Tallennus-näkymän kamerakul-

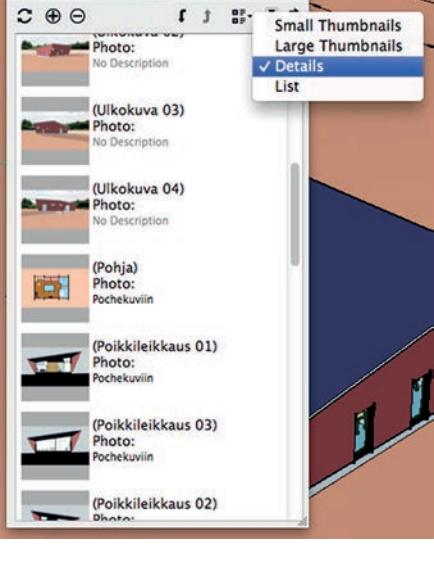

ma valitsemalla kaikki näkymät paletissa ja lisäämällä näkymien ominaisuuksiin Kamera. SketchUp päivittää näkymien kuvakkeet saman tien, vallitsevan näkymän kamera-asetuksin. Muut kuin taso- ja kamera-asetukset on poistettu valittujen näkymien asetuksista, eikä niitä voida niihin päivittää.

Näkymäpaletissa voidaan näkymiä tarkastella kuvakkeina (Nuolivalikko - Large Thumbnails) ja nämä päivittää. Valitse kaikki ja tilannevalikolla (hiiren oikea näppäin – tilannevalikko eli Flyout) valitse Update Scene Thumbnails; ole varovainen, sillä viereinen komento Update Scenes tekee silloin kaikista näkymistä samanlaisia, eikä näkymien päivityksiä voi perua, joten paljon työtä saattaa mennä hukkaan. Jokaisen näkymän kuvakkeen voi päivittää myös erikseen. SketchUp ei itsestään päivitä näitä kuvakkeita, ainoastaan käskystä tai kyseisen näkymän ollessa vallitseva. Kuvakkeet ovat pieniä, mutta tekijälle riittävän havainnollisia tilanteen seuraamiseen.

Näkymät eivät siirry komponenttitiedostoja päivitettäessä. Tämä kannattaa muistaa varsinkin työkentelyn alkuvaiheessa, kun monia komponentteja joudutaan työstämään kokonaisuutta vasten. Jos ulkoa komponenttina tuotu tiedosto päivitetään vastavuoroisesti samalla nimellä, häviävät tiedoston alkuperäiset näkymät ja tyylit.

#### **Vihjeitä näkymien avulla työskentelyyn**

Näkymien ryhmäpäivitys on erityisen tärkeää animaatioita tehtäessä: List-näkymässä saadaan poistettua ne näkymät, jotka eivät osallistu animaatioon, ja kuvakenäkymässä (Thumbnails) saadaan yhtenäistettyä esimerkiksi tyyli- ja tasoasetukset kaikille animaation näkymille.

Näkymiä kannattaa käyttää ryhminä ja antaa niille aluksi vain niitä ominaisuuksia, joita

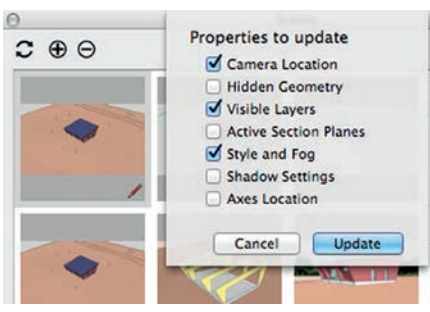

Näkymän valikoiva päivittäminen.

siinä tarvitaan. Näkymien ominaisuuksia lisätään vähitellen ja vahvistetaan asetukset ennen näkymien viemistä LayOutin paperitilaan. Esimerkiksi: ensin leikkauspinnat kullekin näkymälle, sitten näkymän laajuus, lopulta yhtenäinen tyyli kaikkiin samanaiheisiin näkymiin.

Päivittämällä saadaan esimerkiksi vaihdettua näkymälle ominainen leikkaustaso, jolloin se esittää eri leikkausta kuin alkuperäinen; huomaa kuitenkin, ettei kamera seuraa mukana, vaan se täytyy tarvittaessa sitoa uuteen leikkauspintaan ja päivittää kamera-asetus erikseen.

On hyvä muistaa, että näkymin voi säädellä komponenttien näkyvyyttä ainoastaan tiedoston ylimmällä tasolla: tiedoston tultua komponenttina toiseen sijaitsevat sen piilotetut osat porrasta alempana, eikä niihin voi vaikuttaa muuten kuin käsittelemällä niiden isäntäkomponenttia. Tämä taas vaikuttaa komponenttikansioista päivittämisen, koska versio-ongel-

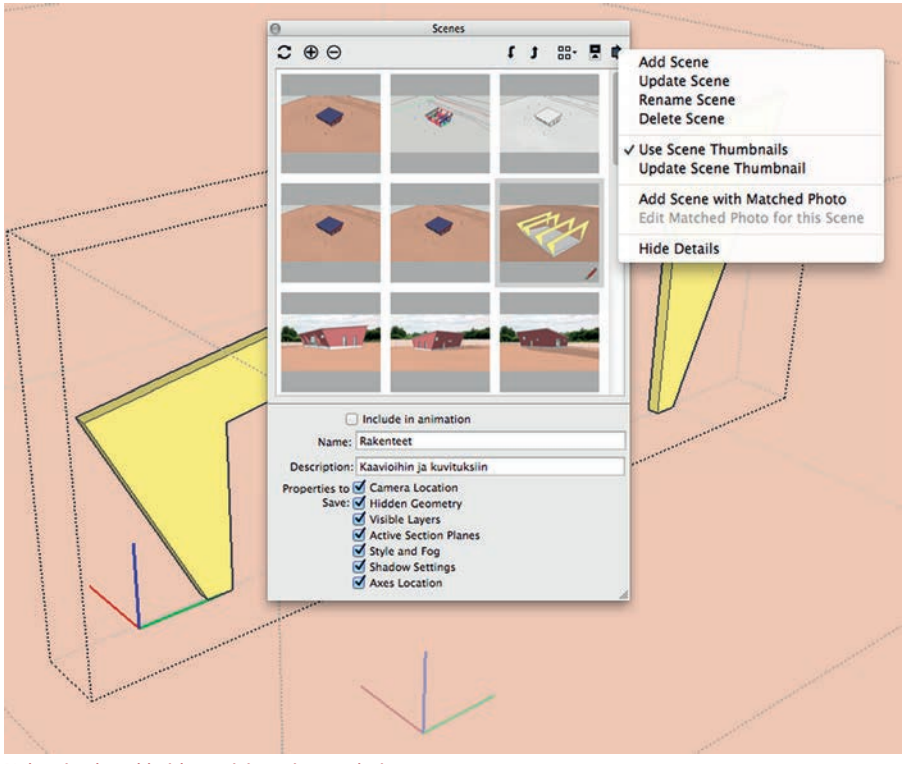

Näkymien kuvakkeiden päivittäminen paletissa.

mia voi ilmaantua.

Työstettäessä jotakin alatason yksityiskohtaa voidaan päivittää sellaisen näkymän kuvake, jossa tämä yksityiskohta esiintyy, jolloin kuvake näyttää muutoksen näkymän normaalitilassa. Kuvakkeet ovat ruudulla pieniä, mutta niistä saa hyvän käsityksen tuloksesta.

Asemakuviin on hyvä asettaa erityisessä näkymässä ilmansuuntien mukainen koordinaatisto, ja pohjakuviin puolestaan rakennuksen pääsuuntien mukainen koordinaatisto, mikä helpottaa mittatarkkaa mallintamista (Window – Scenes – Properties to Save: Coordinate Axes, Camera).

# **Kutsu vappubileisiin 30.4.2018**

**Järjestämme vappubileet M.A.D.in 30. syntymäpäivän merkeissä vappuaattona klo 13-18 toimistollamme Annankadulla 25.** 

> **Tule mukaan viettämään hauskaa iltaa koko perheen voimiin, sillä luvassa on muun muassa naposteltavaa, virvokkeita, ilmapalloja ja VR-pelejä.**

#### **Tervetuloa!**

MAD

M.A.D

**Lue lisää ja ilmoittaudu mukaan osoitteessa: www.mad.fi/tapahtuma/E8270**

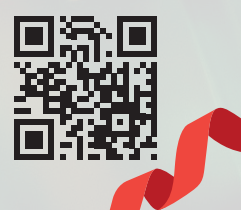

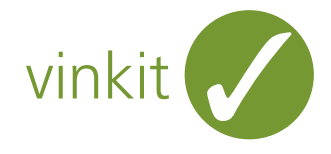

**Veli-Pekka Tolonen** veli-pekka@mad.fi

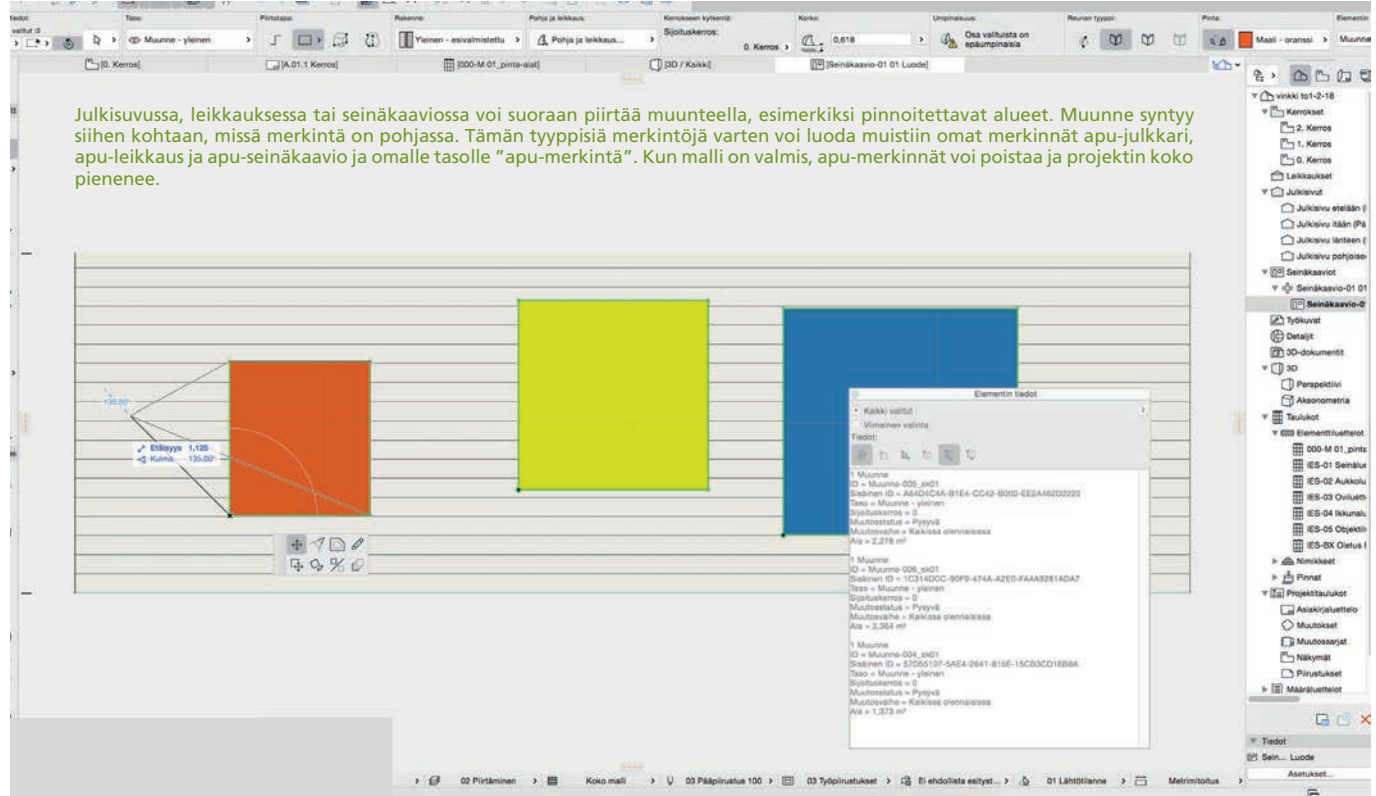

## **Muunne, seinäkaavio ja laskenta vyöhykkeittäin**

Muunteen pinta-alat voi taulukoida. Se on kätevää esimerkiksi silloin, kun halutaan laskea tarkasti tilojen pintamateriaalit vyöhykkeittäin.

**Muunteella voi mallintaa huoneen**<br>
kattoon, pohjaan ja seiniin laput,<br>
joiden asetuksiin vaihdetaan halukattoon, pohjaan ja seiniin laput, tut pintamateriaalit. Tällöin laskennassa ei tule virhettä piiloon jäävien pintojen osalta.

Viereisessä taulukossa näkyvät pääkuvan seinäkaavioon lisätyt keltainen, punainen ja sininen muunnepinta. "Ala" (1) näkyy taulukossa, kun taulukon asetuksissa on lisätty Yleinen > Ala laskettaviin attribuutteihin. Se laskee muunteen pohjaan projisoidun alan. Jos kyseessä on seinän pintaan mallinnettu muunne, jolla ei ole paksuutta, arvo on luonnollisesti 0.

"Pintojen ala" (2) laskee yhteen muunteen

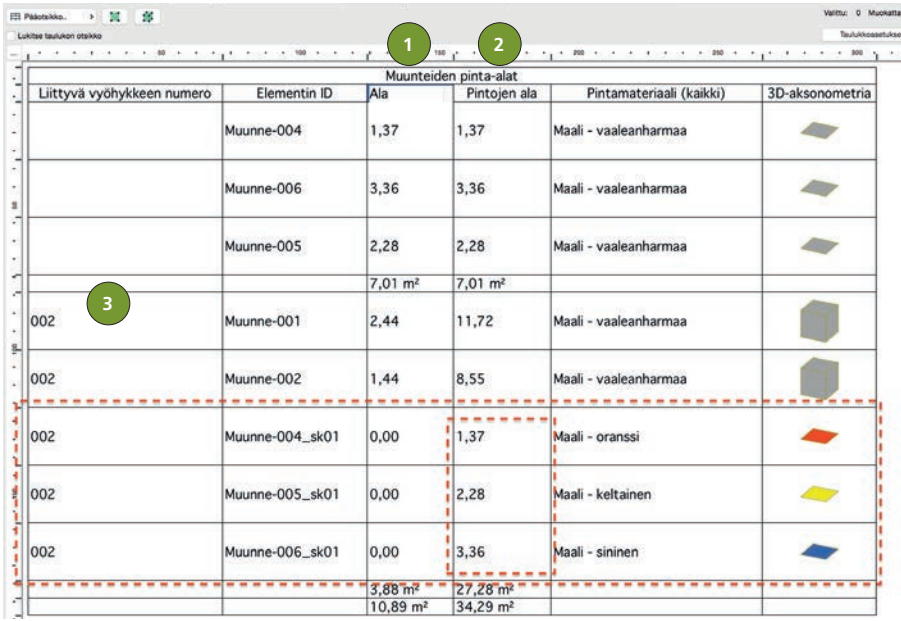

kaikkien pintojen alat. Kuutiomaisten muunteiden pinnat lasketaan summattuna.

Jos taulukossa on lisäksi materiaalin "Näkyvä pinta-ala", laskee se 0-paksuisen muunnelapun molemmat puolet erikseen, eli pintaalan pitäisi olla kaksinkertainen suhteessa todellisuudessa haluttuun arvoon.

Tämän esimerkin seinäkaaviossa muunnetyökalulla tehdyt pinnat sijaitsevat vyöhykeellä numero 002 (3).

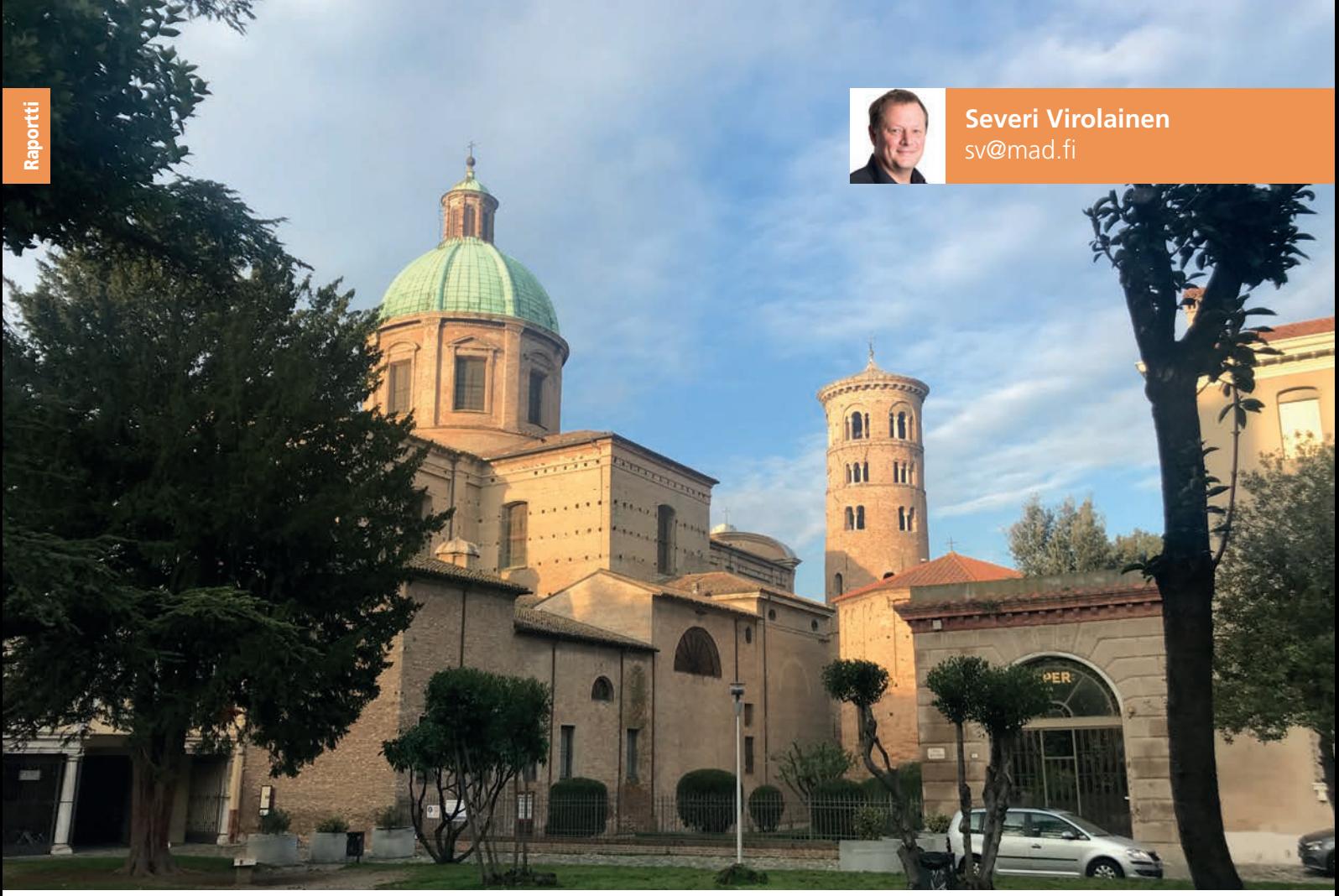

Ravenna on kaunis kaupunki ja tunnettu 1500 vuotta vanhoista mosaiikeistaan. Viehättävän kaupungin turismi perustuukin mosaiikeihin.

# **Generative Art 2017 – Ravenna**

Osallistuin joulukuun puolivälissä pieneen generatiivisen taiteen konferenssiin. Generative Art eli GA -konferenssi kiertää Italiaa. Tänä vuonna, kun konferenssi pidettiin 20:nnen kerran, oli Ravennan vuoro.

**Ravenna on hieno ja vanha kaupunki,**<br> **Rando vanha kaupunki**, siis<br>
1500 vuotta vanhat mosaiikit, siis<br>
1500 kuulta Maaillik austlin maailmallisesti jonka tärkeimpiä nähtävyyksiä ovat 1500 vuotta vanhat mosaiikit, siis 500-luvulta. Mosaiikit ovatkin monipuolisesti kaupungissa esillä. Turisteille myydään jäljennöksiä vanhoista mosaiikeista ja välillä varsin hauskojakin moderneja mosaiikkiteoksia, joissa vain mielikuvitus on rajana.

Generatiivisen taiteen konferenssin pitopaikaksi mosaiikkikaupunki on erinomainen valinta, sillä mitäpä muuta mosaiikit ovat kuin generatiivista taidetta. Siis tehdään työtä ohjeen mukaan, mutta lopputulos on mahdollisesti yllättävä ja usein rikas.

#### **Pieni ja tunnelmallinen**

Itse konferenssi oli kolmipäiväinen ja esityksiä oli vain yhtenä virtana. Konferenssin avasi pieni osallistujien taidenäyttely Ravennan modernin taiteen museossa, jossa oli meneillään myös todella hieno ja hauska mosaiikkitaiteen näyttely (Montezuma, Fontana, Mirko). Myös minä osallistuin kolmella julisteella.

Esitykset pidettiin läheisessä kirjastossa. Esityksille oli varattu vain 15 minuuttia kullekin, mutta aikataulut eivät tässä konferenssissa huolettaneet, eikä ketään keskeytetty, vaikka esitykset kestivät välillä lähes tunnin. Satunnaisesti aikataulua kurottiin pitämällä

tunnin pituiset kahvitauot vain tunnin pituisina.

Ben Jack oli luonut muotoilijaystävälleen ohjelman, jolla he olivat tuottaneet lukuisia 3D-tulostettuja kauniisti muotoiltuja putkiloita.

Osallistujamäärältään tämä oli pienin näkemäni konferenssi. Meitä oli arviolta nelisenkymmentä, mutta harvoin yli kahtakymmentä paikalla samaan aikaan. Viimeisen päivän aamuna paikalla oli hädin tuskin kymmenen katsojaa.

#### **Vaihteleva taso**

Esitysten taso ja sisältö oli kirjavampaa kuin missään aikaisemmin. Generatiivinen taide näemmä pitää sisällään kaikenlaista. Toisaalta tämä oli myös rikkautta. Asioiden katselu mo-

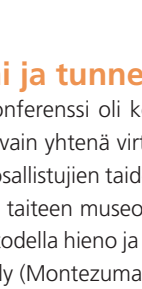

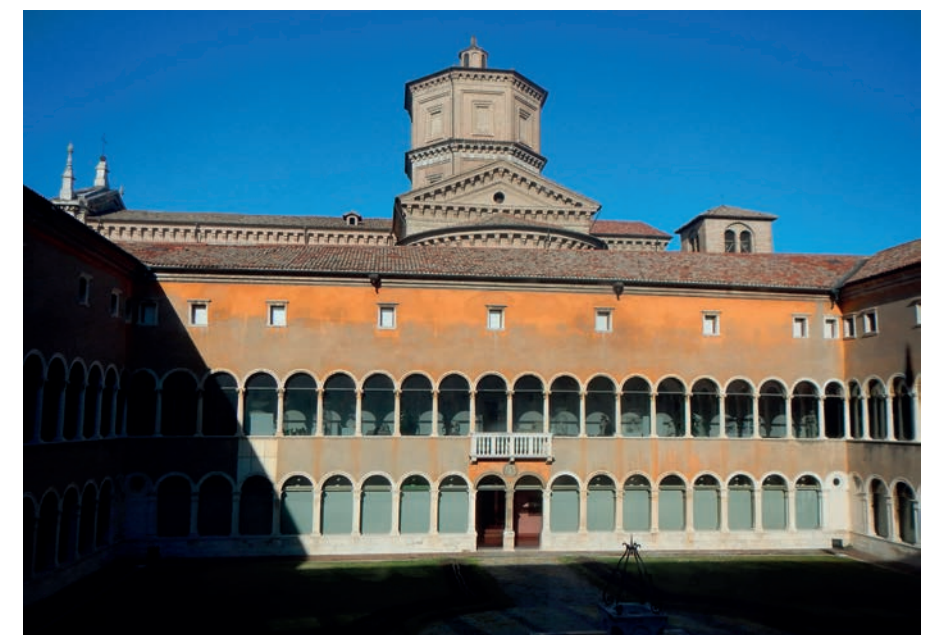

Generative Art -konferenssin näyttely oli esillä Ravennan modernin taiteen museossa (MAR).

nista hyvin erilaisista kulmista oli mielenkiintoista, jopa avartavaa.

GA:ssa ei ole suurempaa sensuuria eikä vertaisarviointia. Silti tai ehkä juuri siksi mukana oli ihmisiä ympäri maailmaa Uudesta Seelannista Kanadaan. Monelle konferenssi tuntui olevan vuotuinen kohtaamispaikka. Tunnelma olikin perheen kaltainen ja hyvin ystävällinen. Myös itse sain enemmän mielenkiintoisia uusia tuttavuuksia kuin suuremmissa ja formaalemmissa konferensseissa.

Pidin itse omasta tutkimuksestani esityksen: "Random Hexagons and Other Pattern Continuities". Esitykseni oli toisen päivän iltana viimeisenä noin kaksi tuntia aikataulusta jäljessä. Jouduin siis olemaan nopea ja tiivis ja pysyinkin lähes 15 minuutissa. Kysymyksiin ei kuitenkaan ollut aikaa. Kysymyksiä tuli kuitenkin runsaasti yksityisissä keskusteluissa samana iltana ja seuraavana päivänä.

Toisen päivän ilta huipentui live-esityksiin. Myös näissä musiikin kaltaisissa esityksissä taso vaihteli perustasosta vaikuttavaan tai amatöörimäisestä ammattimaiseen. Mutta kaikki halukkaat saivat esittää luomuksiaan ja kaikille taputettiin – tämä kuvaa hyvin konferenssin avointa tunnelmaa.

#### **Ruokaa ja viiniä**

Pitkät lounaat ja päivällinen olivat olennainen osa kokonaisuutta. Kahden tunnin ja kolmen lajin lounaat viinien kera olivat mainio paikka tutustua pöytäkavereihin.

Koko konferenssi on pitkälti yhden miehen, arkkitehti professori Celestino Soddun organisoima tapahtuma. Vanha herra on generatiivisen arkkitehtisuunnittelun pioneeri ja hänen suunnitelmansa hurjia gaudimaisia muoto- ja värikimaroita.

Ennen konferenssin loppuviinejä istuimme eräänlaiseen nuotiopiiriin modernin taiteen

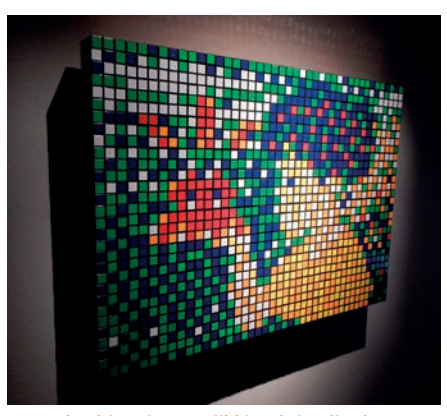

Näyttelyn hienoja mosaiikkiteoksia oli tehty myös klemmareilla, nastoilla, ruuveilla, legoilla, irtokynsillä ja tässä Rubikin kuutioilla.

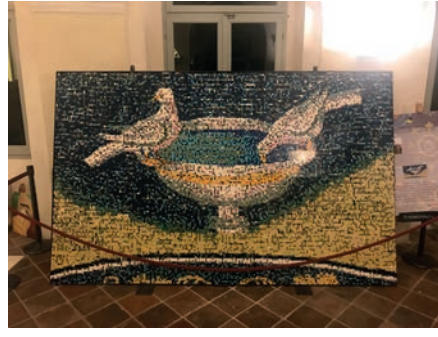

Legoista tehty mosaiikkiteos, joka oli näytteillä Classense-kirjastossa, jossa myös esitykset pidettiin.

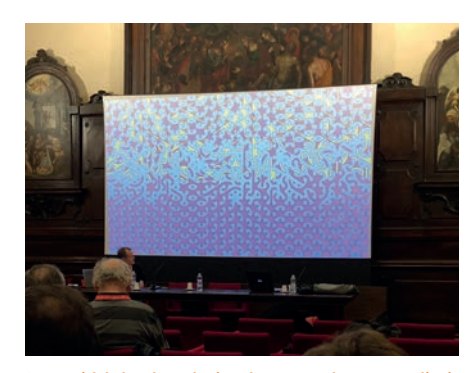

Jutun kirjoittaja esitelmöi satunnaisten monikulmioiden avulla tuotetuista epäjatkuvista kuvioista.

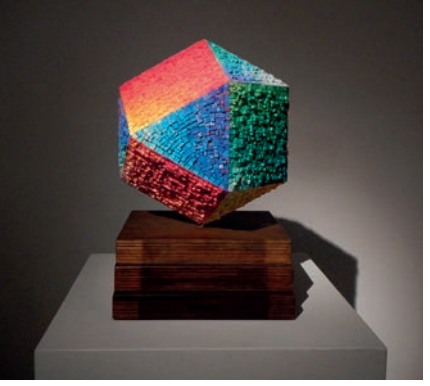

Raportti

MARissa oli varsin hieno Montezuman, Fontanan ja Mirkon mosaiikkitaideteosten näyttely. Tässä dymaksion (kuboktaedri) mosaiikeista.

Generative Art -konferenssin isä professori ja arkkitehti Celestino Soddu piti konferenssin loppumetreillä keskustelupiirin Ravennan modernin taiteen museossa, jossa oli myös konferenssin osallistujien oma näyttely.

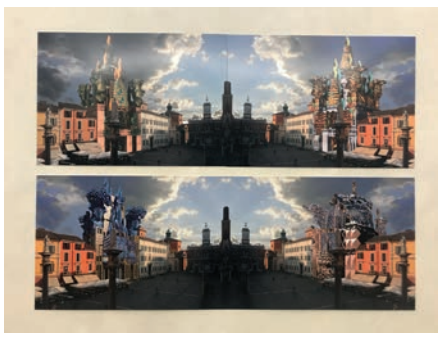

Arkkitehti Celestino Soddun omia generatiivisia gaudimaisia töitä fotomontaaseina symmetrisiksi peilattuissa valokuvissa Ravennasta.

museon arkadille ja Celestinon johdolla keskustelimme generatiivisesta taiteesta ihan syvällisesti.

Jos joskus osallistun tähän seminaariin uudestaan, niin varaan aikaa kaupunkiin tutustumiseen, otan perheen mukaan ja otan vielä lungimman asenteen kuin tällä ensimmäisellä kerrallani. Tällä kertaa en ehtinyt ostamaan joululahjoja enkä oikein tutustua kaupunkiinkaan.

LUE LISÄÄ

www.generativeart.com

**Hannu Mähönen** hannu@mad.fi

# **Joustavaa puurakennesuunnittelua ArchiFramen avulla**

Kävin joulukuussa 2017 VVR Woodin toimistossa Heinolassa tapaamassa heidän tuotantojohtaja Ville Valvea. Juttelimme puurakentamisesta, VVR Wood Oy:stä sekä heidän käyttämästään ArchiCAD-puulaajennuksesta eli ArchiFramesta. VVR Wood on suhteellisen nuori, mutta erittäin kovassa kasvussa oleva vaativien kohteiden puuelementtitoimittaja.

#### **Ville Valve, mikä on VVR Wood Oy:n päätuote?**

– Päätuotteemme on puurakenteiset elementit ammattirakentajille suuriin ja erityisesti vaativiin kohteisiin.

#### **Mitkä ovat puurakentamisen keskeiset edut ja hyödyt?**

– No, ensinnäkin asiakkaan kannalta puu on ehdottomasti ekologisin saatavilla oleva rakennusmateriaali. Puun sisältämä hiili sitoutuu pitkäksi aikaa rakenteisiin ja on täten pois ilmakehästä. Tämän näkisin lisäävän puutalojen kysyntää. Kun asiaa tarkastelen VVR:n kannalta, niin ehdoton valttimme on se, että pystymme kasaamaan elementit korkeaan valmiusasteeseen sääsuojassa. Tällöin kasaaminen työmaalla on nopeampaa ja riski mahdollisiin kosteusvaurioihin vähenee merkittävästi!

#### **Energiatehokkusvaatimukset ovat tiukentuneet viime vuosien aikana merkittävästi. Mitä haasteita tämä asettaa teille?**

– Käytännön tasolla tästä ei aiheudu meille mitään haittaa, päinvastoin! Asia, josta meidän täytyy huolehtia on se, että suunnittelemme rakenteet oikein ja huomioimme tiiveyden vaikutukset rakennusfysiikkaan. Rakenne itsessään on hengittävä ja tasaa kosteusvaihteluita.

#### **Olette käyttäneet ArchiCADia vuoden 2017 alusta saakka. Kuinka ohjelmisto vastaa tarpeisiinne?**

– Lyhyesti ja ytimekkäästi sanottuna erittäin hyvin. ArchiCAD on mallintavista suunnittelujärjestelmistä ylivoimaisesti helpoiten omaksuttavissa.

**ArchiFramen hankitte koekäytön jälkeen nopeuttamaan elementtisuunnitteluan-**

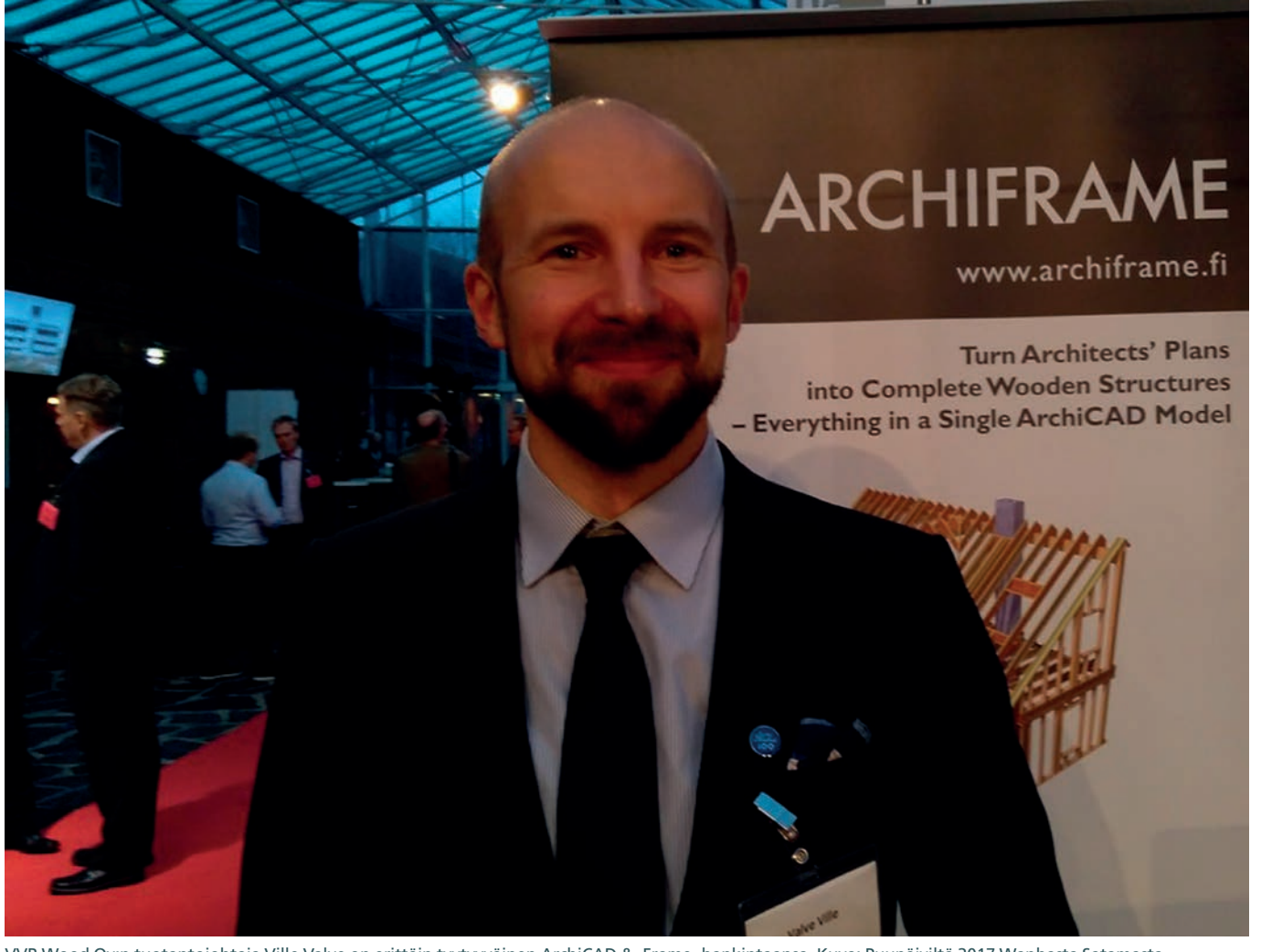

VVR Wood Oy:n tuotantojohtaja Ville Valve on erittäin tyytyyväinen ArchiCAD & -Frame -hankintaansa. Kuva: Puupäiviltä 2017 Wanhasta Satamasta.

#### **ne elokuun alussa. Kuinka paljon tämä on nopeuttanut suunnitteluprosessianne entiseen verrattuna?**

– Yksinkertaisissa rakenteissa suunnitteluaika on tippunut alle puoleen, mutta monimutkaisemmissa kohteissa jopa yhteen kolmasosaan alkuperäiseen verrattuna. Ja nyt ArchiFramen uudella elementin kopiointi- ja peilaustoiminnolla se tulee tippumaan entisestään. Merkittävä etu on myös se, että inhimillisistä tekijöistä johtuvat virheet jäävät käytännösssä kokonaan pois, koska järjestelmä varoittaa useilla eri tavoilla tulossa olevasta virheestä ja päivittää muutokset automaattisesti kaikkialle.

#### **Mikä on ArchiCAD ja -Frame-järjestelmän suurin etu kilpailijoihin verrattuna?**

– Tämä on helppo kysymys vastata. Ehdottomasti järjestelmän joustavuus ja omatoiminen räätälöintimahdollisuus. Paras esimerkki tästä on tekemäni LVL-KertoRipa-elementti, jonka avulla saan haluamani rakenteen täysin automaattisesti ja aina oikein yhdellä klikkauksella!

#### **Miten hyvin ArchiFrame on räätälöitävissä käyttäjän toimesta?**

– Erittäin hyvin. Hyvä esimerkki siitä on tuo juuri mainitsemani KertoRipa-elementti. Tämän lisäksi olen koodaillut pari muutakin. Parasta järjestelmässä on tämä muokattavuuden nopeus ja helppous, kun sitä uutta ominaisuutta ei tarvitse tilata toimittajalta erikseen, vaan ensimmäisen (ja sen haastavimman proton) saa tehtyä näillä ohjelman muokkaustoiminnoilla heti valmiiksi saakka. Tällöin säästyy huomattavasti aikaa, koska räätälöinnin toimitusaika jää kokonaan pois.

#### **Kuinka tyytyväinen olet saamaasi tukeen ja opastukseen järjestelmien käytössä?**

– Tämä toimii paremmin kuin osasin odottaakaan. Tänäänkin sain tämän tapaamisen yhteydessä hyödyllisen vinkin yhden ominaisuuden käytöstä. Kiitos siitä!

#### **Mainitsit Puupäivillä kysymykseemme parannusehdotuksista, että olisi sanonut sen juuri demoamani elementin kopioinnin sellaisiksi. Onko ilmaantunut muita toiveita?**

– Lähtökohtaisesti ArchiFramessa on kaikki perusominaisuudet jo olemassa. Nykyisin toivoisin, että järjestelmässä olisi kapulointisääntöjen laajempi muokattavuus elementtityypin sisään mm. siten, että kapuloinnin saisi halutessaan alkamaan esimerkiksi oikealta. Lisäksi ominaisuus, jolla valmiit elementit saisi lukittua valmiiksi, olisi hyödyllinen ominaisuus

erityisesti siksi, että meillä on yleensä samassa mallissa useampia taloja ja paljon elementtejä. Tämä vähentäisi muistamisen tarvetta!

#### **Edellä olevat toiveenne lisätään kehitysohjelmaamme. Kiitos vinkeistä. Mitkä ovat kehityssuunnitelmanne kohti menestyksekästä tulevaisuutta?**

– Tällä hetkellä meillä on tiettyjä kaavailuja laiteinvestointien suuntaan eli niitä olisi jollakin aikataululla tulossa. Meidän vahvuus on se, että organisaatio on matala ja ketju on lyhyt suunnittelusta tuotantoon.

#### **Siirryitte jo varhain käyttämään ohjelmistopohjaista suojausta perinteisen laitteistolukon sijaan. Kuinka tämä on toiminut ja suositteletteko sitä myös muille?**

– Järjestelmä on toiminut loistavasti! Lisenssiä voi siirtää helposti kodin ja konttorin välillä ilman, että on pelkoa siitä, että laitteistolukko häviää tai se jopa varastetaan. Turvallinen ja joustava ratkaisu!

**Ville Valve, kiitos haastattelusta**

#### LISÄTIETOA

VVR Wood: www.vvr.fi ArchiFrame: www.archiframe.fi ArchiCAD: www.archicad.fi

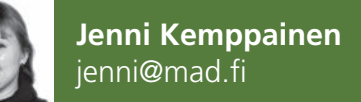

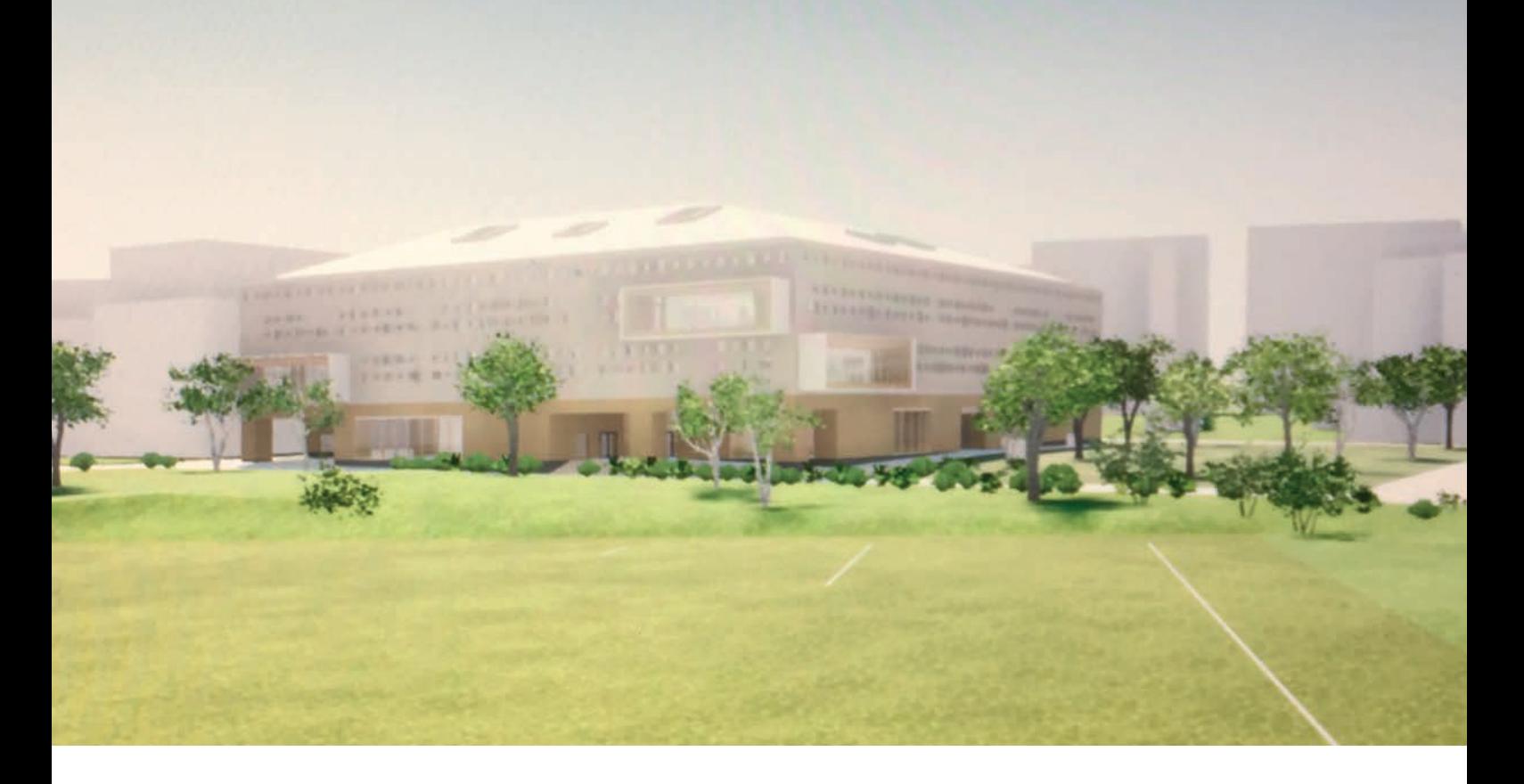

# **Virtuaaliretki tulevaisuuden kouluun**

Jätkänsaaren ala-asteella odotetaan innokkaina uutta koulurakennusta. Tähän mennessä oppilaat ovat jo päässeet tutustumaan ja kommentoimaan tulevaa leikkipihaa. Nyt oli vuorossa virtuaaliretki itse rakennukseen arkkitehdin johdolla.

**TERNISTAN 1999**<br>
Tuskoulun 1.- ja 2.-luokkalaisille järjestettiin virtuaaliretki tulevaisuuden kouluunsa. Varsinaiseen muuttoon on aikaa vieiistaina 23.1. Jätkäsaaren nykyisen peruskoulun 1.- ja 2.-luokkalaisille järjestettiin virtuaaliretki tulevaisuuden koulä puolitoista vuotta, mutta oppilaat ovat jo useampaan kertaan saaneet esimakua uusista tiloista. He ovat aiemmin muun muassa päässeet näkemään ja kommentoimaan uuden koulun pihasuunnitelmia. Tällä kertaa tutustumiskohteena oli varsinainen koulurakennus.

Paikalle oli kutsuttu Jätkäsaaren uuden peruskoulun suunnittelijoista arkkitehti Arto Ollila. Hän esitteli läsnäolijoille koulun tiloja ja vastasi lasten kysymyksiin. Virtuaalikokemuksesta vastasi M.A.D.in Jenni Kemppainen. Tilaisuutta organisoi Arkkitehtuurin tiedotuskeskuksen puolesta Jaana Räsänen ja koululta apulaisrehtori Maria Hukkanen.

#### **Päivän kulku**

Aamunavauksen jälkeen yhteensä 70 oppilasta pääsi kurkistamaan tulevaisuuden kouluunsa. Pienryhmä kerrallaan lapset saapuivat koulun olohuoneeseen ja jokainen sai vuoron perään kurkistaa 3D-malliin. Seuraava jatkoi yleensä siitä, mihin edellinen jäi. Tai jos katselupiste päätyi seinän sisään, aloitettiin uudestaan jostain toisesta, mielenkiintoisesta pisteestä. Muut seurasivat mallissa etenemistä vieressä valkokankaalta.

#### **Kokemukset**

Mitä lapset sitten pitivät koulusta ja virtuaalikokemuksesta? Uusi koulu oli (tietenkin) hieno. Osasyynä tähän voi olla aulan esiintymislava tai katsomon puiset portaat sitä vastapäätä. VR-laseilla tarkasteltuna avara aulatila oli hieno, koska tilan tuntu päätä käännellessä on mahtava. Kokemuksesta nauttivat niin oppilaat kuin opettajatkin. Kemianluokka, musiikkiluokka ja kotitalousluokka ainakin käytiin läpi. Useampaan otteeseen päädyttiin myös koulun katolla, mihin olisi kai pitänyt sijoittaa yksi aloituspiste valmiiksi.

Moni lapsi oli jo päässyt kokeilemaan VRlaseja jossain muualla. Osalla sellaiset olivat

jopa kotona. Silti, kun jokainen eka- ja toka luokkalainen sai vuorollaan kokeilla silmikkoa, ei liikkumisesta päällepäin voinut sanoa, oli ko virtuaalimaailmat kyseiselle lapselle tuttu ja vai ei.

Hyppiminen virtuaalikapulan avulla sujui pääosin hyvin. Jos kapulalla osoitti seinää ja siirtyi siihen, saattoi kaselupiste jäädä seinän sisälle. Aina silloin tällöin jouduimme siirtä mään katselupisteen takaisin johonkin sopi vaan paikkaan.

#### **Millainen työ on esitellä rakennus VR-laitteistolla?**

VR-laitteiston kanssa joutuu tekemään hive nen enemmän töitä mallin esittelyä varten. M.A.D.in laitteisto koostuu HTC Vive -virtuaa lilaseista, sen VR-kahvoista ja majakoista sekä pöytä-PC-koneesta näyttöineen. Kaiken saisi halutessaan melkein pakattua isoon matka laukkuun.

Vaikkei allekirjoittanut ole näiden kanssa paljoa sananmukaisesti pelannut, laitteiston pystytys sujui melko ongelmattomasti. Setu pin järjestely olisi ehkä vartin homma, jos jä tetään pois pieni säätö piuhojen ja tykin kans sa. Pieniresoluutioinen tykki saatiin lopulta toi mimaan yhdessä korkearesoluutioista kuvaa tuottavan kokoonpanon kanssa.

Koulun 3D-malli oli helppo siirtää Archi-CADistä Twinmotioniin, jossa siitä saa todella helposti kauniin ja reaaliaikaisesti renderoituvan mallin. Kattorakenteet tosin jouduttiin käsittelemään SketchUpissa, koska ArchiCAD ei tunnista pintojen etupuolta ja alkuun osas ta pintoja näkyi Twinmotionissa suoraan läpi. Muuten lisätyötä ei oikeastaan tarvinnut teh dä, muutaman materiaalin vaihtamista ja kas villisuuden lisäämistä lukuunottamatta.

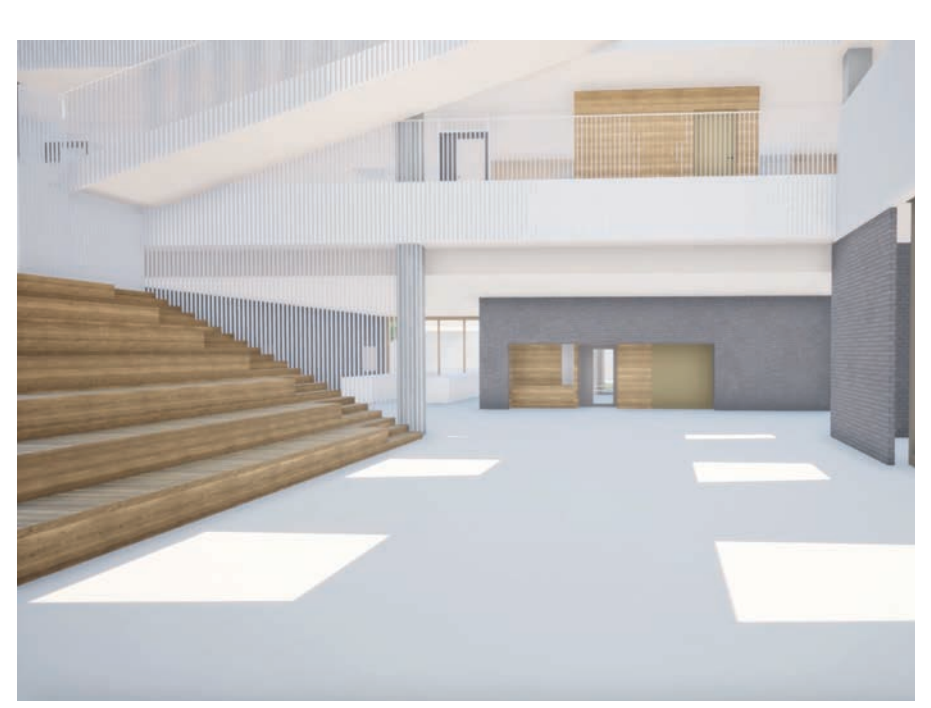

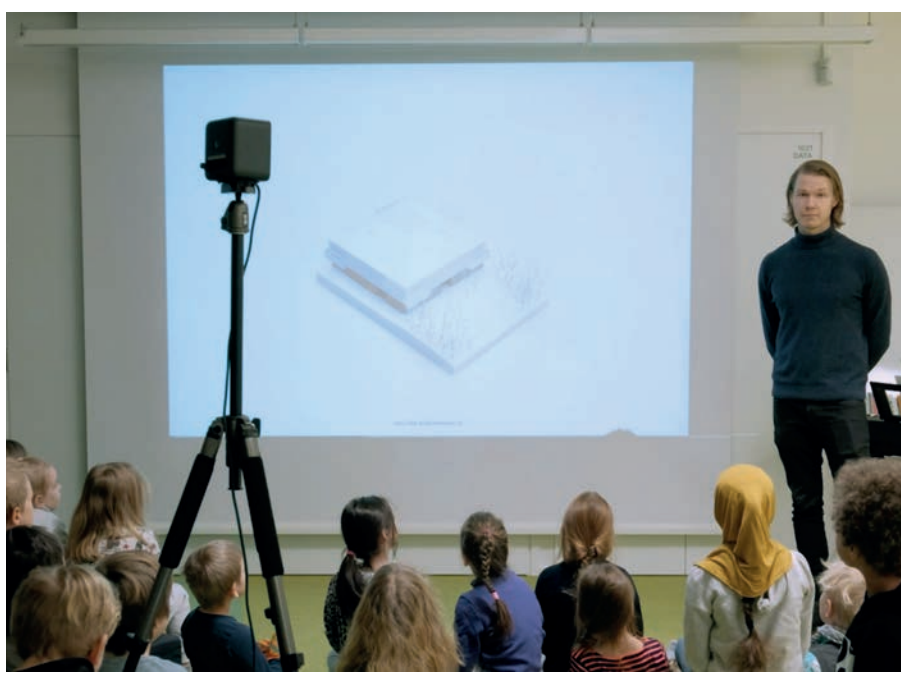

#### LUE LISÄÄ

**Uusi Jätkäsaaren peruskoulu (Nemo):**

- Jätkäsaaren peruskoulun ja Bush olmens Grundskolan uusi rakennus Nemo valmistuu Jätkäsaaren Bunkkerin länsipuolelle siten, että oppilaat pääsevät aloittamaan koulunsa uudessa rakennuksessa syksyllä 2019.
- 740 oppilaalle suunnitellun kou lun opetustilat ovat muuntojoustavia ja avaria.
- www.aor.fi/School-of-the-futurefor-800-pupils-in-the-new-urbandistrict-of
- www.hel.fi/static/kv/Tilakeskus/ jatkasaari/palkittu-nemo.pdf

**Twinmotion:**  www.mad.fi/tuotteet/twinmotion

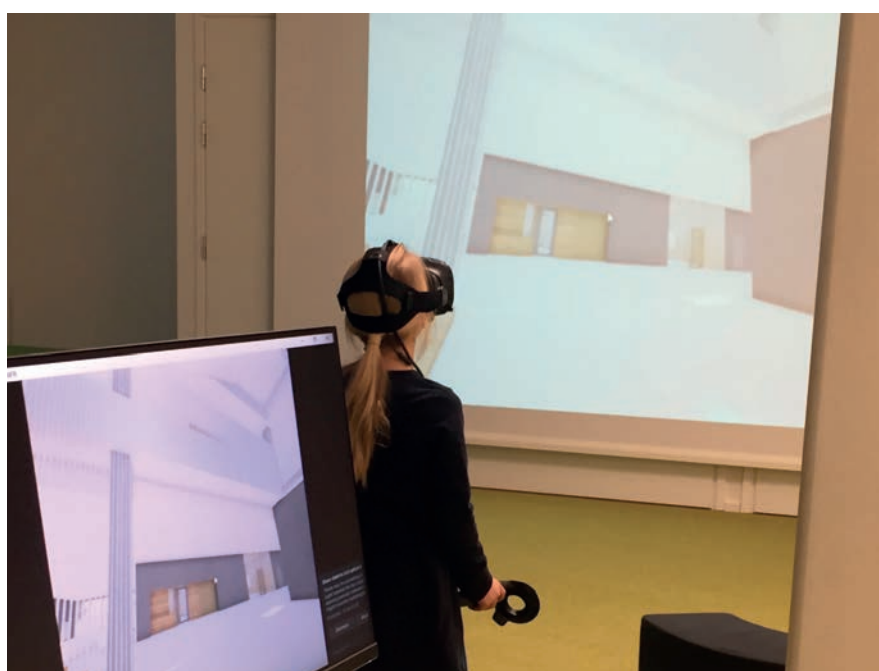

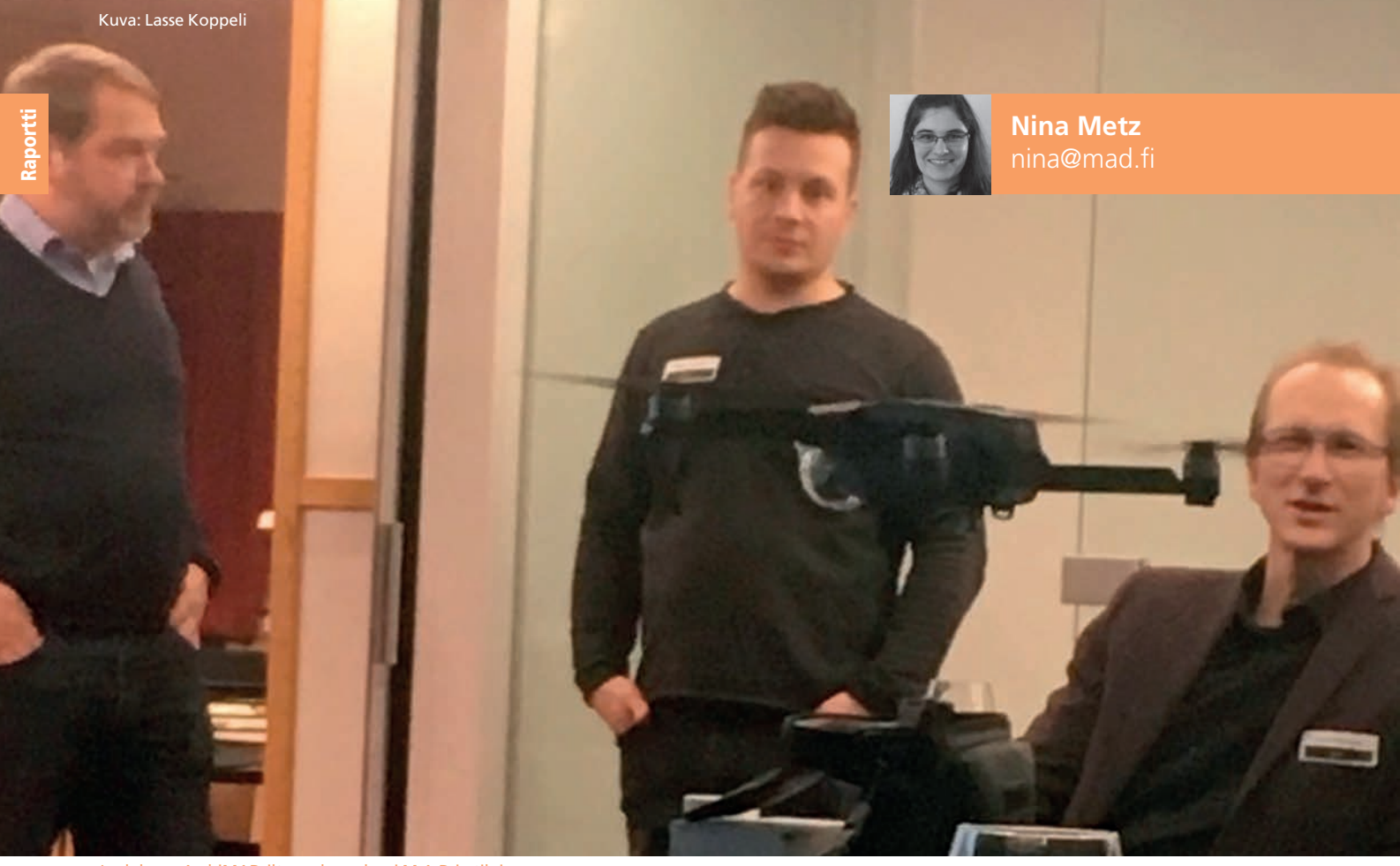

Joulukuun ArchiMAD-iltana drone lensi M.A.D.in tiloissa.

# **ArchiMAD-iltoina pääset omin käsin kokemaan arkkitehtuuria**

Maanantaina 18.12.2017 vietettiin vuoden viimeistä ArchiMAD-iltaa M.A.D.in tiloissa Helsingissä. Illan ohjelmassa oli kaksi esitystä, jouluruokaa, VR-lasien kokeilua ja ArchiMAD-yleisön pikkujoulut. Vuoden 2018 ensimmäistä ArchiMAD-ilta vietettiin M.A.D.in tiloissa torstaina 25.2.2018. M.A.D.in Severi Virolaisen vetämään tapahtumaan osallistui 26 geometriasta, arkkitehtuurista, moniulotteisista maailmoista tai algoritmisesta taiteesta kiinnostuneita. Illan aikana kuultiin suomalaisten alan asiantuntijoiden puheenvuorot aiheista.

**V**irtuaalitodellisuuden ja dronejen parissa vietetty ArchiMAD-ilta alkoi perinteisellä jouluruoalla. Sen jälkeen M.A.D.in Pekka Eskelinen toivotti illan 20 osallistujaa tervetulleeksi ja kertoi illan ohjelmasta.

#### **Twinmotion on portti virtuaalimaailmaan**

Herkuttelun jälkeen illan varsinainen ohjelma alkoi ensimmäisellä esityksellä, jossa M.A.D.in Gio Siradze otti osallistujat mukaan Twinmotionin virtuaalimaailmaan. Suunnittelu tehdään 3D-esikatselussa, jossa näkee malleja realistisen elävässä maailmassa. Gio rakensi ensimmäiseksi talon, jossa hän muokkasi muun muassa ikkunat niin, että niistä näkee myös talon ulkopuolella olevaa mallinnettua maailmaa ollessaan talon sisällä. Talon taakse hän istutti metsää. Esityksen aikana huomioitiin myös yleisön kommentteja ja kysymyksiä. Yleisön pyynnöstä Gio näytti muun muassa,

miten talon ulkopuolella olevaan maastoon voi helposti lisätä ja muokata lammen.

Mallinnettua taloa ja ympäristöä voi myös katsoa sään ja vuoden- ja kellonaikojen mukaan vaihtuvissa olosuhteissa, sillä mallissa voi säätää sekä vuodenaikaa että sateiden ja pilvisyyden määrää sekä kellonaikaa. Malliin voidaan lisätä mukaan myös ihmisiä. Gio lisäsi esimerkkinä kolme ihmistä talon sisälle ja näytti, että ohjelmassa voi myös säätää, mitä ihmiset tekevät. He voivat esimerkiksi pu-

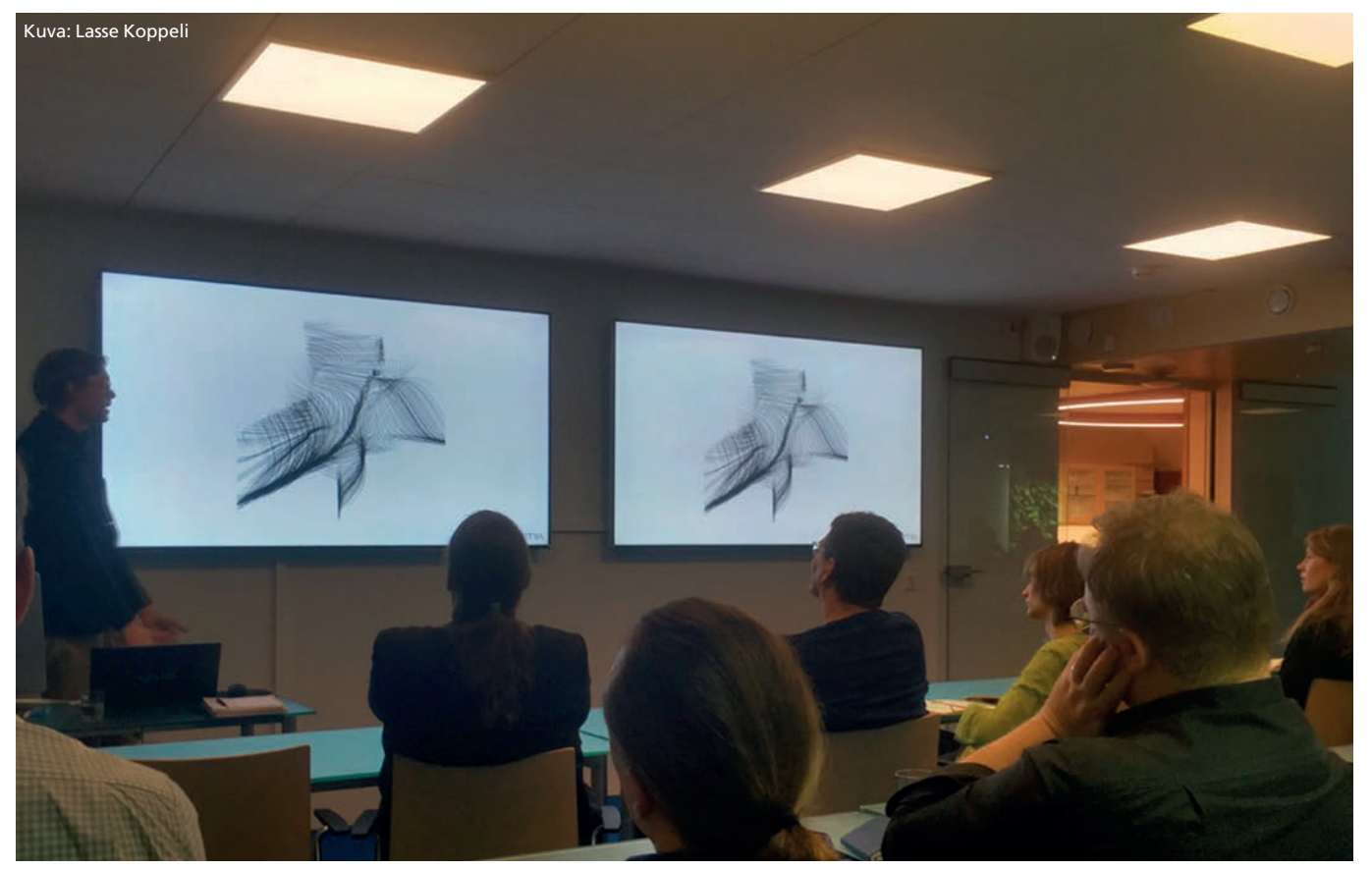

Arkkitehti Markus Wikar esitteli omia generatiivisen suunnittelun projektejaan.

hua tai tanssia. Ihmiset voivat olla myös talon ulkopuolella. Ohjelmisto mahdollistaa muun muassa pyöräilyreitin, jossa ihmiset pyöräilevät talon ympärillä. Twinmotionin ykkösjuttu on Gion mukaan se, että mallissa voi liikkua reaaliaikaisesti ja katsoa mallia ihmissilmän korkeudella.

Mallissa voidaan muokata myös talon sisätiloja. Tekstuurien muokkaamiseen tarvitaan kolme materiaalia: diffusion mapia, reflektion mapia ja bumb mapia. Näin saa aikaiseksi esimerkiksi parkettilattian, jossa näkee realistisia varjoja ja heijastuksia. Tekstuureja saa muun muassa Viz Parkilta M.A.D.in kautta. Lisäksi taloon voi lisätä erilaisia valolähteitä, jotka menevät päälle, kun mallissa on ilta tai yö. Realistisen ympäristön luomiseksi taloon voi lisätä myös huonekaluja, kuten esimerkiksi sohvan ja tauluja.

#### **Fotogrammetria**

Illan toinen esiintyjä oli Kuopion 3D talon toimitusjohtaja Iiro Naamanka. Esityksessään hän kertoi yrityksensä esittelyn jälkeen fotogrammetriasta ja mihin sitä käytetään. Yritys käyttää fotogrammetriaa muun muassa rakennusten ja esineiden mallintamiseen. Mallia voidaan valmistaa esimerkiksi valokuvien tai laserkeilauksen avulla. Valokuvien määrän pitää olla hyvin iso, jotta niistä saa riittävän aineiston mallintamiseen. Fotogrammetrian avulla mallinnetut rakennukset ja esineet voidaan katsoa virtuaalisessa todellisuudessa VR-lasien avulla.

Esityksen jälkeen M.A.D.in Severi Virolainen sai dronen lentämään luokassa, ja Archi-MAD-illan osallistujat pääsivät kokeilemaan kahden eri valmistajan virtuaalilaseja. Lasien avulla voi kävellä suunnitelmassa uskomattoman todentuntuisessa ympäristössä. Illan varsinaisen ohjelman jälkeen osallistujat viettivät ArchiMAD-yleisön pikkujouluja.

#### **Generativiinen suunnittelu**

Tammikuun ArchiMAD-ilta lähti käyntiin pienellä välipalalla, jonka jälkeen illan aihetta myös tohtoriopinnoissaan tutkiva Severi Virolainen toivotti kaikki osallistujat lämpimästi tervetulleeksi ja esitteli itsensä ja illan esiintyjät.

Illan ensimmäinen puheenvuoro kuului Aalto-yliopiston professori Kirsi Peltoselle. Esityksessään hän vastasi kysymykseen "Does Mathematics need Architecture?" esittämällä arkkitehtikoulutuksen kursseilla tehtyjä projekteja. Katsomalla tapahtumaan osallistuvia

hän huomasi, että tapahtumassa mukana oli edustaja jokaiselta kurssilta.

Illan toinen puhuja tuli myös Aalto-yliopistosta. Tohtorikandidaatti Taneli Luotoniemi esitti tutkimuksensa ja otti yleisön tällä tavalla mukaan hyperavaruuden visuaalisiin mahdollisuuksiin. "Arctic research and four-dimensional geometry" -nimisen taiteellisen tutkimuksensa tavoitteena on rakentaa visuaalisesti mielenkiintoisia esineitä ja kehittää uusia tapoja tulkita muotoja ja tiloja. Hän toi mukaan tilaisuuteen yhden itse ompelemista malleistaan. Näin osallistujat pääsivät kokemaan ulottuvuudet omin käsin.

#### **Matematiikkaa ja mallinnusta käytännössä**

Arkkitehti Markus Wikar Geometria Oy:sta toi tapahtumaan arkkitehtuurisemman perspektiivin illan teemasta. Markus esitteli mielenkiintoisia projektejaan, kuten pauhu-pavlljongin, jonka hän suunnitteli Lempäälän keskustaan, ja Sotkanmunaa, joka syntyi luontokeskus Haltiaan.

#### LUE LISÄÄ

- Twinmotion: www.mad.fi/tuotteet/twinmotion
- 3D-talo: www.3dtalo.fi
- Video tilaisuudesta: www.youtube.com/watch?v=T1tuByo9qg8
- Pauhu-paviljonki: www.geometria.fi/project/pauhu-pavilion/
	- Sotkanmuna: www.geometria.fi/project/sotkanmuna/

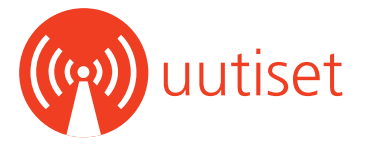

#### **ArchiCAD 19 CodeMeter -suojausmoduulin muunnospäivitys julkaistu**

GRAPHISOFT on julkaissut ARCHICAD 19 Päivitys #9001 -paketin 2.0 kaikille kieliversioille.

#### **Päivityspaketti:**

- duulin päivitys-työkalulla. • Tämä on sama v19-päivitys, joka julkaistiin viime vuoden kesäkuussa, nyt varustettuna CodeMeter-suojausmo-
- Päivitys muuntaa CodeMeter-suojausmoduulit KEXT-luokasta luokkaan HID. Tämä varmistaa sen, että niitä tuetaan myös tulevissa käyttöjärjestelmissä.
- Toiminto tulee esiin päivitysasennuksen alussa, jos laitteessa kiinnitettynä oleva CodeMeter-suojausmoduuli vaatii muunnoksen.
- ArchiCAD-Ohje-valikon "Tarkista päivitykset" -käsky tarjoaa päivitystä vain, jos se on tarpeen:
	- niille, jotka eivät ole asentaneet #9001-päivitystä vielä
	- niille, jotka ovat, mutta käytössä on koneeseen kiinnitetty suojausmoduuli, joka vaatii muunnoksen
- Itsenäisesti toimiva CodeMeter Protection Key Updater (englanninkielinen versio) on saatavilla Graphisoftin sivuilta.
- Muunnos sisällytetään myös tuleviin ARCHICAD 20, 21 ja LMT -päivityksiin, niitä asiakkaita varten, jotka haluavat päivittää uudempiin käyttöjärjestelmäversioihin.

**Tärkeää!** Mikäli yrityksessä on käytössä suojausmoduulipohjainen lisenssien lainaus, tulee suojausmoduuliin lainattu lisenssi palauttaa palvelimelle, ennen suojausmoduulin muunnosta.

**Lue lisää ja lataa päivitys:** www.graphisoft.com/downloads/archicad/updates/AC19/AC19-8000to9001-p2-ReleaseNotes.html **•**

#### **ArchiCAD 20 -päivitys 7001 julkistettu**

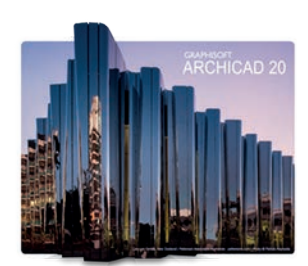

Graphisoft on julkaissut uusimmat päivitykset ArchiCAD 20, BIM Server 20 ja BIMcloud 20 -versioihin.

Päivitykset ovat saatavilla kaikille kieliversioille ArchiCADin tarkista päivitykset -ominaisuuden kautta.

#### **Voit lukea julkaisun tiedot ja ladata paketit täältä:**

- ArchiCAD 20 päivitys 7001 ja BIM Server 20 päivitys 7000: www. graphisoft.com/downloads/archicad/updates/AC20/AC20- 6005to7001-ReleaseNotes.html
- BIMcloud Manager 20 päivitys 7002: www.graphisoft.com/ downloads/bimcloud/updates/BC20/BC20-6022to7002-ReleaseNotes.html **•**

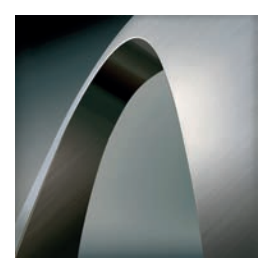

#### **Uusia työntekijöitä M.A.D.iin**

Viime vuonna M.A.D.illa aloitti kaksi uutta työntekijää FEC-täydennyskoulutuksen kautta. Markkinointisuunnittelija Lasse Koppeli tuli taloon heinäkuussa, ja hänen työnkuvaansa kuuluvat digitaalinen markkinointi, sosiaalinen media sekä valokuvaaminen ja verkkosivujen päivittäminen. Lassen vapaa-aika kuluu samojen teemojen parissa.

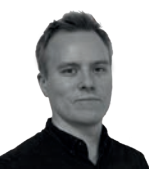

Lasse Koppeli

Kuukausi Lassen jälkeen M.A.D.lle tuli kesällä kauppatieteiden maisteriksi valmistunut markkinointisuunnittelija Nina Metz. Ninan pääaineena oli markkinointi, ja M.A.D.lla hän vastaa Archi-MAD- ja ArchiMAG-lehtien ja visuaalisten materiaalien taitosta. Lisäksi Ninan tehtäviin kuuluu verkkosivujen päivittäminen, sosiaalinen media ja muita markkinoinnillisia tehtäviä.

Joulukuussa M.A.D.issa aloitti GDL-suunnittelija Ville Eerikäinen. Villen työhistoriasta löytyy muun muassa ohjelmointia ja graafista suunnittelua sekä printti- että digitaaliseen mediaan. Ennen M.A.D.ia Ville on tehnyt havainnekuvia ja suunnitellut graafisia betoneja arkkitehtitoimistoissa.

Tämän vuoden tammikuusta alkaen monelle vanhan tutun Lauri Melvasalon on voinut tavata toimistomme BigRoom-osasta. Lauri on 90-luvulta lähtien lähtien lokalisoinut ArchiCADiä ja luonut GDL-kirjastoja. Hän on juuri oikea henkilö vetämään M.A.D.in uutta osastoa, GDLabia, joka keskittyy asiakkaiden generatiivisen suunnittelun tarpeisin.

Tammikuussa M.A.D.in vastaanotossa aloitti toimistoassistentti Jenni Alvari. Hän tulee vastaamaan koulutustilojen tarjoiluista, henkilökunnan kahvitaukojen herkuista sekä toimiston päivittäistoiminnoista. Aiemmin Jennin työnkuvaan on kuulunut muun muassa kokousemännän ja assistentin tehtäviä. **•**

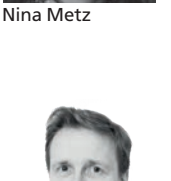

Ville Eerikäinen

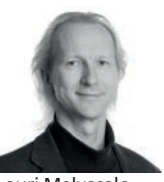

Lauri Melvasalo

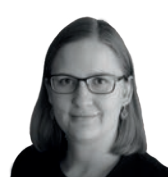

Jenni Alvari

#### **ArchiCADillä voi näppärästi mallintaa LVIkanavia**

ArchiCADille voi asentaa noin parin sadan euron LVIS-mallintaja-lisäosa. Reitin voi tehdä käyttämällä apuna Muunne-työkalulla mallinnettua linjaa.

#### **Tutustu lisäosaan:**

- Katso video: https://www.youtube.com/watch?v=aqgx4zkbPtk& feature=youtu.be
- Lataa lisäosa: http://www.graphisoft.com/downloads/mep/ **•**

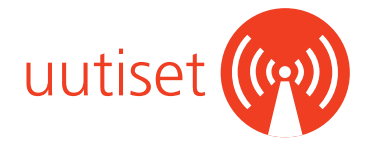

#### **Graphisoft on julkaissut ArchiCAD 21:n päivityksen 5021**

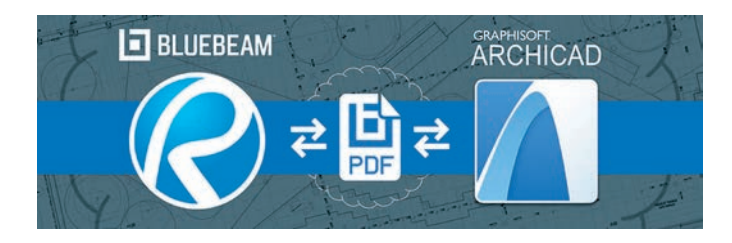

#### **Uudet ominaisuudet:**

Yhteys PDF tarkastusohjelmiin (Adobe Acrobat, Bluebeam ja niin edelleen): Tämän avulla meillä on täydellinen, kaksisuuntainen työnkulku ArchiCADin ja minkä tahansa standardi PDF merkintäohjelman kuten Adobe Acrobatin tai Bluebeamin kanssa. Tämä parantaa kommunikointia ja yhteistyötä arkkitehtien, insinöörien ja muiden osapuolten välillä PDF-pohjaisen projektin hallinnan aikana. Kaksisuuntaisuus tarkoittaa, että PDF muokkausohjelmassa tehdyt merkinnät on mahdollista tuoda ArchiCADiin, jossa ne muuntuvat Merkintä-työkalun merkinnöiksi oikeaan sijaintiin. Tämä auttaa käyttäjää ymmärtämään ja korjaamaan merkintöjen mukaiset asiat.

Uusi Grasshopper-ArchiCAD Live Connection 2.0 ja "Deconstruct"-toiminto Rhino-Grasshopper Live Connectionin uuden toiminnon avulla tietomallia voi käyttää suunnitelman selkärankana Grasshopperin avulla.

Link Rhino (.3dm): ArchiCADin ja suositun vapaiden muotojen mallinnusohjelman Rhinoceroksen yhteyttä on edelleenkehitetty lisäämällä vaihtoehtoja mallien tuomiseen. Käyttäjä voi tuoda viitteinä, päivittää ja yhdistää uudelleen Rhino (.3dm) lähdetiedostoja ArchiCADiin. Tämä toimii kuten uusi IFC-viitetiedosto ominaisuus versiossa 21.

Rhino-Grasshopper Live Connectionin avulla on mahdollista tuoda Grasshopperilla luotuja sisältöjä ArchiCADiin GDL-objekteina, jolloin uusi toiminto tuo sen ArchiCAD projektin sisäiseen kirjastoon GDLobjektiksi. Näihin Grasshopperissa tehdyt muutokset päivittyvät projektiin. Tämä korvaa "Rhino-GDL Converter"-laajennuksen joka on ollut saatavilla ArchiCAD 18, 19 ja 20 versioille.

#### **Lue lisää ja lataa päivitys Graphisoftin sivuilta:**

- Lisätiedot Live Connectionista: www.graphisoft.com/archicad/rhino-grasshopper/#GH-AC-V2
- Päivityksen lataus: www.graphisoft.com/downloads/archicad/updates/AC21/AC21-4022to5021-ReleaseNotes.html **•**

#### **Solibri SMV Pro:n laskutuskäytäntö on muuttunut tammikuun lopussa**

Solibri Model Viewer (SMV) Pro:n laskutuskäytäntö on muuttunut tammikuun lopussa myös vanhojen käyttäjien osalta. Muutos koskee asiakkaita, jotka ovat hankkineet SMV Pro:n ennen marraskuuta 2017. Uusi laskutusjakso on aina 12 kuukautta kerrallaan. **•**

#### **Ilmainen Revit -yhteensopivuuslaajennus ArchiCAD 21:lle ilmestynyt**

#### **BIM6x Add-ons** RFA & RVT Geometh RFA & RVT Geometry ange for MAC nge for Wind FREE FREE

Yhdysvaltalainen ArchiCAD edustaja BIM6x on julkaissut laajennuksen, jonka avulla Revit tiedostoja voi hyödyntää ArchiCADillä. ArchiCADiin asennettava laajennus pohjautuu Open Design Alliancen (ODA), Teigha moottoriin.

Laajennus on yhteensopiva ArchiCAD 21 -päivityksen #5021 ja uudempien päivitysten kanssa ja se on saataville ohjelman MacOS ja PC versioihin. Versio tukee Revit-tiedostoja tämänhetken uusimpaan eli versioon 2018 saakka.

#### **Laajennus tukee seuraavia työnkulkuja:**

- .rvt tiedostojen 3D-geometrian käyttö ArchiCAD-viitetiedostoina
- 3D geometrioiden tuonti .rfa tiedostoista ja niiden muunnos GDL-objekteiksi (tämä on hyödyllinen mikäli on tarve tuoda kirjastoon sisältöjä, jotka ovat tarjolla vain Revit-muodossa)
- ArchiCAD-mallin 3D-geometrian tallennus .rvt tiedostoksi

#### **Tärkeää:**

Suositeltava ja yhteensopivin tapa käyttää ArchiCADissä Revit-sisältöä ja siirtää sisältöä Revitiin on edelleen IFC-tiedostomuoto. IFC on Graphisoftin suosittelema, älykkäämpi tiedonsiirtotapa. .rvt-tiedostojen tuomista suositellaan vain, jos IFC-tiedostoa ei ole käytössä.

#### **Eroja (etuja) tämän laajennuksen ominaisuuksiin ovat IFCmuotoa käytettäessä:**

- muunnos aidoiksi parametrisiksi tietomallielementeiksi
- assosiatiivisten mitoituksien kiinnittäminen viitetiedostojen elementteihin
- rakennusosien poikkileikkaus- ja rakennetyyppitietojen siirtyminen
- projektien ominaisuuksien kuten hierarkian tai elementtien ryhmittelyiden siirtyminen
- mallin sisällön suodattaminen (IFC) tuonnin yhteydessä
- survey point tiedon käyttö
- IFC-verkkoelementtien muunnos ArchiCAD natiiveiksi verkkoelementeiksi

#### **Lue lisää:**

• Teigha BIM: https://www.opendesign.com/products/teigha-bim

• RFA & RVT Geometry Exchange Add-on saatavilla yrityksen sivuilta: https://bim6x.com **•**

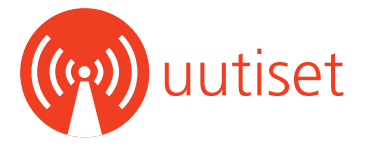

#### **Solibri on julkaissut ArchiCAD 21 -yhteyslaajennuksen**

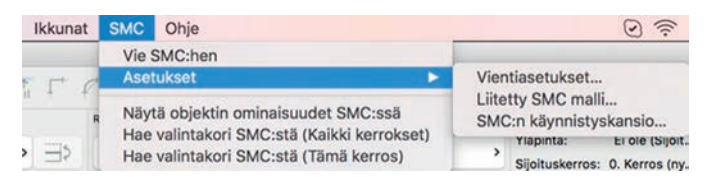

Ainutlaatuinen laajennus sisältää hyötyjä molempia ohjelmia yhtäaikaisesti käyttäville. Laajennuksen-toiminnon avulla ArchiCAD mallin voi siirtää suoraan, ilman IFC-tallennusta Solibri Model Checkeriin tarkastusta varten. Tehdyn tarkastuksen tulokset ovat sen avulla suoraan valittavissa ArchiCAD-mallista. ArchiCAD-laajennukset ohjelmiston eri versioille ovat Solibri käyttäjille saatavilla (sekä Windows että MacOS-versioina), Solibri Solution Centerin kautta.

**Solibri Solution Center:** www.solibri.com/solibri-solution-center/ **•**

#### **ArchiCAD-Talk-keskustelupalsta uudistui**

**GRAPHISOFT** ARCHICAD-TALK Home

#### **The Global ARCHICAD Community**

stay informed, get help, share your knowledge

Graphisoft on uudistanut suosittua ArchiCAD-Talk-keskustelupalstaa. Uudistus näkyy uudessa käyttöliittymässä ja parannetuissa ominaisuuksissa, joihin sisältyy:

- mobiilaitteille sopiva käyttöliittymä: keskustelupalsta näkyy nyt oikein myös mobiililaitteissa
- "Issue solved" -leima: kun ratkaisu johonkin postaukseen on löydetty, moderaattori tai postauksen julkaisija voi merkitä aiheen ratkaistuksi
- sosiaalisen median jakomahdollisuus: voit jakaa yksittäisiä aiheita suosituimissa sosiaalisen median alustoissa (ml. Twitter, Facebook, Google+, Pinterest)
- parempi liitetiedostojen hallinta: suurempi koko (512 kt 5 mt) ja liitetiedostojen määrä (1 - 3)
- Friend & Foe: voit merkitä muita käyttäjiä 'ystäviksi tai vihollisiksi' (Friend or Foe) viestien suodattamiseksi
- videoiden automaattinen lisääminen: käyttäjät voivat sisällyttää YouTube-videoita suoraan postauksiinsa

**Tutustu keskustelupalstaan:** archicad-talk.graphisoft.com **•**

#### **Tuoreimmat uutiset: www.mad.fi/uutiset**

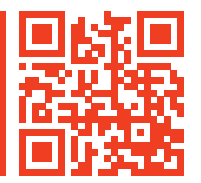

#### **BIMx tukee nyt iPhone X Super Retina -näyttöä**

23.1.2018 lähtien uusi BIMx-versio on ollut saatavilla App Storesta. Uusi versio tukee iPhone X:n laajennettua kokonäyttöä ilman sisällön leikkaamista. Hyper-mallit käyttävät koko näytön varmistaakseen upean esityskokemuksen. Lisäksi BIMx-sovellus tukee Applen uusimpia eleitä. Yhdessä BIMx ja iPhone X tarjoavat parhaan esityskokemuksen mobiililaitteessa.

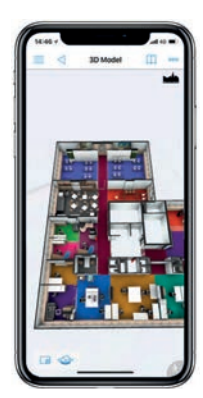

#### **Lue lisää:**

- BIMx-sivut: http://bimx.archicad.com/en/#whats-new
- BIMx App Storessa: goo.gl/T4bUk5 **•**

#### **Licence Manager Tool on päivitetty**

License Manager Tool (LMT) on päivitetty. Uusin versio (Build 20.0.0.4590) sisältää korjausten lisäksi myös CodeMeter-suojausmoduulin käännöstyökalun.

Sekä vanhaa että uutta LMT:ä voi käyttää 27.2. saakka. Helmikuun viimeisestä päivästä eteenpäin vain uudempi LMT toimii. Ilman sitä käyttäjä ei voi hallinnoida lisenssejä (siirtää, päivittää jne.). Ohjelma muistuttaa käyttäjää automaattisesti pakollisesta, ilmaisesta päivityksestä.

**HUOM!** Siirtymäajan ansiosta yrityksien IT-tuella ja tietomallivastaavilla on mahdollisuus suorittaa tarvittavat päivitykset ajoissa ja siten edesauttaa keskeytymätöntä työskentelyä. Pyydämme informoimaan aikataulusta kaikkia käyttäjiä.

**Asentajan voi ladata Graphisoftin sivulta:** www.graphisoft.com/ downloads/licensing/help/INT/mac.html •

#### **ArchiCADin toimivuus macOS High Sierralla**

ArchiCAD 20 ja 21 toimivat macOS High Sierrassa, jos niihin on asennettu uusimmat päivitykset. Graphisoft tekee teknisiä ohjelmapäivityksiä kahteen uusimpaan ArchiCAD-versioon. ArchiCAD SE 2018 on tehty tukemaan High Sierraa, koska se on ilmestynyt käyttöjärjestelmän tulon jälkeen.

Emme suosittele High Sierran päivittämistä tietokoneeseen, jos käytät ArchiCAD 19 tai vastaavaa ArchiCAD SE (2017-versiota) tai vanhempaa. ArchiCAD 18 ja 19 sekä ArchiCAD SE 2016 ja 2017 -versiot toimivat High Sierra -järjestelmässä, mutta niiden käytössä saattaa ilmestyä virheitä ja ongelmia, joihin ei ole tulossa korjauksia.

**Tarkemmin aiheesta englanniksi:** goo.gl/f3FNVk •

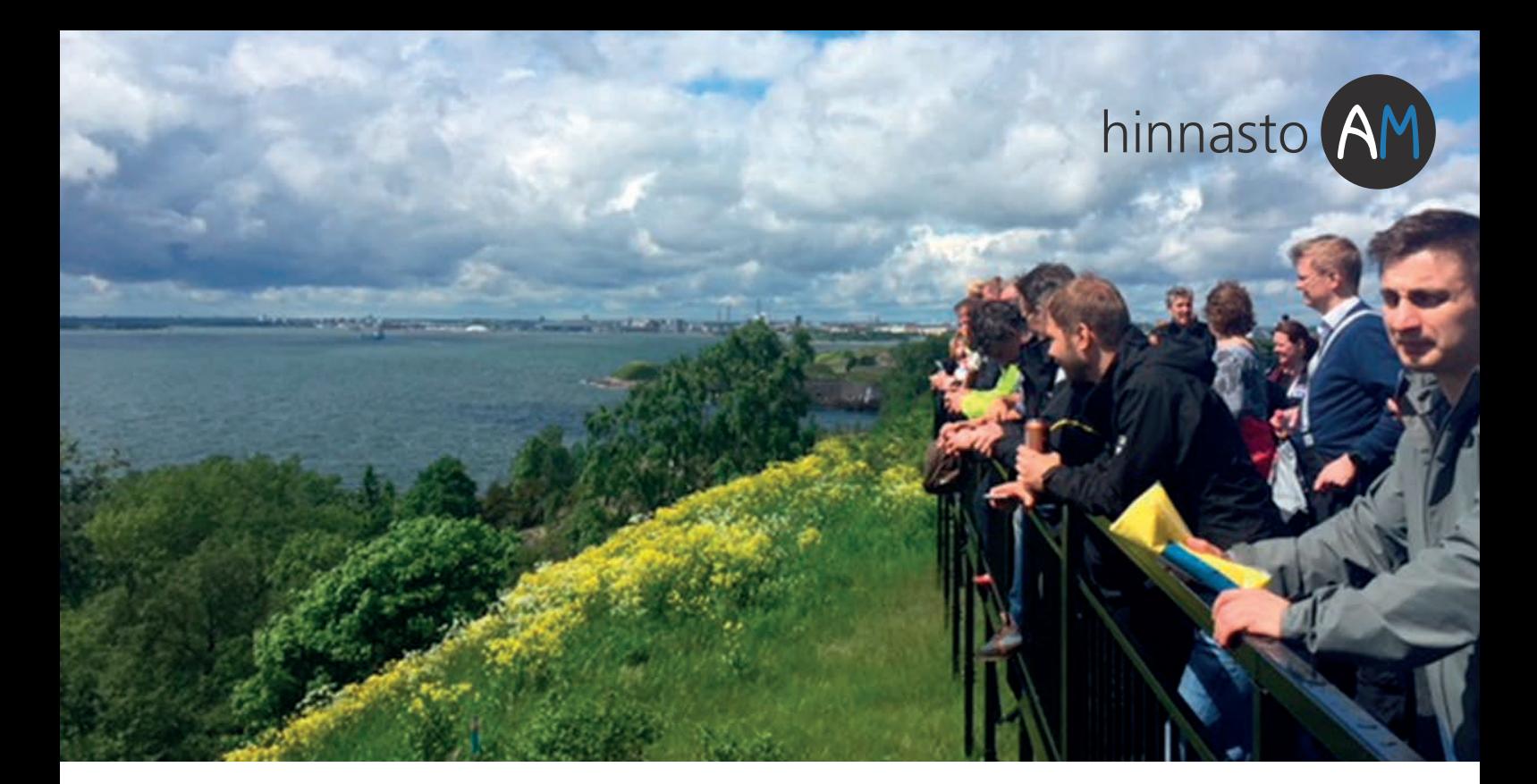

ArchiMAD-yhteisön jäsenet saavat 10 %:n alennuksen valikoiduista tuotteista. Etu koskee myös päivityksiä. Hinnat ovat voimassa vuoden 2018 ja ainoastaan ArchiMADin jäsenille. Kaikki hinnat ovat euroissa ja verottomia. Käsittely- ja postituskulut sisältyvät hintoihin.

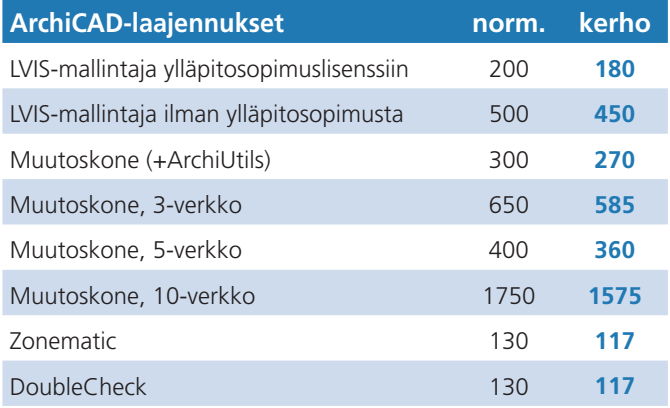

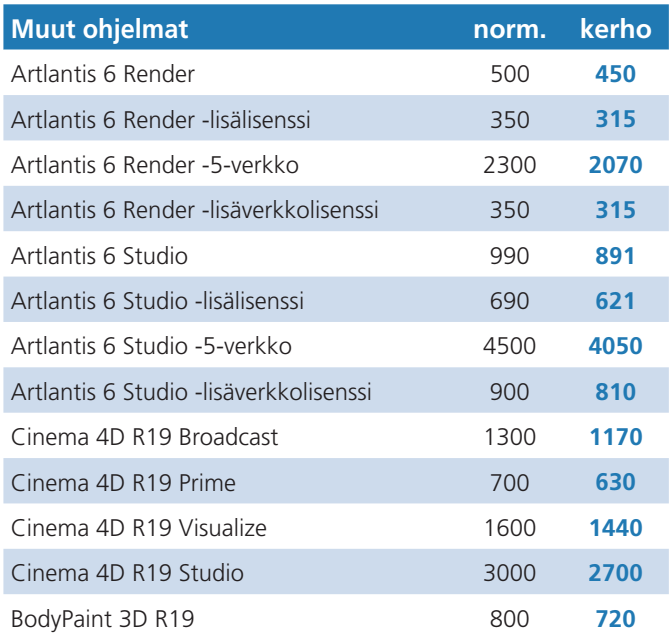

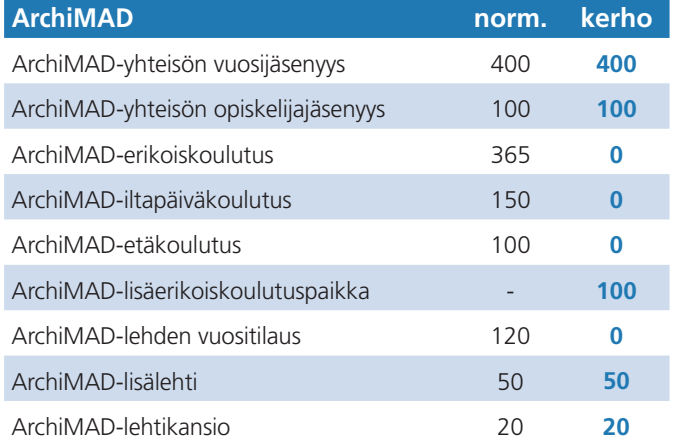

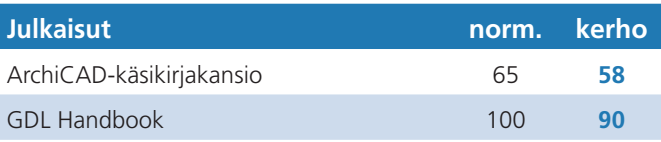

Hintoihin lisätään arvonlisävero. Oikeudet muutoksiin pidätetään.

LISÄTIETOA **Kysy lisää:**  archimad@mad.fi, 020 741 9700

**Hinnasto myös verkossa:** www.mad.fi/hinnastot

**Kaikki kerhoedut:**  www.mad.fi/archimad/edut

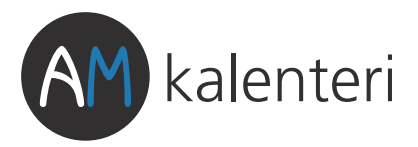

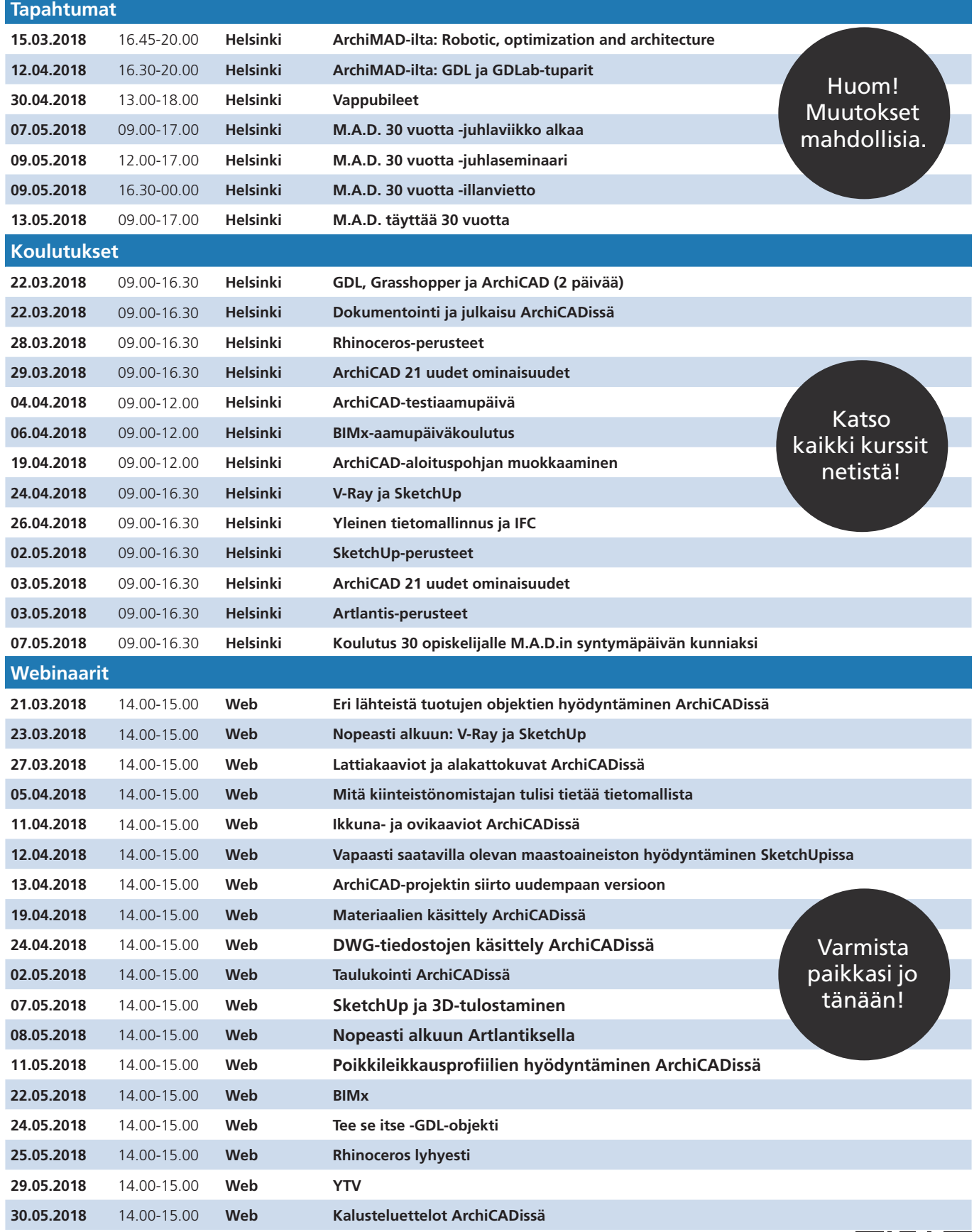

**Ajantasainen kalenteri, lisätiedot ja ilmoittautuminen: www.mad.fi/tapahtumat/archimad**

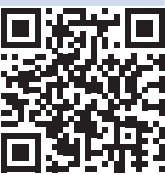